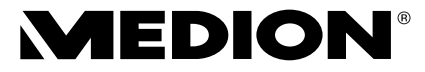

# **Notice d'utilisation Handleiding Manual de instrucciones Istruzioni per l'uso**

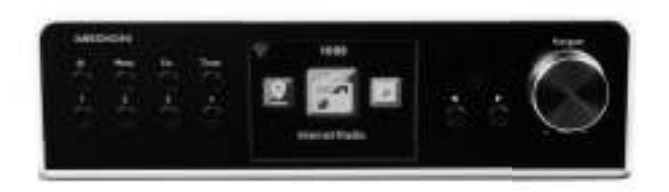

# **MEDION® P85063 (MD 87984) Radio encastrable Internet Wi-Fi Wi-Fi-internetradio voor onderbouw Radio Internet bajo mueble por Wi-Fi Internet radio sottopensile WLAN**

# Sommaire

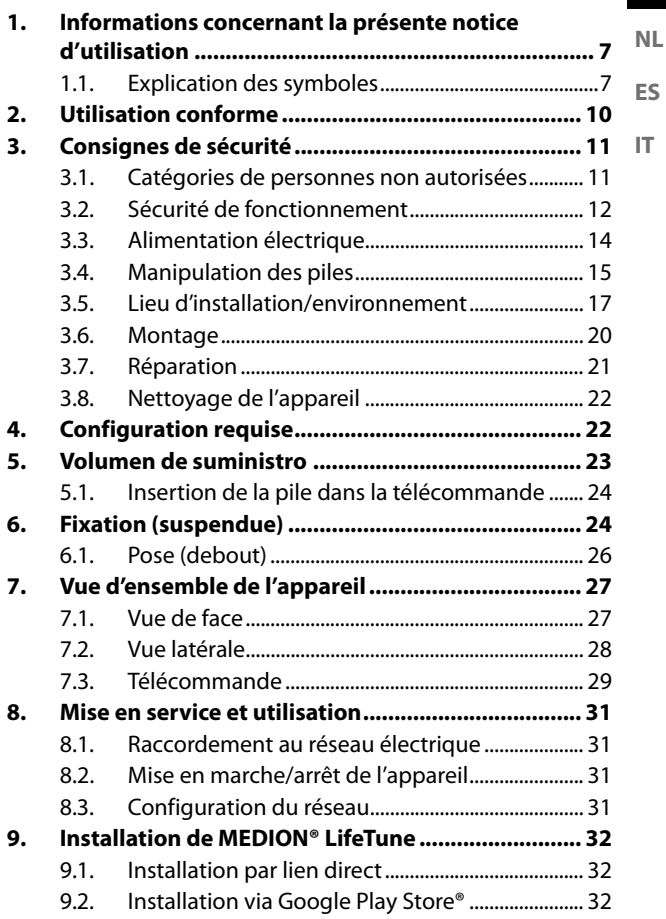

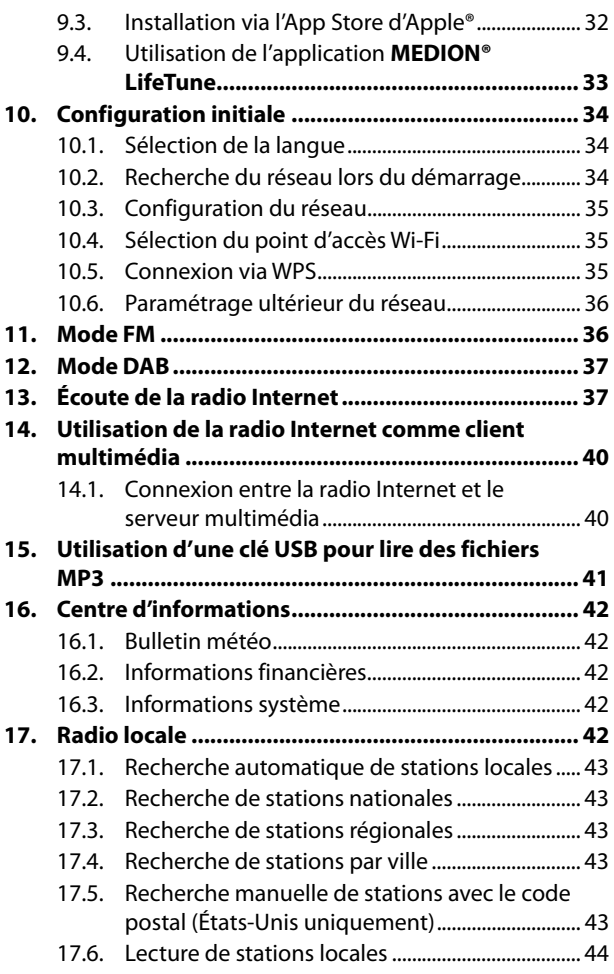

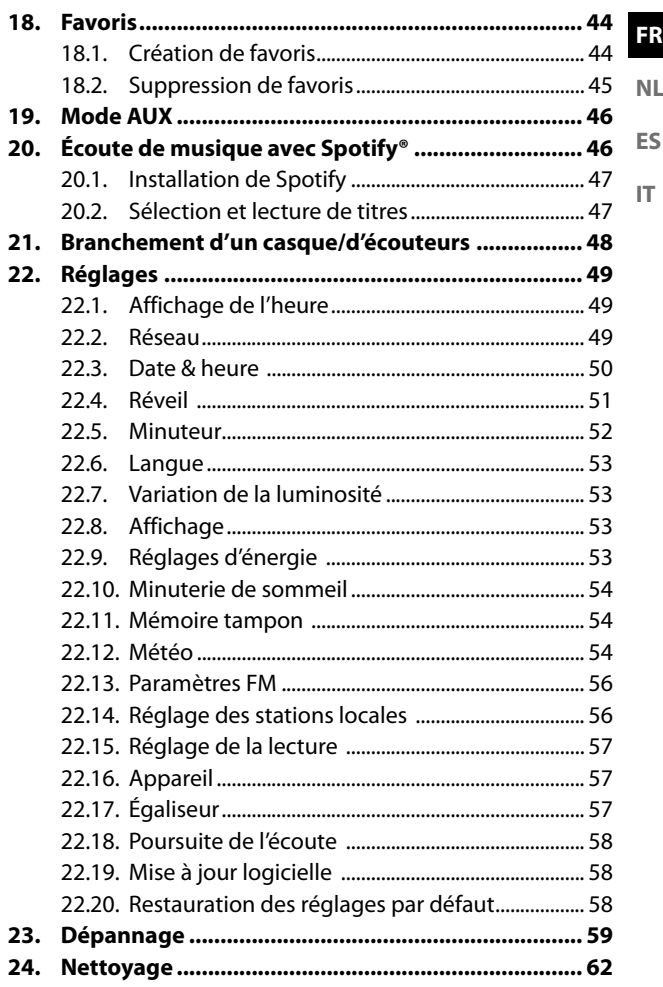

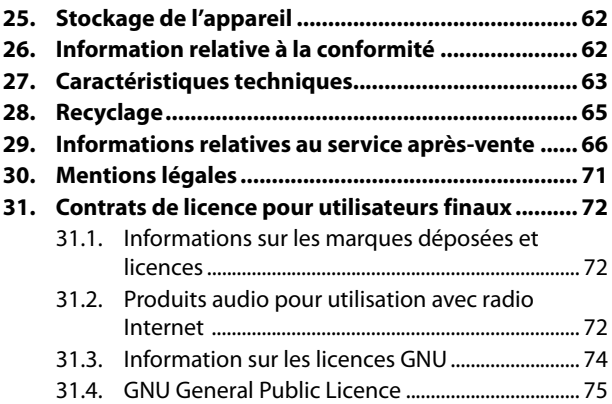

# 1. Informations concernant la présente notice d'utilisation

Merci d'avoir choisi notre produit. Nous vous souhaitons une bonne utilisation ! Veuillez lire attentivement les consignes de sécurité et la notice d'utilisation dans son intégralité avant de mettre l'appareil en service. Tenez compte des avertissements apposés sur l'appareil et de la notice d'utilisation. Conservez toujours la notice d'utilisation à portée de main. Cette notice d'utilisation fait partie intégrante du produit. Si vous vendez ou donnez l'appareil, il est impératif de la remettre également au nouveau propriétaire.

# 1.1. Explication des symboles

Le danger décrit dans les paragraphes signalés par l'un des symboles d'avertissement suivants doit être évité afin d'empêcher les conséquences potentielles évoquées.

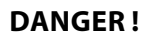

Danger de mort imminente !

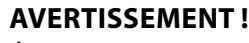

Éventuel danger de mort et/ou de blessures graves irréversibles !

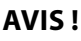

Respectez les consignes pour éviter tout dommage matériel !

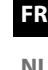

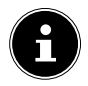

Informations complémentaires concernant l'utilisation de l'appareil !

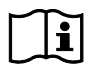

Respectez les consignes de la notice d'utilisation !

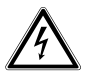

### **AVERTISSEMENT !**

Risque d'électrocution !

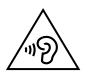

#### **AVERTISSEMENT !**

Danger dû à un volume élevé !

#### **Marquage CE**

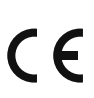

Les produits portant ce symbole sont CE conformes aux exigences des directives de l'Union européenne (voir chapitre « Information relative à la conformité »).

#### **Classe de protection II**

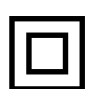

Les appareils électriques de la classe de protection II sont des appareils électriques qui possèdent une isolation double continue et/ou renforcée et qui ne présentent pas de possibilité de branchement pour une mise à la terre. Le boîtier d'un appareil électrique enveloppé d'isolant de la classe de protection II peut former partiellement ou complètement l'isolation supplémentaire ou renforcée.

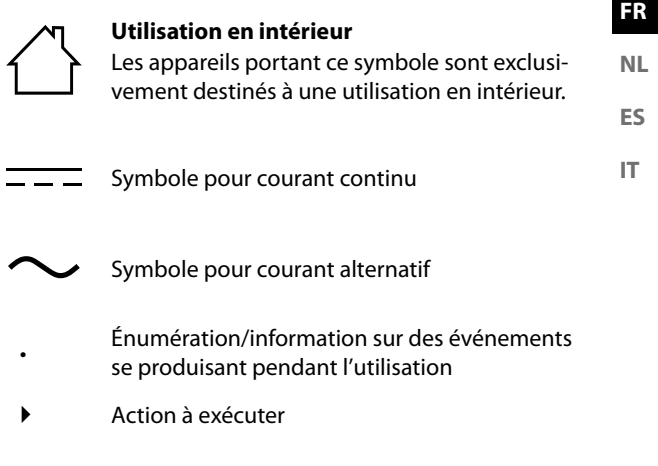

# 2. Utilisation conforme

Votre appareil radio Internet DAB+ est un appareil lié au domaine de l'électronique de loisir qui sert à la lecture de stations de radio numériques et de données audio réceptionnées via Internet ou un réseau.

N'utilisez pas l'appareil à d'autres fins. Utilisez l'appareil uniquement en intérieur.

L'appareil est destiné exclusivement à un usage privé et non à une utilisation industrielle/commerciale.

Veuillez noter qu'en cas d'utilisation non conforme, la garantie est annulée :

- Ne transformez pas l'appareil sans notre accord et n'utilisez pas d'accessoires auxiliaires autres que ceux autorisés ou livrés par nos soins.
- Utilisez uniquement des pièces de rechange et accessoires livrés ou autorisés par nos soins.
- Tenez compte de toutes les informations contenues dans cette notice d'utilisation, en particulier des consignes de sécurité. Toute autre utilisation est considérée comme non conforme et peut entraîner des dommages corporels ou matériels.

# 3. Consignes de sécurité

INSTRUCTIONS IMPORTANTES DE SÉCURITÉ – À LIRE ATTENTIVEMENT ET À CONSERVER POUR UNE UTILISATION ULTÉRIEURE !

### 3.1. Catégories de personnes non autorisées

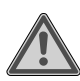

#### **AVERTISSEMENT ! Risque de blessure !**

Toute utilisation incorrecte présente un risque de blessure.

- Conservez l'appareil et les accessoires dans un endroit hors de portée des enfants.
- Cet appareil peut être utilisé par des enfants âgés de plus de 8 ans et par des personnes présentant des capacités physiques, sensorielles ou mentales restreintes ou manquant d'expérience et/ou de connaissances s'ils sont surveillés ou s'ils ont reçu des instructions pour pouvoir utiliser l'appareil en toute sécurité et ont compris les dangers en résultant.
- Les enfants ne doivent pas jouer avec l'appareil.
- Le nettoyage et la maintenance de l'appareil par l'utilisateur ne doivent pas être exécutés par des enfants, sauf si ceux-ci sont âgés de 8 ans et plus et sont surveillés.

**FR NL**

**ES IT**

- Conservez l'appareil et le bloc d'alimentation/ cordon d'alimentation hors de portée des enfants de moins de 8 ans.
- Conservez tous les emballages utilisés (sachets, polystyrène, etc.) hors de portée des enfants.

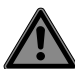

# **DANGER !**

# **Risque de suffocation !**

L'ingestion ou l'inhalation de petites pièces ou de films présente un risque de suffocation.

 Conservez le film d'emballage hors de portée des enfants.

# 3.2. Sécurité de fonctionnement

 Avant la première utilisation, vérifiez que l'appareil n'est pas endommagé. N'utilisez pas un appareil défectueux ou endommagé.

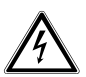

### **AVERTISSEMENT !**

### **Risque d'électrocution !**

Risque de blessure par électrocution par des pièces conductrices de courant. En cas de court-circuit intempestif, celles-ci présentent un risque d'électrocution ou d'incendie.

- Ne posez pas sur l'appareil, ni à proximité de celui-ci, de récipients remplis de liquide, tels que des vases, et protégez toutes les pièces contre les projections d'eau et éclaboussures. Le récipient peut se renverser et le liquide porter atteinte à la sécurité électrique.
- N'ouvrez jamais le boîtier de l'appareil et le bloc d'alimentation et n'introduisez aucun objet à l'intérieur de l'appareil par les fentes et ouvertures.
- Si le bloc d'alimentation, le cordon d'alimentation ou l'appareil est endommagé, débranchez immédiatement la fiche d'alimentation de la prise.
- En cas de pénétration de liquide ou de corps étrangers à l'intérieur de l'appareil, débranchez immédiatement la fiche d'alimentation de la prise.
- En cas d'absence prolongée ou d'orage, débranchez la fiche d'alimentation de la prise de courant.

**FR NL**

**ES IT**

# 3.3. Alimentation électrique

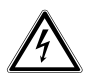

#### **AVERTISSEMENT ! Risque d'électrocution !**

Risque de blessure par électrocution par des pièces conductrices de courant.

- $\blacktriangleright$  Branchez le bloc d'alimentation uniquement sur une prise de courant de type F réglementaire facilement accessible située à proximité du lieu d'installation de l'appareil. Maintenez impérativement la prise de courant accessible à tout moment afin de pouvoir débrancher librement la fiche d'alimentation.
- Pour couper votre appareil de l'alimentation en courant et le mettre totalement hors tension, débranchez la fiche d'alimentation de la prise de courant.
- Pour débrancher la fiche d'alimentation de la prise, ne tirez jamais sur le cordon d'alimentation, mais toujours au niveau de la fiche.
- Débranchez la fiche d'alimentation de la prise en présence d'un dégagement de fumée ou de bruits inhabituels en provenance de l'appareil ou du bloc d'alimentation.

Gardez à l'esprit qu'un appareil en veille consomme de l'électricité.

#### 3.3.1. Bloc d'alimentation

- Utilisez uniquement le bloc d'alimentation fourni.
- Si le boîtier du bloc d'alimentation ou le cordon d'alimentation est endommagé, le bloc d'alimentation doit être éliminé et remplacé par un bloc d'alimentation neuf du même type.
- Utilisez le bloc d'alimentation uniquement dans des pièces sèches, en intérieur.

# 3.4. Manipulation des piles

La télécommande contient une pile bouton de type CR2025/3 V.

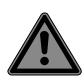

#### **DANGER !**

### **Risque de brûlure !**

En cas d'ingestion de piles, il existe un risque de brûlures internes pouvant entraîner la mort dans les 2 heures. Il existe un risque de brûlures si l'acide des piles entre en contact avec la peau.

**FR NL ES IT**

- Si vous pensez que des piles ont été avalées ou introduites dans une quelconque partie du corps, consultez immédiatement un médecin.
- Évitez tout contact avec l'acide des piles. En cas de contact avec la peau, les yeux ou les muqueuses, rincez abondamment à l'eau claire les zones concernées et consultez immédiatement un médecin.
- Conservez les piles neuves et usagées hors de portée des enfants.
- N'avalez en aucun cas les piles.
- $\triangleright$  Si le compartiment à pile ne ferme pas correctement, n'utilisez plus l'appareil et conservez-le hors de portée des enfants.
- Si la pile a coulé, sortez-la immédiatement de la télécommande. Nettoyez les contacts avant d'insérer une nouvelle pile.

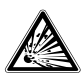

#### **AVERTISSEMENT ! Risque d'explosion !**

Il existe un risque d'explosion en cas de remplacement non conforme de la pile !

- Utilisez exclusivement des piles neuves de même type. N'utilisez jamais simultanément des piles usagées et des piles neuves.
- $\triangleright$  Veillez à bien respecter la polarité  $(+/-)$ lorsque vous insérez la pile.
- N'essayez jamais de recharger des piles.
- Stockez les piles dans un endroit frais et sec.
- Veillez à ce que les piles ne soient jamais exposées à une source de chaleur intense (par ex. rayons du soleil, feu, chauffage, etc.). Une forte source de chaleur directe peut endommager les piles.
- $\triangleright$  Ne jetez pas les piles au feu.
- $\triangleright$  Ne court-circuitez pas les piles.
- Veillez à toujours retirer la pile vide de l'appareil.
- Retirez la pile de l'appareil si vous ne l'utilisez pas pendant une période prolongée.
- Avant d'insérer la pile, contrôlez l'état de propreté des contacts de l'appareil et de la pile. Nettoyez-les au besoin.

### 3.5. Lieu d'installation/environnement

Durant les premières heures d'utilisation, les appareils neufs peuvent dégager une odeur typique inévitable, mais totalement inoffensive qui s'estompe progressivement au fil du temps. Pour combattre cette formation d'odeur, nous vous conseillons d'aérer régulièrement la pièce. Lors du développement de ce produit, nous avons tout mis en œuvre pour que les taux restent largement inférieurs aux taux limites en vigueur.

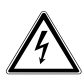

# **AVERTISSEMENT !**

**Risque d'électrocution !**

En cas de fortes variations de température ou d'humidité, il est possible que de l'humidité par condensation se forme dans l'appareil, ce qui peut provoquer un court-circuit.

 Après le transport de l'appareil, attendez que celui-ci soit à température ambiante avant de le mettre en service.

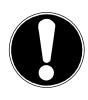

### **AVIS !**

### **Risque de dommage de l'appareil !**

Des conditions ambiantes défavorables peuvent endommager l'appareil.

- Utilisez l'appareil uniquement dans des pièces sèches.
- Placez et utilisez tous les composants sur une surface stable, plane et exempte de vibrations afin d'éviter toute chute de l'appareil.
- N'utilisez l'appareil que dans des pays ayant un climat tempéré, et non dans des conditions tropicales.
- Lors de l'installation de l'appareil, veillez à :
	- laisser un écart suffisant entre l'appareil et d'autres objets et ne pas recouvrir les fentes d'aération afin de toujours garantir une ventilation suffisante ;
	- ce que l'appareil/le bloc d'alimentation ne soit exposé à aucune source de chaleur directe (par ex. radiateurs) ;
	- protéger l'appareil et le bloc d'alimentation de tout rayonnement solaire direct ;
	- éviter tout contact de l'appareil avec de l'humidité ou de l'eau et ne pas poser sur ou à proximité de l'appareil des objets remplis de liquide, par ex. un vase ;
	- ne pas installer l'appareil à proximité immédiate de champs magnétiques (par ex. téléviseur ou enceintes) ;
	- n'exposer l'appareil à aucune source de feu nu (par ex. bougies en combustion) ;
	- ne pas plier ni tendre trop fortement le cordon d'alimentation.

**ES IT**

# 3.6. Montage

L'appareil peut être monté suspendu à une étagère ou à la paroi inférieure d'un placard mural.

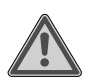

#### **AVERTISSEMENT ! Risque d'incendie/de court-circuit !**

La vapeur ou la chaleur s'échappant d'un appareil peut provoquer un court-circuit et donc entraîner un risque de choc électrique ou d'incendie.

- Ne placez jamais l'appareil au-dessus de plaques de cuisson ou de toute autre source de chaleur ou de vapeur (telle qu'une bouilloire électrique, etc.).
- Ne laissez également jamais le cordon d'alimentation pendre au-dessus d'une plaque de cuisson ou de toute autre source de chaleur.

### 3.7. Réparation

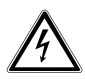

#### **AVERTISSEMENT ! Risque d'électrocution !**

Les pièces sous tension présentent un risque de choc électrique.

- Avant la première mise en service et après chaque utilisation, vérifiez si l'appareil et le cordon d'alimentation ne sont pas endommagés.
- Si l'appareil ou le bloc d'alimentation présente des dommages visibles, ne les utilisez pas.
- Si vous constatez un dommage ou des problèmes techniques, faites réparer l'appareil uniquement par un spécialiste qualifié.
- Si une réparation est nécessaire, veuillez vous adresser exclusivement à nos partenaires de service agréés.

**IT**

# 3.8. Nettoyage de l'appareil

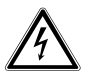

#### **AVERTISSEMENT ! Risque d'électrocution !**

Risque de blessure par électrocution par des pièces conductrices de courant.

 Avant le nettoyage, débranchez le bloc d'alimentation de la prise de courant.

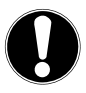

# **AVIS !**

### **Dommages matériels possibles !**

Le traitement inadéquat des surfaces sensibles peut endommager l'appareil.

- Utilisez pour le nettoyage un chiffon doux et sec.
- Évitez les solvants et produits d'entretien chimiques qui pourraient endommager la surface et/ou les inscriptions sur l'appareil.

# 4. Configuration requise

Configuration de base pour les services DLNA ou la radio Internet :

- Connexion Internet large bande (par ex. DSL)
- Routeur Wi-Fi

Pour la lecture depuis des archives musicales stockées sur un ordinateur :

 – Windows® 10, Windows® 8/Microsoft® Windows® 7 (UPnP activé)

Commande de la radio Internet en tout confort via smartphone/tablette tactile :

- Smartphone/tablette avec Wi-Fi 802.11 b/g/n
- Plateforme Android™ version 5.0 ou ultérieure
- À partir d'iOS 7.0 ou supérieur
- Application **MEDION® LifeTune** gratuite installée (voir également « 9. Installation de MEDION® Life-Tune » à la page 32)

# 5. Volumen de suministro

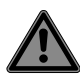

#### **DANGER !**

#### **Risque de suffocation !**

L'ingestion ou l'inhalation de petites pièces ou de films présente un risque de suffocation.

- Conservez le film d'emballage hors de portée des enfants.
- Retirez le produit de l'emballage et ôtez tous les autres matériaux d'emballage.
- Vérifiez que la livraison est complète et informez nos services dans un délai de 14 jours à compter de la date d'achat si ce n'est pas le cas.
- En cas de dommage constaté, adressez-vous au SAV. Le produit que vous avez acheté comprend :
	- Radio Internet Wi-Fi
	- Bloc d'alimentation
	- Télécommande
	- Matériel de fixation
	- Notice d'utilisation et documents relatifs à la garantie

**FR NL**

**ES IT**

# 5.1. Insertion de la pile dans la télécommande

- Retirez le couvercle du compartiment à pile au dos de la télécommande.
- Insérez une pile de type CR2025/3 V dans le compartiment à pile de la télécommande. Prenez soin de bien respecter la polarité (indiquée au fond du compartiment à pile).
- Refermez le compartiment à pile.

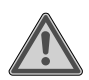

#### **AVERTISSEMENT ! Risque d'explosion !**

Risque d'explosion en cas de remplacement non conforme de la pile.

 Remplacement uniquement par une pile de même type ou de type équivalent.

Si la télécommande n'est pas utilisée pendant un certain temps, la pile peut couler et l'endommager !

 Retirez la pile de la télécommande si vous n'utilisez pas l'appareil pendant une période prolongée.

# 6. Fixation (suspendue)

La radio Internet est conçue pour pouvoir être fixée sous un élément haut ou une tablette d'étagère. Veuillez procéder comme suit :

Retirez le cache situé au-dessus de l'appareil.

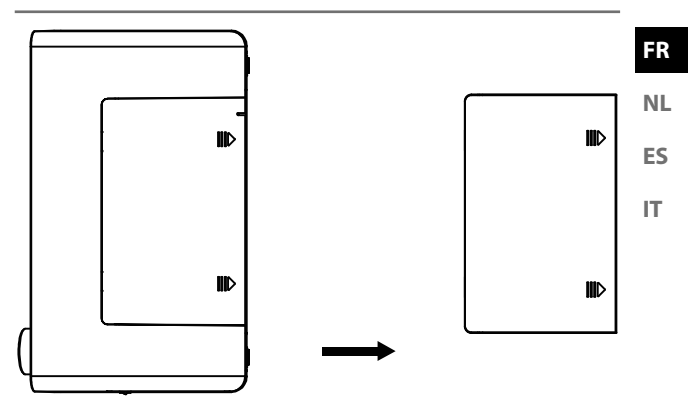

 Utilisez la plaque de montage fournie et fixez-la sous un élément haut/une étagère à l'aide de huit des vis fournies. Si nécessaire, percez huit trous adéquats aux endroits marqués sur le dessous de l'élément haut ou de la tablette d'étagère pour y fixer les vis. Assurez-vous que le côté comportant l'inscription UPFRONT soit dirigé vers l'avant.

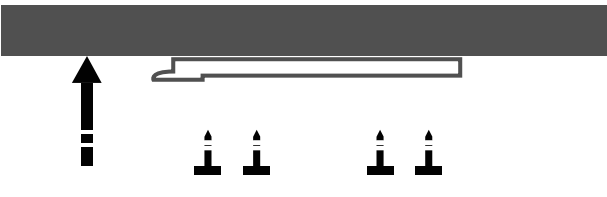

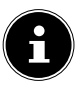

Les vis fournies conviennent pour une fixation sur du bois. Si votre support est constitué d'un autre matériau, il convient d'utiliser des vis adaptées. Si le support est en bois, il n'est généralement pas nécessaire de le pré-percer.

 Faites glisser l'appareil avec l'évidement où se trouvait auparavant le cache dans les tenons de retenue du support. Poussez-le délicatement vers l'arrière en vous assurant de sa stabilité.

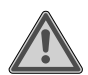

#### **Avertissement ! Risque d'incendie/de court-circuit !**

La vapeur ou la chaleur s'échappant d'un appareil peut provoquer un court-circuit et donc entraîner un risque de choc électrique ou d'incendie.

- Ne placez jamais l'appareil au-dessus de plaques de cuisson ou de toute autre source de chaleur ou de vapeur (telle qu'une bouilloire électrique, etc.).
- Ne laissez également jamais le cordon d'alimentation pendre au-dessus d'une plaque de cuisson ou de toute autre source de chaleur.

# 6.1. Pose (debout)

Plutôt que de fixer l'appareil sur un élément haut/une tablette d'étagère, il est également possible de le poser sur une table ou une armoire, sans le fixer définitivement.

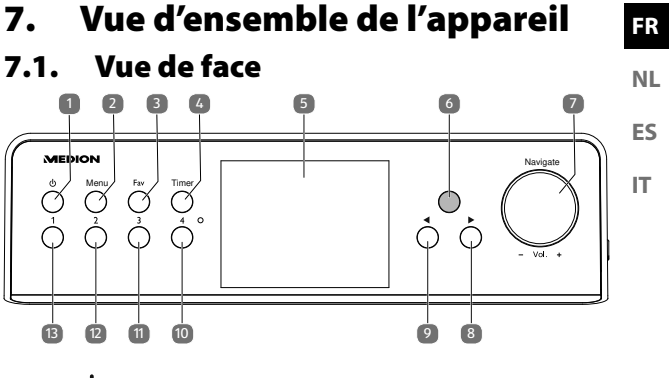

- 1)  $\langle \mathbf{1} \rangle$ : bouton de veille
- 2) **MENU** : appuyez brièvement pour consulter le menu principal / appuyez plus longuement une fois dans le menu principal pour passer d'un affichage couleur à un affichage monochrome / appuyez plus longuement une fois dans un sous-menu pour établir une connexion WPS avec un réseau Wi-Fi
- 3) **FAV** : écoute des favoris
- 4) **TIMER** : accès à la fonction minuterie
- 5) Écran
- 6) Capteur infrarouge pour la télécommande
- 7) **NAVIGATE / VOL +** : bouton rotatif
- 8)  $\rightarrow$  : avant
- 9) **:** arrière
- 10) **4** : sélection du favori 4
- 11) **3** : sélection du favori 3
- 12) **2** : sélection du favori 2
- 13) **1** : sélection du favori 1

7.2. Vue latérale <sup>t</sup>  $\circ$ 14 OFF9 15 9 1A DC IN16 LINE OUT AUX IN LINE OUT AUX INO, Q 17  $V$ uu 00 $S = NS$  USB 18

- 14) **ON/OFF** : mise en marche et arrêt de la radio
- 15) **DC IN** : prise pour bloc d'alimentation
- 16) **LINE OUT** : prise pour écouteurs/casque
- 17) **AUX IN** : port pour source audio externe, par ex. lecteur MP3
- 18) **USB** : port pour supports de stockage USB, pour lire les fichiers audio enregistrés

7.3. Télécommande

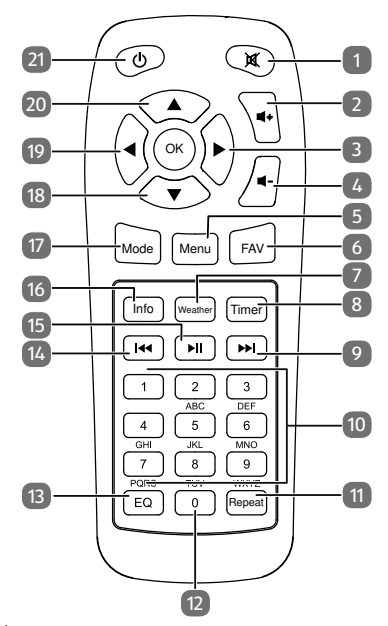

- 1)  $\mathbf{M}$  : couper le son
- 2)  $\blacksquare$  $\blacktriangleright$  : augmenter le volume
- $3)$  : avant
- 4)  $\blacksquare$  : baisser le volume
- 5) **MENU** : accéder au menu principal
- 6) **FAV** : écoute des favoris
- 7) **WEATHER** : consulter la météo
- 8) **TIMER** : accès à la fonction minuterie
- 9) : station de radio suivante/avance rapide

**FR**

**NL ES**

**IT**

- 10) Pavé numérique **1**-**9**
- 11) **REPEAT** : répéter les albums et titres aussi souvent que souhaité
- 12) Numéro **0**
- 13) **E Q** : sélectionner le mode Égaliseur
- 14) **4**: station de radio précédente/retour rapide
- 15) **II**: démarrer la lecture/pause
- 16) **INFO** : afficher des informations sur la station ou le titre sélectionné(e)
- 17) **MODE** : sélectionner le mode **DAB+** / **FM** / **AUX** / **UPNP** / **USB** / **INTERNET RADIO**
- 18)  $\blacktriangledown$ : naviguer vers le bas
- 19)  $\blacktriangleleft$ : retour
- 20)  $\triangle$ : naviguer vers le haut
- 21)  $\langle \cdot \rangle$ : bouton de veille

# 8. Mise en service et utilisation

#### **NL** 8.1. Raccordement au réseau électrique

Raccordez le bloc d'alimentation fourni.

 Branchez pour cela la fiche du cordon d'alimentation sur la prise **DC IN 8V** = 1 A et le bloc d'alimentation sur une prise de terre réglementaire de facilement accessible à tout moment.

# 8.2. Mise en marche/arrêt de l'appareil

- Basculez l'interrupteur d'alimentation **ON/OFF** sur **O N** pour allumer la radio.
- Pour mettre la radio en mode veille, appuyez sur le bou- $_{\text{tan}}$ ( $\overline{0}$ )
- Si vous souhaitez mettre la radio en mode veille, appuyez sur le bouton  $\mathbf{\Theta}$ .

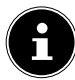

L'appareil se trouve dans le dernier mode réglé lorsqu'il s'allume.

# 8.3. Configuration du réseau

Pour que l'appareil fonctionne en qualité de radio Internet, le réseau doit disposer des propriétés suivantes :

- Le routeur utilisé pour le réseau doit présenter une fonction de serveur DHCP afin de pouvoir attribuer automatiquement une adresse IP à l'appareil sur le réseau.
- L'UPnP doit être activé sur le routeur du réseau pour que les contenus et appareils multimédia puissent être transmis et reconnus.

**FR**

**ES IT**

• Si vous utilisez déjà un routeur ainsi configuré, vous pouvez immédiatement relier la radio Internet au réseau.

# 9. Installation de **MEDION® LifeTune**

Vous pouvez commander la radio Internet via l'application **MEDION® LifeTune** ainsi qu'utiliser des fonctions étendues comme la création de favoris.

# 9.1. Installation par lien direct

Si vous possédez un scanneur de codes QR sur votre téléphone, vous pouvez accéder directement au téléchargement de l'application **MEDION® LifeTune** sur Google Play Store® ou l'App Store d'Apple® via le code QR ci-contre :

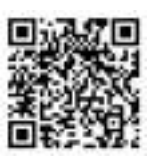

# 9.2. Installation via Google Play Store®

- Ouvrez le **Google Play Store®** d'Android et recherchez le mot-clé « **MEDION LifeTune** »<sup>1</sup> .
- ▶ Installez l'application **MEDION® LifeTune**. Suivez pour cela les instructions d'installation qui s'affichent à l'écran.

# 9.3. Installation via l'App Store d'Apple®

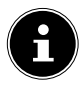

Pour pouvoir installer l'application **MEDION® LifeTune** pour iOS, une connexion Internet doit être établie.

<sup>1</sup> Le téléchargement de l'application présuppose un compte Google Mail™ et l'accès au Google Play™ Store ou à l'Apple® Store. Google et Android sont des marques commerciales de Google Inc.

- Ouvrez l'App Store et recherchez le mot-clé « **MEDION LifeTune** »<sup>1</sup> .
- Installez l'application **MEDION® LifeTune**. Suivez pour cela les instructions d'installation qui s'affichent à l'écran.

### 9.4. Utilisation de l'application **MEDION® LifeTune**

- Ouvrez l'application **MEDION® LifeTune** et allumez la radio Internet. Assurez-vous que le smartphone/la tablette tactile et la radio Internet sont bien connectés au même réseau Wi-Fi.
- Au premier démarrage, l'application liste toutes les radios Internet compatibles qui ont été reconnues dans le réseau Wi-Fi.
- Sélectionnez la bonne radio Internet pour utiliser l'application.

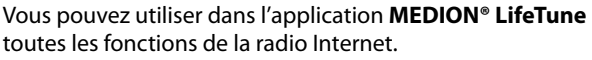

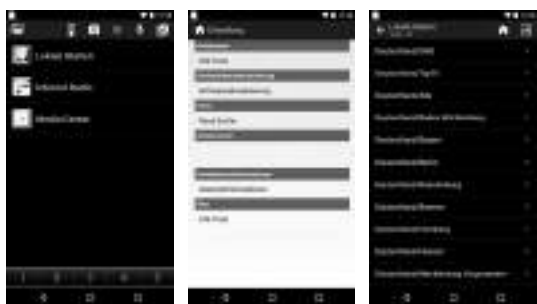

**FR**

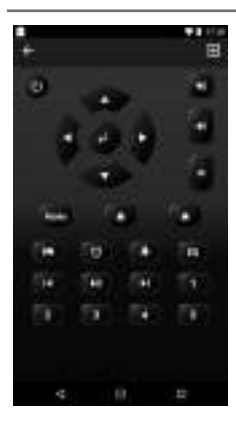

Une télécommande virtuelle est disponible dans l'application pour commander la radio Internet.

# 10. Configuration initiale

Lors de la première mise en service, vous voyez tout d'abord apparaître l'assistant d'installation.

# 10.1. Sélection de la langue

 Réglez la langue souhaitée avec le bouton rotatif, par exemple **FRANÇAIS**, et confirmez votre sélection en appuyant sur le bouton rotatif avec le bouton  $\blacktriangleright$  de la radio ou le bouton **O K** de la télécommande.

### 10.2. Recherche du réseau lors du démarrage

 Choisissez si l'appareil doit ou non rechercher les réseaux disponibles à chaque démarrage. Confirmez votre sélection en appuyant sur le bouton rotatif ou sur le bouton **O K** de la télécommande.

### 10.3. Configuration du réseau

- Sélectionnez **OUI** si vous souhaitez connecter la radio Internet à un point d'accès Wi-Fi à la prochaine étape.
- Sélectionnez **OUIU (WPS)** si vous souhaitez connecter la radio Internet à votre routeur via la fonction WPS.
- **IT** Pour poursuivre sans paramétrer de réseau, sélectionnez l'entrée **NON**.

# 10.4. Sélection du point d'accès Wi-Fi

Si vous avez sélectionné **OUI** à l'étape précédente, la radio Internet recherche les réseaux disponibles.

- Sélectionnez votre réseau Wi-Fi dans la liste des réseaux Wi-Fi disponibles et confirmez en appuyant sur le bouton rotatif ou sur le bouton **O K** de la télécommande.
- Entrez votre mot de passe avec le bouton rotatif ou les boutons numériques de la télécommande et confirmez votre saisie en appuyant sur le bouton rotatif ou le bouton **O K** de la télécommande.

### 10.5. Connexion via WPS

- Si vous avez sélectionné **OUI (WPS)** à l'étape précédente, vous pouvez connecter la radio Internet au routeur via WPS.
- Pour ce faire, appuyez sur le bouton WPS du routeur dans les 120 secondes qui suivent pour établir la connexion réseau.

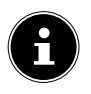

Vous pouvez également établir la connexion via WPS en appuyant longuement sur le bouton **MENU** dans un sous-menu.

**FR NL**

**ES**

# 10.6. Paramétrage ultérieur du réseau

Si vous souhaitez paramétrer le réseau plus tard, sélectionnez l'entrée **NON**.

Une fois le paramétrage du réseau effectué, le menu principal s'affiche.

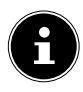

Après avoir connecté la radio Internet à un réseau Wi-Fi, l'appareil recherche les contenus et appareils multimédia disponibles (p. ex. le serveur NAS, les lecteurs multimédia, les radios Internet et les médias disponibles sur un ordinateur). Pour ce faire, assurez-vous que vous avez activé la fonction UPnP sur votre routeur.

# 11. Mode FM

Afin de pouvoir capter des stations FM, l'appareil doit être basculé sur le mode FM.

- L'appareil allumé, appuyez sur l'un des boutons  $\blacklozenge$  de la radio ou de la télécommande ou tournez le bouton rotatif de la radio jusqu'à ce que **FM** s'affiche à l'écran.
- Confirmez votre sélection en appuyant sur le bouton rotatif de la radio ou sur le bouton OK de la télécommande.
- **Fig. 2** En appuyant plusieurs fois sur les boutons  $\triangleleft$  ou  $\triangleright$ , vous pouvez rechercher une station manuellement.
- Appuyez sur le bouton OK de la télécommande ou sur le bouton rotatif pour démarrer une recherche automatique de stations.

La première station trouvée sera ensuite retransmise.

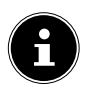

Les stations trouvées lors de la recherche automatique de stations (99 maximum) sont enregistrées dans les favoris.

# 12. Mode DAB

Afin de pouvoir capter des stations DAB+, l'appareil doit être réglé sur le mode DAB.

L'appareil allumé, appuyez sur l'un des boutons  $\blacklozenge$  de la radio ou de la télécommande ou tournez le bouton rotatif de la radio jusqu'à ce que **DAB** s'affiche à l'écran. Si vous avez déjà recherché des stations numériques, c'est la dernière station sélectionnée qui sera diffusée.

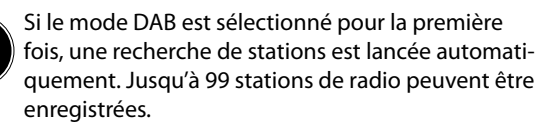

# 13. Écoute de la radio Internet

 Pour écouter la radio Internet, sélectionnez l'entrée **RADIO INTERNET** dans le menu principal et confirmez avec le bouton **O K** de la télécommande ou en appuyant sur le bouton rotatif.

Dans le menu **RADIO INTERNET**, vous pouvez sélectionner les catégories suivantes :

#### **MES FAVORIS**

Les stations de radio qui ont été ajoutées aux favoris sont affichées dans ce menu. Jusqu'à 250 stations peuvent être enregistrées dans les favoris.

**IT**
#### **STATION RADIO/MUSIQUE**

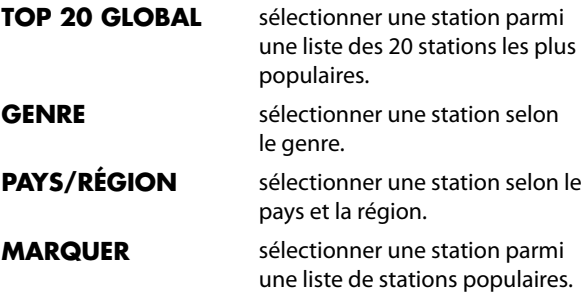

#### **STATION RADIO/MUSIQUE**

Les catégories Weltweite Top 20, Genre, Land/Region et Empfehlungen sont affichées dans ce menu.

- Sélectionnez une catégorie et une station. Confirmez votre sélection en appuyant sur le bouton OK ou sur le bouton rotatif afin d'écouter la station choisie.
- $\triangleright$  Appuyez sur  $\triangleright$  dans l'aperçu des stations pour consulter le sous-menu d'une station.

Dans le sous-menu, les stations peuvent être ajoutées aux favoris et retransmises, et un scan automatique peut être lancé.

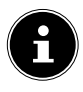

Si vous avez sélectionné **AUTO-SCAN**, chaque station de radio est retransmise pendant 30 secondes jusqu'à ce que toutes les stations de cette catégorie soient lues.

#### **RADIO LOCALE**

Dans ce menu, toutes les stations attribuées à l'emplacement de la radio Internet sont affichées.

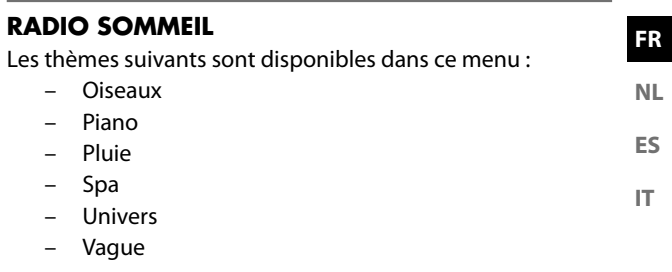

#### **ECOUTES RÉCENTES**

Dans ce menu, les 10 stations écoutées en dernier sont affichées.

### **SERVICE**

Dans ce menu, vous pouvez rechercher une station grâce à son nom ou ajouter une nouvelle station en indiquant son adresse Internet.

 Confirmez votre sélection en appuyant sur le bouton **O K** de la télécommande ou sur le bouton rotatif.

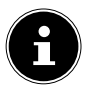

Le nom de la station peut contenir jusqu'à 250 caractères.

# 14. Utilisation de la radio Internet comme client multimédia

Votre radio Internet est compatible avec le protocole UPnP (Universal Plug-and-Play). L'installation d'un logiciel UPnP vous permet de transférer sans fil des fichiers audio de votre PC sur votre radio Internet.

La radio Internet peut intégrer les données en tant que Digital Media Renderer (DMR). Vous pouvez ainsi lire sur la radio Internet des fichiers musicaux stockés sur votre ordinateur et aussi régler le volume depuis votre ordinateur.

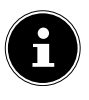

Sous Windows 7, la connexion UPnP doit tout d'abord être confirmée sur l'ordinateur. Lisez aussi à ce sujet les documentations correspondantes de votre système d'exploitation.

# 14.1. Connexion entre la radio Internet et le serveur multimédia

Pour connecter la radio Internet à un serveur multimédia, procédez comme suit :

 Ouvrez le menu **CENTRE MULTIMÉDIA** dans le menu principal et sélectionnez l'option **UPNP**.

La radio Internet lance la recherche des contenus multimédia disponibles sur le réseau. Après quelques secondes, tous les serveurs média sont affichés dans le réseau.

 Si vous souhaitez connecter un serveur multimédia affiché à la radio Internet, confirmez-le avec le bouton **O K** de la télécommande ou en appuyant sur le bouton rotatif.

Les fichiers et dossiers musicaux du serveur multimédia s'affichent. Vous pouvez alors sélectionner et écouter ces fichiers musicaux.

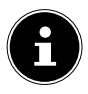

Vous devez éventuellement confirmer et autoriser la connexion sur votre PC !

- Les titres joués en dernier sont listés sous **MA LISTE DE LECTURE**.
- Sous **SUPPRIMER MA LISTE DE LECTURE**, vous pouvez supprimer votre liste de lecture.

# 15. Utilisation d'une clé USB pour lire des fichiers MP3

Connectez votre clé USB sur le côté de la radio Wi-Fi.

Dès que la clé est détectée, le symbole  $\dot{Y}$  s'affiche à l'écran.

 Ouvrez le menu **CENTRE MULTIMÉDIA** dans le menu principal et sélectionnez l'option **USB**.

Les dossiers et fichiers musicaux de la clé USB s'affichent après un court instant. Vous pouvez alors sélectionner et écouter ces fichiers musicaux.

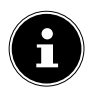

La clé doit être formatée sur FAT32 pour que la radio Internet puisse reconnaître les fichiers et dossiers.

**FR NL ES IT**

# 16. Centre d'informations

# 16.1. Bulletin météo

Sous Wetter-Information, vous pouvez afficher les informations météo de votre ville par exemple, voir « 22.12. Météo » à la page 54.

# 16.2. Informations financières

Sous **INFOS FINANCIÈRES**, vous pouvez consulter les principaux indices boursiers.

# 16.3. Informations système

Sous **INFOS SYSTÈME**, vous pouvez afficher la version actuelle du micrologiciel de votre radio Internet. Sous **INFOS SUR LE RÉSEAU SANS FIL**, vous pouvez afficher l'état de la connexion de l'adaptateur Wi-Fi ainsi que l'adresse MAC de l'appareil.

Le SSID, l'adresse IP, le masque de sous-réseau, la passerelle et le serveur DNS avec la connexion actuelle sont également affichés.

# 17. Radio locale

Sous **RADIO LOCALE**, les stations de radio que vous avez ajoutées via **CONFIGURATION** /**INSTALLATION RA-DIO LOCALE** s'affichent.

Pour quitter le menu, appuyez plusieurs fois sur le bouton  $\blacktriangleleft$ ou **HOME** .

Après la première mise en service, vous pouvez directement présélectionner sous **RADIO LOCALE** l'affichage des stations de radio locales, qui diffusent leur programme également par Internet.

# 17.1. Recherche automatique de stations locales

 Sélectionnez **DÉTECTION AUTOMATIQUE (PAYS)**, si les stations locales doivent être automatiquement recherchées sur le réseau que vous avez sélectionné.

# 17.2. Recherche de stations nationales

 Sous **CONFIGURATION MANUELLE (PAYS)**, sélectionnez le continent puis le pays pour lequel les stations locales doivent être recherchées.

# 17.3. Recherche de stations régionales

 Sélectionnez **CONFIGURATION MANUELLE (PROVINCES)**, le continent, le pays et pour finir la région pour laquelle les stations locales doivent être recherchées.

### 17.4. Recherche de stations par ville

 Sélectionnez **CONFIGURATION MANUELLE (VILLE)**, le continent, le pays, la région et pour finir la ville pour laquelle les stations locales doivent être recherchées.

### 17.5. Recherche manuelle de stations avec le code postal (États-Unis uniquement)

 Sélectionnez **MANUAL SETUP (US ZIP CODE)** puis entrez le code postal pour lequel les stations locales doivent être recherchées aux États-Unis.

#### **FR NL**

# 17.6. Lecture de stations locales

 Après avoir réglé quelles stations doivent être affichées, vous pouvez consulter les stations de radio correspondantes sous **RADIO LOCALE**.

# 18. Favoris

Les modes FM, DAB et radio Internet présentent chacun une propre liste de favoris que vous pouvez créer vous-même. Les favoris peuvent être recherchés sur la radio ou sur la télécommande, avec le bouton **FAV**.

Vous pouvez également sélectionner directement une station ajoutée aux favoris avec les boutons numériques de la télécommande.

# 18.1. Création de favoris

Sélectionnez le mode pour lequel vous souhaitez créer des favoris.

#### 18.1.1. Création de favoris en mode FM

Les stations trouvées lors de la recherche automatique de stations (99 maximum) sont ajoutées automatiquement aux favoris.

Pour modifier l'ordre, procédez comme suit :

- Sélectionnez le mode **FM**.
- Maintenez le bouton **FAV** de la télécommande ou de la radio Internet enfoncé.
- ▶ Utilisez les boutons < de la télécommande ou de la radio Internet pour modifier l'emplacement mémoire.
- Confirmez la modification en appuyant sur le bouton **O K** de la télécommande ou sur le bouton rotatif.

#### 18.1.2. Création de favoris en mode DAB

- Sélectionnez le mode **DAB**.
- Lancez la station de radio que vous souhaitez ajouter aux favoris.
- **ES IT** Maintenez le bouton **FAV** de la télécommande ou de la radio Internet enfoncé.
- ▶ Utilisez les boutons < de la télécommande ou de la radio Internet pour modifier l'emplacement mémoire.
- Confirmez la modification en appuyant sur le bouton **O K** de la télécommande ou sur le bouton rotatif.

#### 18.1.3. Création de favoris en mode radio Internet

- Sélectionnez le mode **RADIO INTERNET**.
- Lancez la station de radio que vous souhaitez ajouter aux favoris.
- Maintenez le bouton **FAV** de la télécommande ou de la radio Internet enfoncé.
- ▶ Utilisez les boutons < de la télécommande ou de la radio Internet pour modifier l'emplacement mémoire.
- Confirmez la modification en appuyant sur le bouton **O K** de la télécommande ou sur le bouton rotatif.

# 18.2. Suppression de favoris

Si vous souhaitez supprimer des favoris en mode **DAB** ou en mode **RADIO INTERNET**, procédez comme suit :

- Ouvrez le mode dans lequel vous souhaitez supprimer un ou plusieurs favoris.
- Appuyez sur le bouton **FAV** de la télécommande ou de l'appareil.
- Sélectionnez la station que vous souhaitez supprimer.

**FR NL**

- Appuyez sur le bouton  $\blacktriangleright$  de la télécommande ou de l'appareil.
- Sélectionnez löschen.

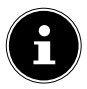

En mode FM, les favoris peuvent être supprimés en effectuant une nouvelle recherche automatique des stations.

# 19. Mode AUX

L'entrée AUX permet de lire via la radio Internet de la musique d'une source audio externe, un lecteur MP3 par exemple.

- Raccordez la source audio externe à la radio Internet avec une fiche jack de 3,5 mm.
- Sélectionnez le mode AUX sur la radio Internet.
- Lancez la musique via la source audio externe.

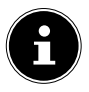

Vous pouvez également modifier le volume via la radio Internet.

# 20. Écoute de musique avec Spotify®

Vous pouvez écouter sur cette radio Internet des données audio du service de musique Spotify**®**. À condition que vous

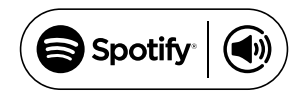

ayez installé sur votre smartphone ou tablette tactile la version premium de l'application Spotify et que la radio Internet et l'appareil avec l'application Spotify soient connectés au même réseau.

### 20.1. Installation de Spotify

- Ouvrez **Google Play**™ ou l'**App Store** d'**Apple®** et recherchez le mot-clé **Spotify**.
- Installez l'application Spotify**®** sur votre smartphone ou votre tablette tactile. Suivez les instructions d'installation qui s'affichent à l'écran.
- Abonnez-vous au compte Spotify**®** Premium.

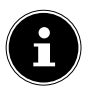

Afin de pouvoir installer l'application Spotify, une connexion Internet est nécessaire.

La version premium de l'application Spotify**®** est payante.

Vous trouverez des informations sur les licences logicielles de Spotify® sur www.spotify.com/connect/third-party-licenses.

### 20.2. Sélection et lecture de titres

La radio Internet et l'appareil sur lequel l'application Spotify est installée sont connectés au même réseau.

- Ouvrez le menu **SPOTIFY** dans le menu principal ou appuyez sur le bouton **O K** de la télécommande ou sur le bouton rotatif pour sélectionner le mode Spotify.
- Lancez l'application Spotify sur votre smartphone ou votre tablette tactile et connectez-vous.
- Sélectionnez le titre souhaité et lancez-le.
- Si vous utilisez l'application avec votre smartphone, appuyez en bas, à gauche de l'écran, sur l'icône de musique. Les utilisateurs de tablette et PC sont priés de passer à la prochaine étape.

Appuyez sur l'icône de connexion.

Les périphériques de sortie disponibles s'affichent.

- Sélectionnez votre radio Internet (par défaut, MEDION et l'adresse MAC de l'appareil sont affichés).
- Le titre musical est restitué sur les haut-parleurs de la radio Internet.

# 21. Branchement d'un casque/ d'écouteurs

Une sortie line out se trouve sur le côté de l'appareil. Branchez un casque avec une fiche jack de 3,5 mm. Les hautparleurs sont alors automatiquement désactivés.

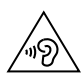

#### **AVERTISSEMENT ! Risque de perte auditive !**

Une surpression acoustique lors de l'utilisation d'un casque ou d'écouteurs peut entraîner des lésions du système auditif et/ou une perte de l'ouïe.

- Avant de lancer la lecture, réglez le volume sur le niveau le plus bas.
- Lancez la lecture et augmentez le volume à un niveau qui vous semble agréable.
- L'écoute avec un casque pendant une période prolongée à un volume élevé peut provoquer des troubles auditifs.

# 22. Réglages

# 22.1. Affichage de l'heure

**ES** Choisissez entre l'affichage de l'heure analogique ou numérique en mode veille.

# 22.2. Réseau

#### 22.2.1. Réglage du réseau sans fil

- Sélectionnez **INFOS SUR LE RÉSEAU SANS FIL** pour lancer la recherche de réseaux.
- Puis sélectionnez un réseau et établissez la connexion, tel que décrit au chapitre « 10.3. Configuration du réseau » à la page 35.

#### 22.2.2. Réseau sans fil (WPS PBC)

- Sélectionnez **WPS PBC** si votre routeur comporte un bouton WPS.
- Appuyez ensuite sur le bouton WPS du routeur dans les 120 secondes qui suivent pour établir la connexion réseau.

### 22.2.3. Configuration manuelle

Sous **CONFIGURATION MANUELLE**, vous pouvez procéder à la configuration Wi-Fi de la radio Internet pour l'adapter à la configuration de votre réseau :

 Confirmez l'option **SANS FIL** en appuyant sur le bouton **O K** de la télécommande ou sur le bouton rotatif.

**IT**

#### 22.2.4. Vérification du réseau lors de la mise en marche

 Réglez cette fonction sur **ACTIVER** pour lancer la recherche de nouveaux points d'accès à chaque mise en marche de l'appareil.

### 22.3. Date & heure

#### 22.3.1. Réglage de la date et de l'heure

 Sélectionnez l'option **DÉTECTION AUTOMATIQUE** pour récupérer le réglage de l'heure actuel sur un serveur de temps disponible sur Internet.

**ou**

 Sélectionnez l'option **CONFIGURATION MANUELLE** pour régler manuellement l'heure et la date.

#### 22.3.2. Réglage du format de l'heure

 Sous **RÉGLER LE FORMAT DE L'HEURE**, réglez l'affichage de l'heure au format 12 ou 24 heures.

#### 22.3.3. Réglage du format de la date

 Sous **RÉGLER LE FORMAT DE LA DATE**, sélectionnez l'un des formats de date affichés pour l'affichage de la date.

#### 22.3.4. Réglage de l'heure d'été/d'hiver

 Sous **HEURE D'ÉTÉ**, réglez l'affichage sur l'heure d'été ou l'heure d'hiver.

#### 22.4. Réveil

#### 22.4.1. Réglage du réveil

- Sélectionnez l'option **ALARME 1** ou **ALARME 2**.
- Réglez l'heure de réveil sur **ACTIVER** pour régler le réveil :

#### 22.4.2. Répétition

 Sélectionnez **JOURNALIER** ou **UNE FOIS** ou sélectionnez un ou plusieurs jours **LU, MAR, MER, JEU, VEN, SAM, DIM** pour le réveil.

Sélectionnez l'option correspondante à l'aide des boutons  $\blacktriangledown$  et  $\blacktriangle$ . Sélectionnez une coche pour confirmer votre choix avec le bouton **OK** de la télécommande ou en appuyant sur le bouton rotatif. L'option est ainsi enregistrée.

#### 22.4.3. Heure

- Sous **HEURE**, réglez l'heure à laquelle le réveil doit s'activer.
- Appuyez ensuite sur le bouton **OK** de la télécommande ou sur le bouton rotatif pour confirmer.

#### 22.4.4. Sonnerie

Sous **SONNERIE**, réglez la sonnerie du réveil :

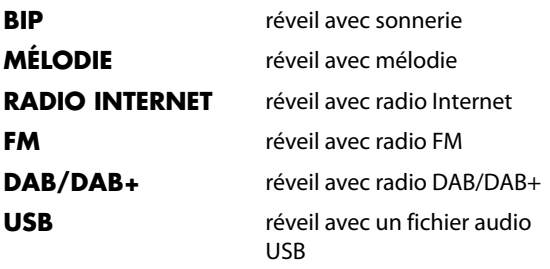

**NL**

**ES IT**

#### 22.4.5. Interruption de l'alarme

 Sous **ALARME DE SIESTE (DÉSACTIVER)**, réglez la durée en minutes après laquelle la sonnerie du réveil s'active à nouveau après son interruption.

Vous pouvez régler les durées suivantes : **5**, **10**, **20**, **30**,

#### **60**, **90** et **120 MINUTES**.

- Lorsque la sonnerie du réveil retentit, appuyez sur le bouton de votre choix pour interrompre le réveil et qu'il retentisse à nouveau après la durée préréglée.
- Lorsque l'alarme de réveil retentit, appuyez deux fois sur le bouton de votre choix pour éteindre le réveil.

#### 22.4.6. Volume du réveil

Avec les boutons  $\blacktriangleleft$  et  $\blacktriangleright$  sous **VOLUME DE L'ALARME**, réglez le volume souhaité de l'alarme de réveil.

### 22.5. Minuteur

Sous **MINUTEUR**, vous pouvez régler une minuterie qui déclenche une sonnerie.

Vous pouvez également procéder de la façon suivante :

 Appuyez sur le bouton **MINUTEUR** de la télécommande ou de la radio Internet pour mettre l'appareil en mode **MINUTEUR**.

Une durée maximale de 99:59 minutes peut être réglée.

Tenez compte des affichages à l'écran :

- Avec les boutons  $\blacktriangleleft$  et  $\blacktriangleright$  de la télécommande ou de l'appareil, réglez la durée de la minuterie.
- Appuyez sur le bouton **OK** de la télécommande ou appuyez sur le bouton rotatif pour démarrer la minuterie.

Lorsque la minuterie est en marche, une autre fonction peut être sélectionnée, la durée restante est alors affichée en haut à droite de l'écran.

**ES IT** Appuyez à nouveau sur le bouton **OK** de la télécommande ou sur le bouton rotatif pour arrêter l'alarme et la fonction.

# 22.6. Langue

Réglez sous **LANGUE** la langue des menus.

# 22.7. Variation de la luminosité

- Dans **ECONOMIE D'ÉNERGIE**, sélectionnez la luminosité de l'écran avec laquelle l'appareil passe en mode d'économie d'énergie.
- Sous **ACTIVER**, réglez la luminosité de l'écran de l'appareil.

### 22.8. Affichage

 Sous **AFFICHAGE**, réglez l'affichage de l'écran en couleurs ou monochrome.

# 22.9. Réglages d'énergie

- ▶ Sous **GESTION ÉNERGIE**, réglez au bout de combien de temps (**5, 15** ou **30 MINUTEN**) l'appareil doit s'arrêter automatiquement si aucune commande et lecture n'ont lieu.
- Sélectionnez l'option **DÉSACTIVER** pour que la radio Internet reste allumée en permanence.

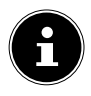

Le réglage par défaut est de **15 MINUTES**.

**FR NL**

# 22.10. Minuterie de sommeil

### Sous **MINUTEUR DE MISE EN VEILLE**, réglez la du-

rée au bout de laquelle l'appareil doit s'éteindre.

Les durées programmables sont **15, 30, 60, 90, 120, 150** et **180 MINUTES**.

 Pour désactiver le mode minuterie de sommeil, sélectionnez l'option **DÉSACTIVER**.

# 22.11. Mémoire tampon

 Sous **BUFFER**, réglez un temps de mise en mémoire tampon de **2, 4** ou **8 SECONDES** pour l'écoute de musique disponible en réseau.

Un temps de mise en mémoire tampon élevé permet de compenser les erreurs de transmission de manière à ne pas perturber l'écoute de musique.

# 22.12. Météo

La radio Internet dispose d'un service météo basé sur Internet et avec lequel vous pouvez consulter des données et prévisions météo.

- Sélectionnez **MÉTÉO**.
- Sous **DÉFINIR LA POSITION**, sélectionnez le continent, le pays, la région et la ville pour lesquels vous souhaitez obtenir des informations météorologiques.

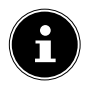

Si votre ville n'a pas été trouvée, sélectionnez une ville se trouvant à proximité.

 Sous **UNITÉ DE TEMPÉRATURE**, sélectionnez Celsius (°C) ou Fahrenheit (°F).

Sous **AFFICHAGE EN VEILLE**, vous pouvez régler si les informations météorologiques doivent s'afficher en mode veille.

Les symboles suivants sont utilisés pour afficher la météo :

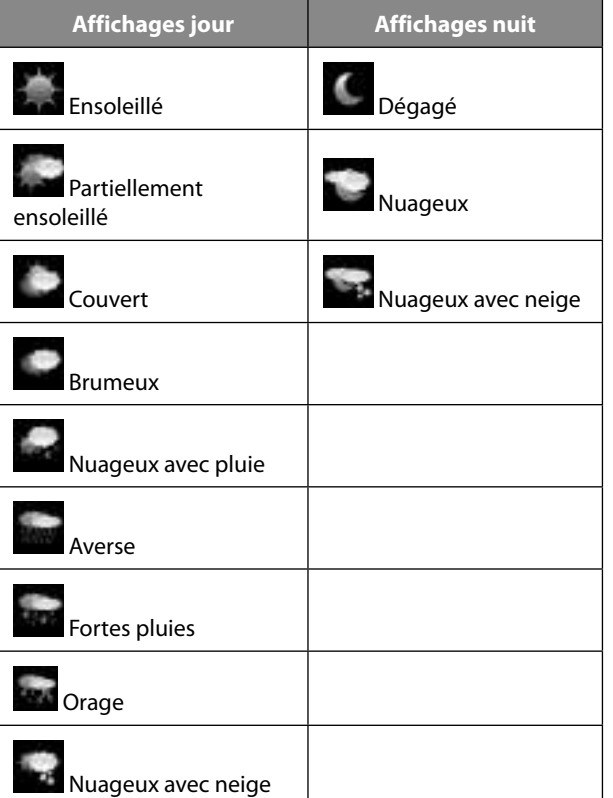

**FR NL**

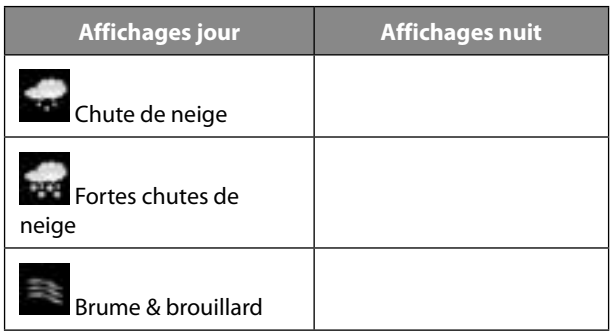

### 22.13. Paramètres FM

#### 22.13.1. Mode son FM

 Sous **MODE SON FM**, choisissez entre la réception mono et stéréo.

#### 22.13.2. Sensibilité FM

Réglez **CHERCHER SENSIBILITÉ** et **SENSIBILITÉ STÉ-RÉO** sur **FORT**, **DÉFAUT** ou **FAIBLE**.

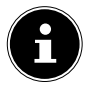

Le réglage par défaut est **DÉFAUT**.

# 22.14. Réglage des stations locales

#### 22.14.1. Détection automatique (pays)

 Sélectionnez **DÉTECTION AUTOMATIQUE (PAYS)** pour que l'appareil détecte automatiquement le lieu via Internet.

#### 22.14.2. Configuration manuelle (Pays)

 Cette fonction permet de sélectionner le pays pour les stations de radio Internet.

#### 22.14.3. Configuration manuelle (Provinces)

 Cette fonction permet de sélectionner la région pour les stations de radio Internet.

#### 22.14.4. Configuration manuelle (Ville)

 Cette fonction permet de sélectionner la ville pour les stations de radio Internet.

### 22.15. Réglage de la lecture

Sous **CONFIGURER LA LECTURE**, vous pouvez sélectionner via un serveur multimédia les options **RÉPÉTER TOUT**, **RÉPÉTER UN** ou **LECTURE ALÉATOIRE** pour la lecture en cours.

 Si vous ne souhaitez régler aucune option d'écoute, réglez cette option sur **DÉSACTIVER**.

### 22.16. Appareil

Sous **RENOMMER**, vous pouvez modifier le nom de la radio Internet. Sélectionnez **APP** pour afficher un code QR pour le téléchargement de l'application.

# 22.17. Égaliseur

- Choisissez entre les modes suivants :
	- **NORMAL**
	- **NEUTRE**
	- **JAZZ**
	- **ROCK**
	- **SOUNDTRACKS**

**ES IT**

- **CLASSIQUE**
- **POP**
- **INFORMATIONS**
- **MY EQ**

#### **MY EQ**

Appuyez sur le bouton pour régler votre propre effet sonore pour l'option **MON EQ**.

 Réglez les basses, les aigus et le volume en tournant le bouton rotatif ou avec la télécommande et appuyez sur le bouton rotatif ou sur le bouton **O K** pour mémoriser vos saisies.

# 22.18. Poursuite de l'écoute

 Sous **REPRENDRE AU REDÉMARRAGE**, sélectionnez l'option **ACTIVER** pour poursuivre l'écoute après la mise en marche de l'appareil depuis le mode veille.

# 22.19. Mise à jour logicielle

 Sélectionnez **MISE À JOUR SOFTWARE** pour rechercher les mises à jour actuelles du micrologiciel.

### 22.20. Restauration des réglages par défaut

Si la radio Internet ne réagit plus aux saisies ou en cas de problèmes avec la connexion réseau, il peut être nécessaire de restaurer les réglages par défaut de l'appareil.

 Sélectionnez **RÉINITIALISER AUX VALEURS PAR DÉFAUT** et confirmez la question suivante avec **OUI**.

La procédure d'installation doit être à présent relancée.

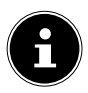

Toutes les informations réseau existantes sont supprimées et devront être ressaisies lors de la prochaine connexion.

# 23. Dépannage

En cas de problème avec l'appareil, vérifiez tout d'abord si vous pouvez y remédier vous-même à l'aide du tableau suivant.

N'essayez en aucun cas de réparer vous-même l'appareil. Si une réparation s'avère nécessaire, veuillez vous adresser à notre SAV ou à un autre atelier spécialisé.

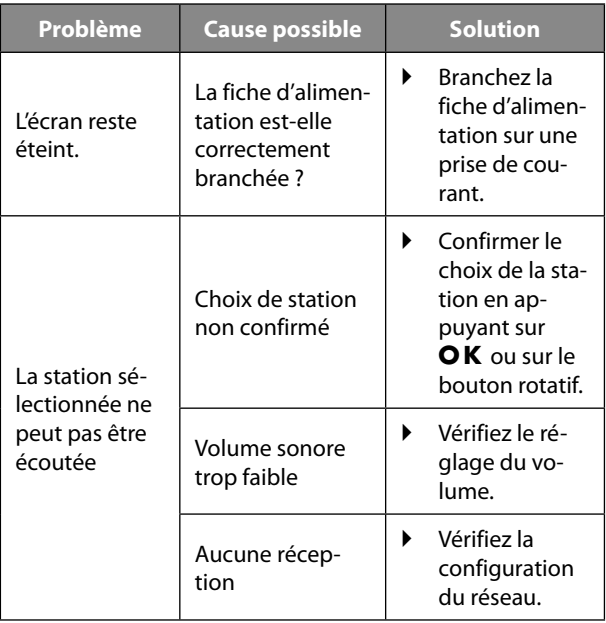

**NL**

**FR**

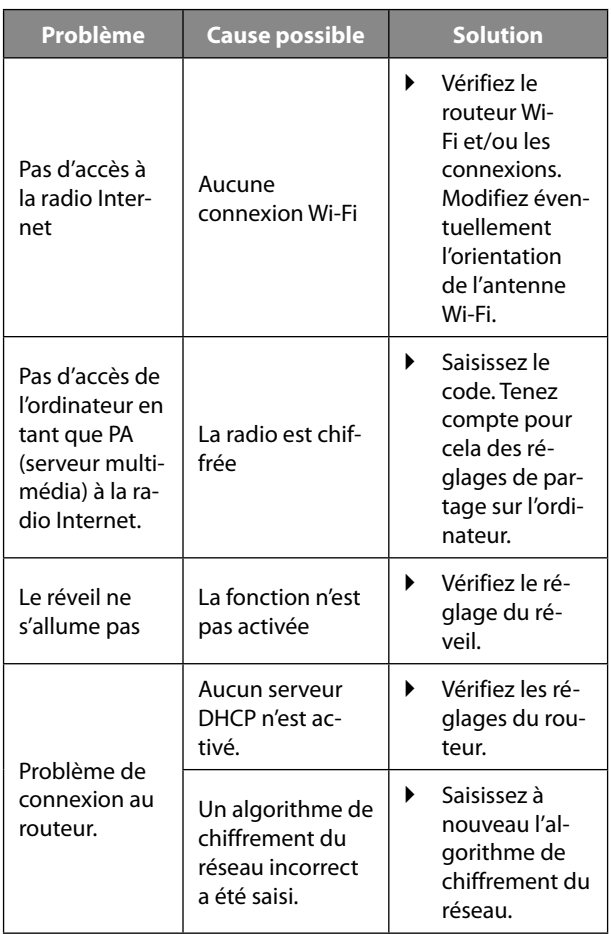

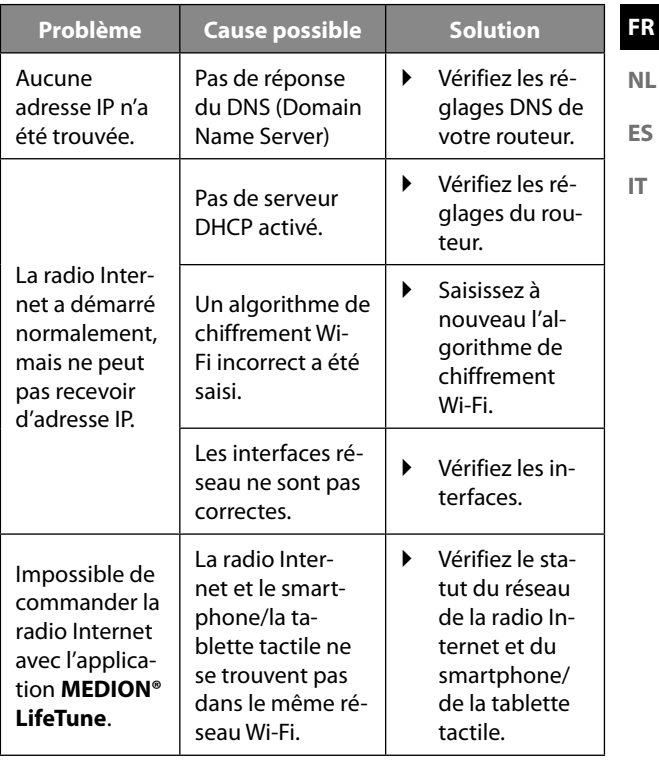

# 24. Nettoyage

- Éteignez l'appareil et débranchez-le de la prise de courant avant tout nettoyage.
- Essuyez l'appareil avec un chiffon doux et sec.
- N'utilisez pas de chiffon rugueux, de produit d'entretien agressif, de solvant ou de solution à base d'alcool pour le nettoyage. De tels produits peuvent endommager l'appareil.

# 25. Stockage de l'appareil

 Stockez l'appareil dans un endroit sec, à l'abri de la poussière et du rayonnement direct du soleil.

# 26. Information relative à la conformité

Par la présente, MEDION AG déclare que cet appareil est conforme aux exigences essentielles et autres dispositions pertinentes :

- Directive RE 2014/53/UE
- Directive sur l'écoconception 2009/125/CE
- Directive RoHS 2011/65/UE

La déclaration de conformité UE intégrale peut être téléchargée à l'adresse www.medion.com/conformity.

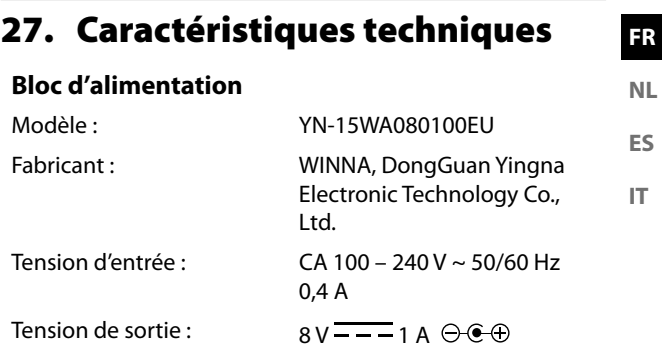

La plaque signalétique se trouve en dessous du bloc d'alimentation.

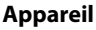

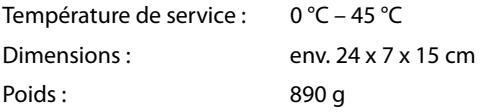

#### **Wi-Fi**

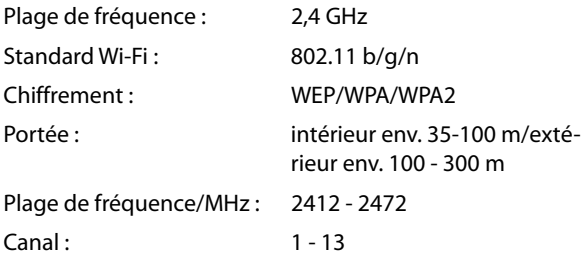

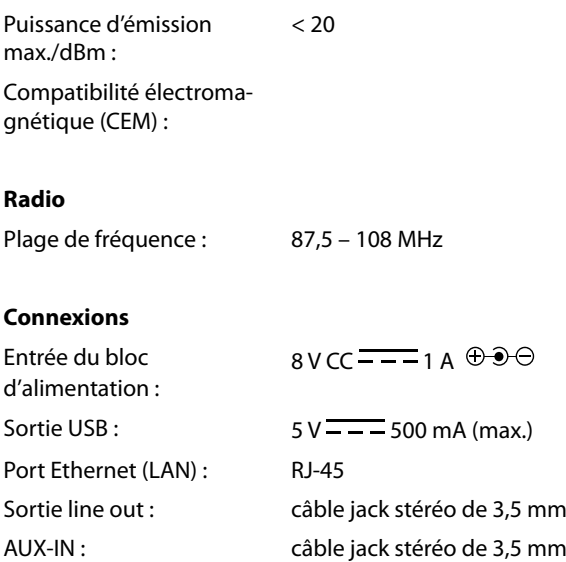

# 28. Recyclage

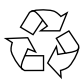

#### **EMBALLAGE**

L'appareil est placé dans un emballage afin de le protéger contre tout dommage pendant le transport. Les emballages sont fabriqués à partir de matériaux qui peuvent être éliminés de manière écologique et remis à un service de recyclage approprié.

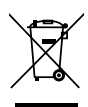

#### **APPAREIL**

Il est interdit d'éliminer des appareils usagés avec les déchets ménagers.

Conformément à la Directive 2012/19/UE, l'appareil doit être éliminé de manière réglementaire une fois arrivé en fin de cycle de vie.

Les matériaux recyclables contenus dans l'appareil seront recyclés, respectant ainsi l'environnement.

Déposez l'appareil usagé auprès d'un point de collecte de déchets électriques et électroniques ou auprès d'un centre de tri. Retirez auparavant la pile de la télécommande et recyclez-la séparément dans un centre de collecte de piles usagées.

Pour de plus amples renseignements, adressez-vous à l'entreprise d'élimination des déchets locale ou à la municipalité.

**IT**

# 29. Informations relatives au service après-vente

Si votre appareil ne fonctionne pas de la manière dont vous le souhaitez, veuillez d'abord vous adresser à notre service après-vente. Vous disposez des moyens suivants pour entrer en contact avec nous :

• Au sein de notre Service Community, vous pouvez discuter avec d'autres utilisateurs ainsi qu'avec nos collaborateurs pour partager vos expériences et vos connaissances.

Vous pouvez accéder à notre Service Community ici : http://community.medion.com.

- Vous pouvez également utiliser notre formulaire de contact disponible ici : www.medion.com/contact.
- Notre équipe du service après-vente se tient également à votre disposition via notre assistance téléphonique ou par courrier.

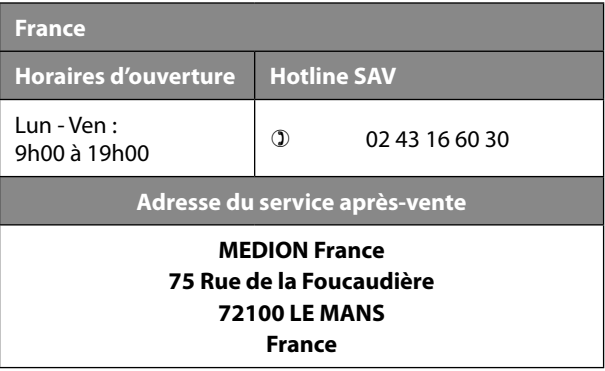

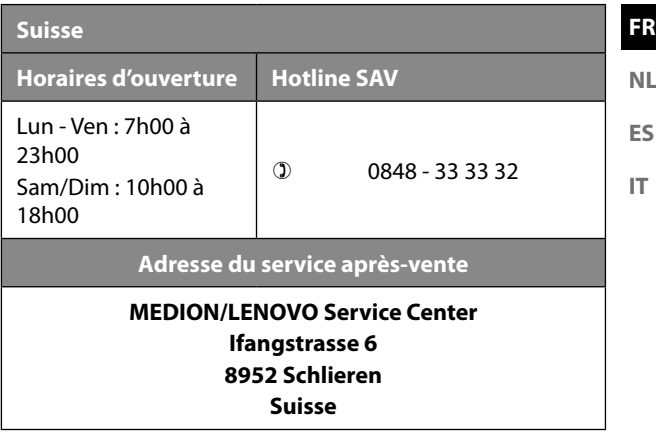

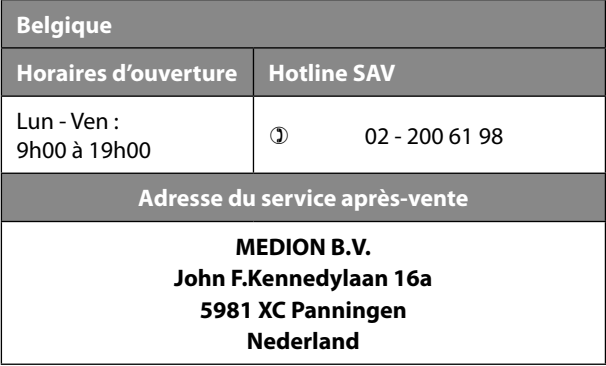

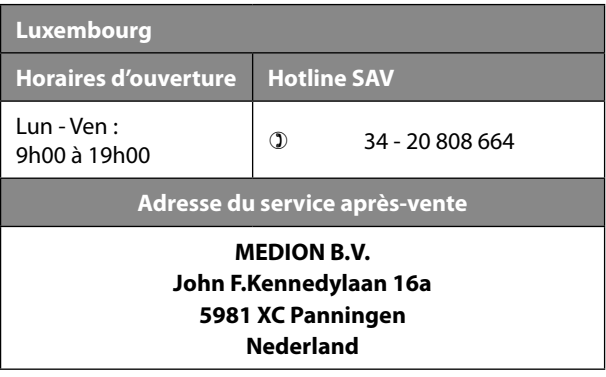

#### **France**

La présente notice d'utilisation et bien d'autres sont disponibles au téléchargement sur le portail de service après-vente www.medion.com/fr/service/accueil/.

Vous pourrez également y trouver des pilotes et d'autres logiciels pour différents appareils.

Vous pouvez également scanner le code QR ci-contre pour charger la notice d'utilisation sur un appareil mobile via le portail de service.

#### **Suisse**

La présent notice d'utilisation et bien d'autres sont disponibles au téléchargement sur le portail de service après-vente www.medion.com/ch/fr/service/start/.

Vous pourrez également y trouver des pilotes et d'autres logiciels pour différents appareils.

Vous pouvez également scanner le code QR ci-contre pour charger la notice d'utilisation sur un appareil mobile via le portail de service.

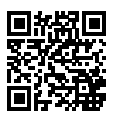

#### **Belgique**

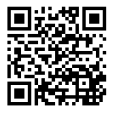

La présente notice d'utilisation et bien d'autres sont disponibles au téléchargement sur le portail de service après-vente www.medion.com/be/fr/service/accueil/ Vous pourrez également y trouver des pilotes et d'autres logiciels pour différents appareils.

Vous pouvez également scanner le code QR ci-contre pour charger la notice d'utilisation sur un appareil mobile via le portail de service.

#### **Luxembourg**

La présente notice d'utilisation et bien d'autres sont disponibles au téléchargement sur le portail de service après-vente www.medion.com/lu/fr/.

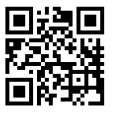

Vous pourrez également y trouver des pilotes et d'autres logiciels pour différents appareils.

Vous pouvez également scanner le code QR ci-contre pour charger la notice d'utilisation sur un appareil mobile via le portail de service.

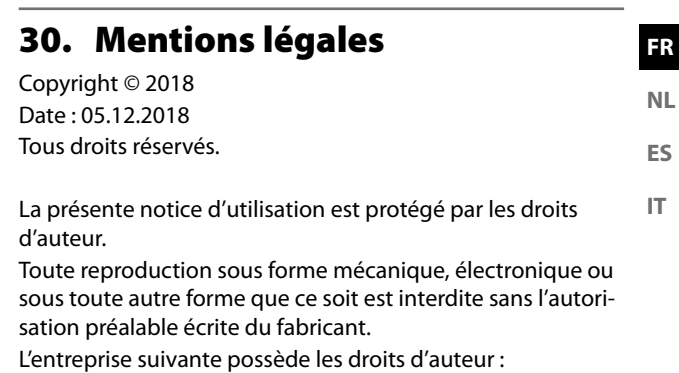

**MEDION AG Am Zehnthof 77 45307 Essen Allemagne**

Veuillez noter que l'adresse ci-dessus n'est pas celle du service des retours. Contactez toujours notre service aprèsvente d'abord.

# 31. Contrats de licence pour utilisateurs finaux

### 31.1. Informations sur les marques déposées et licences

L'appareil utilise le service d'information météo d'Adaptive Navigation GmbH.

Les données météo sont mises à disposition par www.wetter.net.

Google Play Store® et Android® sont des marques déposées de Google Inc. App Store est une marque de service d'Apple Inc. IOS® est une marque déposée de Cisco aux États-Unis et dans d'autres pays, et est utilisé sous licence.

Tous les autres noms de produits et d'entreprises mentionnés ici sont des marques ou des marques déposées de leurs propriétaires respectifs.

# 31.2. Produits audio pour utilisation avec radio Internet

Ce document est la propriété de MEDION. Il ne peut être copié et son contenu ne peut être dévoilé sans l'accord écrit de MEDION. Tous les tiers auxquels ce document est remis doivent signer un accord de non-divulgation.

Ce document remplace toutes les versions précédentes. MEDION, les fournisseurs et les agrégateurs de contenus en ligne se réservent le droit, conformément à leur principe respectif d'amélioration continue, de modifier les produits, les services et les documentations sans préavis.

MEDION décline toute responsabilité pour les pertes qui découleraient de l'utilisation de ce document ou de produits connexes.

**FR** La technologie  $\blacksquare$ de codage audio **NL** MPEG à 3 couches est incorporée Fraunhofer Institut **ES** sous licence de Integrierte Schaltungen Fraunhofer IIS et **IT** Thomson. *http:// www.iis.fraunhofer.de/bf/amm/index.jspp*

Ce produit contient un logiciel. Vous avez le droit non exclusif et non transférable d'utiliser ce logiciel sous forme de code objet uniquement et dans le seul but de faire fonctionner ce produit.

Les droits de propriété intellectuelle relatifs au logiciel contenu dans ce produit demeurent la propriété de la partie contractuelle (ou du concédant respectif) qui l'a mis à disposition. Tous leurs droits respectifs sont réservés.

Il vous est strictement interdit de modifier, de traduire, d'utiliser la rétro-ingénierie, de décompiler, de désassembler ou d'utiliser tout autre moyen permettant de découvrir le code source du logiciel contenu dans ce produit ou de répliquer la fonctionnalité du logiciel dans la mesure où cette restriction n'est pas expressément interdite par la loi en vigueur.

Nous ne donnons aucune garantie quant au fonctionnement ou aux performances du logiciel et ni nous ni aucun de nos fournisseurs ou concédants ne pourront être tenus responsables envers vous des dommages indirects, spéciaux, fortuits ou consécutifs tels que pertes de profit résultant de votre utilisation du logiciel contenu dans ce produit, sauf si une telle clause de non-responsabilité est interdite sur le territoire sur lequel vous avez fait l'acquisition de ce produit. Ces conditions s'appliquent aussi à toutes les actualisations
logicielles auxquelles vous procédez sur ce produit.

Ce produit est protégé par certains droits de propriété intellectuelle de Microsoft. Il est strictement interdit d'utiliser ou de distribuer cette technologie en dehors de ce produit sans avoir obtenu une licence de Microsoft.

Eric Young fait valoir par la présente son droit d'être reconnu comme l'auteur de certaines parties de la logithèque OpenSSL utilisée dans cet outil.

UPnP™ est une marque déposée d'UPnP Implementers Corporation.

# 31.3. Information sur les licences GNU

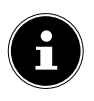

Chère cliente, cher client,

Pour des raisons juridiques, la licence GPL/LGPL est présentée dans sa version anglaise originale. Les traductions dans d'autres langues ne constituent pas des versions de GPL autorisées par la FSF (Free Software Foundation).

Il n'est pas nécessaire de prendre connaissance de la licence GPL/LGPL pour pouvoir utiliser l'appareil, mais il est requis de publier cette dernière en cas d'utilisation des logiciels Open-Source.

Si vous être intéressé(e), vous pouvez télécharger le texte source des licences GPL/LGPL utilisées au lien suivant : http://www.medion.com. Veuillez entrer le numéro MD ou MSN correspondant dans le centre de téléchargements. Ces numéros se trouvent sur chaque appareil.

De plus amples informations sur les licences GPL/LGPL sont disponibles sur www.gnu.org.

# 31.4. GNU General Public Licence

Version 2, June 1991 Copyright (C) 1989, 1991 Free Software Foundation, Inc. 51 Franklin Street, Fifth Floor, Boston, MA 02110-1301, USA

Everyone is permitted to copy and distribute verbatim copies of this license document, but changing it is not allowed.

#### 31.4.1. Preamble

The licenses for most software are designed to take away your freedom to share and change it. By contrast, the GNU General Public License is intended to guarantee your freedom to share and change free software--to make sure the software is free for all its users. This General Public License applies to most of the Free Software Foundation's software and to any other program whose authors commit to using it. (Some other Free Software Foundation software is covered by the GNU Lesser General Public License instead.) You can apply it to your programs, too.

When we speak of free software, we are referring to freedom, not price. Our General Public Licenses are designed to make sure that you have the freedom to distribute copies of free software (and charge for this service if you wish), that you receive source code or can get it if you want it, that you can change the software or use pieces of it in new free programs; and that you know you can do these things.

To protect your rights, we need to make restrictions that forbid anyone to deny you these rights or to ask you to surrender the rights. These restrictions translate to certain responsibilities for you if you distribute copies of the software, or if you modify it.

For example, if you distribute copies of such a program, whether gratis or for a fee, you must give the recipients all the rights that you have. You must make sure that they, too, receive or can get the source code. And you must show them these terms so they know their rights.

We protect your rights with two steps: (1) copyright the software, and (2) offer you this license which gives you legal permission to copy, distribute and/or modify the software.

Also, for each author's protection and ours, we want to make certain that everyone understands that there is no warranty for this free software. If the software is modified by someone else and passed on, we want its recipients to know that what they have is not the original, so that any problems introduced by others will not reflect on the original authors' reputations.

Finally, any free program is threatened constantly by software patents. We wish to avoid the danger that redistributors of a free program will individually obtain patent licenses, in effect making the program proprietary. To prevent this, we have made it clear that any patent must be licensed for everyone's free use or not licensed at all. The precise terms and conditions for copying, distribution and modification follow.

#### 31.4.2. TERMS AND CONDITIONS FOR COPYING, DISTRIBUTION AND MODIFICATION

0. This License applies to any program or other work which contains a notice placed by the copyright holder saying it may be distributed under the terms of this General Public License. The "Program", below, refers to any such program or work, and a "work based on the Program" means either the Program or any derivative work under copyright law: that is to say, a work containing the Program or a portion of it, either verbatim or with modifications and/or translated into another language. (Hereinafter, translation is included without limitation in the term "modification".) Each licensee is addressed as "you". Activities other than copying, distribution and modification are not covered by this License; they are outside its scope. The act of running the Program is not restricted, and the output from the Program is covered only if its contents constitute a work based on the Program (independent of having been made by running the Program). Whether that is true depends on what the Program does.

1. You may copy and distribute verbatim copies of the Program's source code as you receive it, in any medium, provided that you conspicuously and appropriately publish on each copy an appropriate copyright notice and disclaimer of warranty; keep intact all the notices that refer to this License and to the absence of any warranty; and give any other recipients of the Program a copy of this License along with the Program.

You may charge a fee for the physical act of transferring a copy, and you may at your option offer warranty protection in exchange for a fee.

2. You may modify your copy or copies of the Program or any portion of it, thus forming a work based on the Program, and copy and distribute such modifications or work under the terms of Section 1 above, provided that you also meet all of these conditions:

a) You must cause the modified files to carry prominent notices stating that you changed the files and the date of any change.

b) You must cause any work that you distribute or publish, that in whole or in part contains or is derived from the Program or any part thereof, to be licensed as a whole at no charge to all third parties under the terms of this License.

c) If the modified program normally reads commands interactively when run, you must cause it, when started running for such interactive use in the most ordinary way, to print or display an announcement including an appropriate copyright notice and a notice that there is no warranty (or else, saying that you provide a warranty) and that users may redistribute the program under these conditions, and telling the user how to view a copy of this License. (Exception: if the Program itself is interactive but does not normally print such an announcement, your work based on the Program is not required to print an announcement.)

These requirements apply to the modified work as a whole. If identifiable sections of that work are not derived from the Program, and can be reasonably considered independent and separate works in themselves, then this License, and its terms, do not apply to those sections when you distribute them as separate works. But when you distribute the same sections as part of a whole which is a work based on the Program, the distribution of the whole must be on the terms of this License, whose permissions for other licensees extend to the entire whole, and thus to each and every part regardless of who wrote it.

**FR NL**

**ES IT**

Thus, it is not the intent of this section to claim rights or contest your rights to work written entirely by you; rather, the intent is to exercise the right to control the distribution of derivative or collective works based on the Program.

In addition, mere aggregation of another work not based on the Program with the Program (or with a work based on the Program) on a volume of a storage or distribution medium does not bring the other work under the scope of this License.

3. You may copy and distribute the Program (or a work based on it, under Section 2) in object code or executable form under the terms of Sections 1 and 2 above provided that you also do one of the following:

a) Accompany it with the complete corresponding machine-readable source code, which must be distributed under the terms of Sections 1 and 2 above on a medium customarily used for software interchange; or,

b) Accompany it with a written offer, valid for at least three years, to give any third party, for a charge no more than your cost of physically performing source distribution, a complete machine-readable copy of the corresponding source code, to be distributed under the terms of Sections 1 and 2 above on a medium customarily used for software interchange; or,

c) Accompany it with the information you received as to the offer to distribute corresponding source code. (This alternative is allowed only for noncommercial distribution and only if you received the program in object code or executable form with such an offer, in accord with Subsection b above.)

The source code for a work means the preferred form of the work for making modifications to it. For an executable work, complete source code means all the source code for all modules it contains, plus any associated interface definition files, plus the scripts used to control compilation and installation of the executable. However, as a special exception, the source code distributed need not include anything that is normally distributed (in either source or binary form) with the major components (compiler, kernel, and so on) of the operating system on which the executable runs, unless that component itself accompanies the executable.

If distribution of executable or object code is made by offering access to copy from a designated place, then offering equivalent access to copy the source code from the same place counts as distribution of the source code, even though third parties are not compelled to copy the source along with the object code.

4. You may not copy, modify, sublicense, or distribute the Program except as expressly provided under this License. Any attempt otherwise to copy, modify, sublicense or distribute the Program is void, and will automatically terminate your rights under this License. However, parties who have received copies, or rights, from you under this License will not have their licenses terminated so long as such parties remain in full compliance.

5. You are not required to accept this License, since you have not signed it. However, nothing else grants you permission to modify or distribute the Program or its derivative works. These actions are prohibited by law if you do not accept this License. Therefore, by modifying or distributing the Program (or any work based on the Program), you indicate your acceptance of this License to do so, and all its terms and conditions for copying, distributing or modifying the Program or works based on it.

6. Each time you redistribute the Program (or any work based on the Program), the recipient automatically receives a license from the original licensor to copy, distribute or modify the Program subject to these terms and conditions. You may not impose any further restrictions on the recipients' exercise of the rights granted herein. You are not responsible for enforcing compliance by third parties to this License.

7. If, as a consequence of a court judgment or allegation of patent infringement or for any other reason (not limited to patent issues), conditions are imposed on you (whether by court order, agreement or otherwise) that contradict the conditions of this License, they do not excuse you from the conditions of this License.

If you cannot distribute so as to satisfy simultaneously your obligations under this License and any other pertinent obligations, then as a consequence you may not distribute the Program at all. For example, if a patent license would not permit royalty-free redistribution of the Program by all those who receive copies directly or indi**FR**

**IT**

rectly through you, then the only way you could satisfy both it and this License would be to refrain entirely from distribution of the Program.

If any portion of this section is held invalid or unenforceable under any particular circumstance, the balance of the section is intended to apply and the section as a whole is intended to apply in other circumstances.

It is not the purpose of this section to induce you to infringe any patents or other property right claims or to contest validity of any such claims; this section has the sole purpose of protecting the integrity of the free software distribution system, which is implemented by public license practices. Many people have made generous contributions to the wide range of software distributed through that system in reliance on consistent application of that system; it is up to the author/donor to decide if he or she is willing to distribute software through any other system and a licensee cannot impose that choice.

This section is intended to make thoroughly clear what is believed to be a consequence of the rest of this License.

8. If the distribution and/or use of the Program is restricted in certain countries either by patents or by copyrighted interfaces, the original copyright holder who places the Program under this License may add an explicit geographical distribution limitation excluding those countries, so that distribution is permitted only in or among countries not thus excluded. In such case, this License incorporates the limitation as if written in the body of this License.

9. The Free Software Foundation may publish revised and/or new versions of the General Public License from time to time. Such new versions will be similar in spirit to the present version, but may differ in detail to address new problems or concerns.

Each version is given a distinguishing version number. If the Program specifies a version number of this License which applies to it and "any later version", you have the option of following the terms and conditions either of that version or of any later version published by the Free Software Foundation. If the Program does not specify a version number of this License, you may choose any version ever published by the Free Software Foundation.

10. If you wish to incorporate parts of the Program into other free programs whose distribution conditions are different, write to the author to ask for permission. For software which is copyrighted by the Free Software Foundation, write to the Free Software Foundation; we sometimes make exceptions for this. Our decision will be guided by the two goals of preserving the free status of all derivatives of our free software and of promoting the sharing and reuse of software generally.

#### 31.4.3. NO WARRANTY

11. BECAUSE THE PROGRAM IS LICENSED FREE OF CHARGE, THE-RE IS NO WARRANTY FOR THE PROGRAM, TO THE EXTENT PERMIT-TED BY APPLICABLE LAW. EXCEPT WHEN OTHERWISE STATED IN WRITING THE COPYRIGHT HOLDERS AND/OR OTHER PARTIES PRO-VIDE THE PROGRAM "AS IS" WITHOUT WARRANTY OF ANY KIND, EIT-HER EXPRESSED OR IMPLIED, INCLUDING, BUT NOT LIMITED TO, THE IMPLIED WARRANTIES OF MERCHANTABILITY AND FITNESS FOR A PARTICULAR PURPOSE. THE ENTIRE RISK AS TO THE QUALITY AND PERFORMANCE OF THE PROGRAM IS WITH YOU. SHOULD THE PRO-GRAM PROVE DEFECTIVE, YOU ASSUME THE COST OF ALL NECESSA-RY SERVICING, REPAIR OR CORRECTION.

12. IN NO EVENT UNLESS REQUIRED BY APPLICABLE LAW OR AG-REED TO IN WRITING WILL ANY COPYRIGHT HOLDER, OR ANY OTHER PARTY WHO MAY MODIFY AND/OR REDISTRIBUTE THE PROGRAM AS PERMITTED ABOVE, BE LIABLE TO YOU FOR DAMAGES, INCLUDING ANY GENERAL, SPECIAL, INCIDENTAL OR CONSEQUENTIAL DAMA-GES ARISING OUT OF THE USE OR INABILITY TO USE THE PROGRAM (INCLUDING BUT NOT LIMITED TO LOSS OF DATA OR DATA BEING RENDERED INACCURATE OR LOSSES SUSTAINED BY YOU OR THIRD PARTIES OR A FAILURE OF THE PROGRAM TO OPERATE WITH ANY OTHER PROGRAMS), EVEN IF SUCH HOLDER OR OTHER PARTY HAS BEEN ADVISED OF THE POSSIBILITY OF SUCH DAMAGES.

END OF TERMS AND CONDITIONS

81

**FR NL**

**ES IT**

# Inhoudsopgave

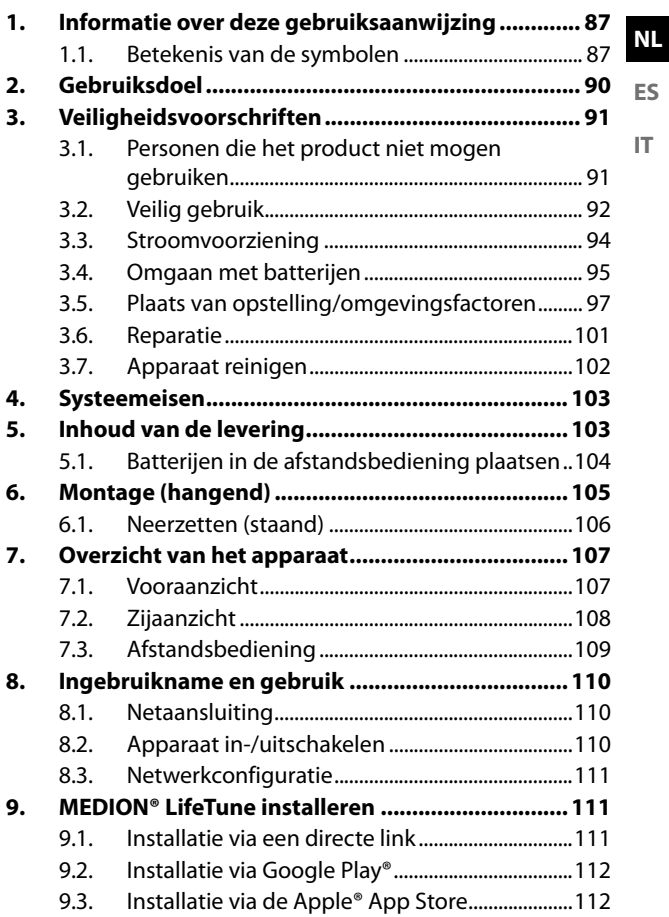

**FR**

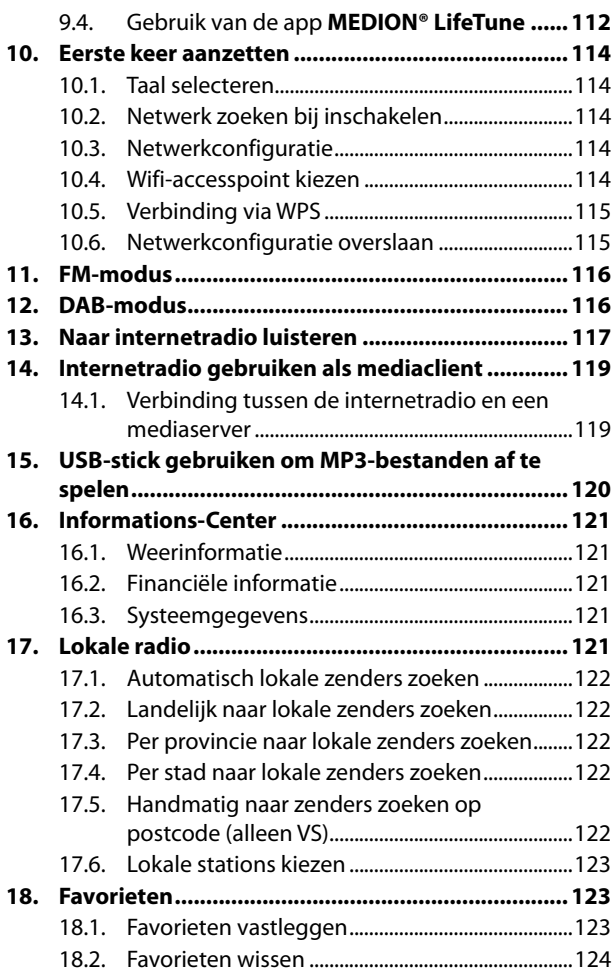

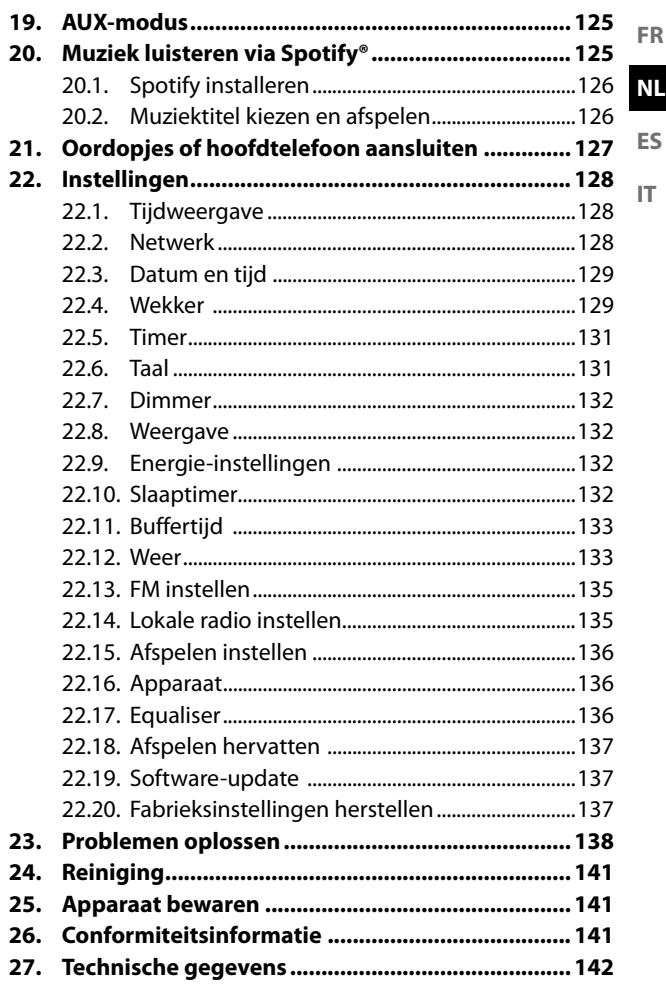

S

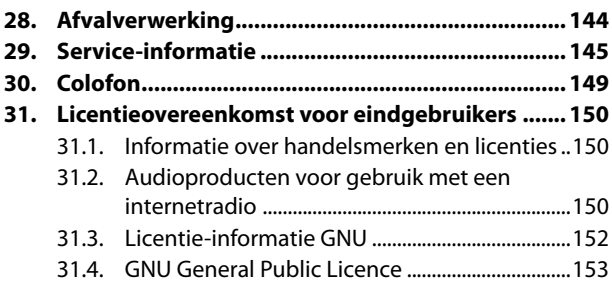

# 1. Informatie over deze gebruiksaanwijzing

Hartelijk dank dat u voor ons product hebt gekozen. Wij wensen u veel plezier met het apparaat.

Lees de veiligheidsvoorschriften en de volledige gebruiksaanwijzing aandachtig door voordat u het apparaat in gebruik neemt. Neem de waarschuwingen op het apparaat en in de gebruiksaanwijzing in acht. Houd de gebruiksaanwijzing altijd binnen handbereik. Als u het apparaat verkoopt of doorgeeft, geef dan ook altijd deze gebruiksaanwijzing mee omdat deze een essentieel onderdeel is van het product.

# 1.1. Betekenis van de symbolen

Als een tekstgedeelte is gemarkeerd met een van de volgende waarschuwingssymbolen, moet het in de tekst beschreven gevaar worden vermeden om de daar beschreven mogelijke consequenties te voorkomen.

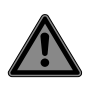

# **GEVAAR!**

Waarschuwing voor direct levensgevaar.

# **WAARSCHUWING!**

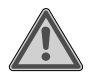

Waarschuwing voor mogelijk levensgevaar en/of zware verwondingen met blijvend letsel. **FR**

**NL**

**ES**

**IT**

# **LET OP!**

Neem de aanwijzingen in acht om materiële schade te voorkomen.

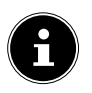

Meer informatie over het gebruik van het apparaat.

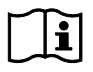

Neem de aanwijzingen in de gebruiksaanwijzing in acht.

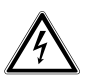

## **WAARSCHUWING!**

Waarschuwing voor gevaar door een elektrische schok.

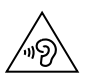

### **WAARSCHUWING!**

Waarschuwing voor gevaar door een hoog geluidsvolume.

#### **CE-markering**

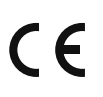

Producten die zijn gemarkeerd met dit symbool, voldoen aan de eisen van de EU-richtlijnen (zie het hoofdstuk 'Conformiteitsinformatie').

#### **Veiligheidsklasse II**

Elektrische apparaten van veiligheidsklasse II zijn elektrische apparaten die zijn voorzien van een dubbele en/of extra sterke isolatie en die geen aansluitmogelijkheden hebben voor een aardleiding. De aanvullende of extra sterke isolatie van een door isolerend materiaal omsloten elektrisch apparaat van veiligheidsklasse II kan geheel of gedeeltelijk worden gevormd door de behuizing.

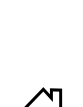

#### **Gebruik binnenshuis**

Apparaten met dit symbool zijn uitsluitend geschikt voor gebruik binnenshuis.

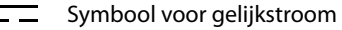

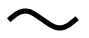

Symbool voor wisselstroom

Opsommingsteken/informatie over

- gebeurtenissen die zich tijdens de bediening kunnen voordoen
- Instructie voor een uit te voeren handeling

**FR**

**ES IT**

# 2. Gebruiksdoel

Uw DAB+ keukeninternetradio is een apparaat dat tot de consumentenelektronica behoort. Het is bedoeld voor het afspelen van digitale radiozenders en geluidsbronnen die kunnen worden ontvangen via het internet of een netwerk.

Gebruik het apparaat niet voor andere doeleinden. Gebruik het apparaat alleen binnenshuis.

Het apparaat is uitsluitend bedoeld voor privégebruik en niet voor industrieel/ commercieel gebruik.

Houd er rekening mee dat bij gebruik van het product voor een ander doel dan waarvoor het bestemd is, de aansprakelijkheid komt te vervallen:

- ▶ Bouw het apparaat zonder onze toestemming niet om en gebruik het niet in combinatie met hulp- of aanbouwapparaten die niet door ons zijn goedgekeurd of geleverd.
- Gebruik uitsluitend door ons geleverde of goedgekeurde reserveonderdelen en accessoires.
- Neem alle informatie in deze gebruiksaanwijzing in acht en houdt u in het

bijzonder aan de veiligheidsvoorschriften. Iedere andere vorm van gebruik geldt als niet conform het gebruiksdoel en kan leiden tot letsel of materiële schade.

# 3. Veiligheidsvoorschriften

BELANGRIJKE VEILIGHEIDSVOORSCHRIFTEN – LEES DEZE ZORGVULDIG DOOR EN BEWAAR ZE VOOR LATER GEBRUIK!

# 3.1. Personen die het product niet mogen gebruiken

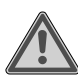

### **WAARSCHUWING!**

# **Gevaar voor letsel!**

Er bestaat gevaar voor letsel bij verkeerd gebruik.

- Bewaar het apparaat en de accessoires buiten het bereik van kinderen.
- Dit apparaat kan worden gebruikt door kinderen vanaf 8 jaar en door personen met een lichamelijke, zintuiglijke of geestelijke beperking of gebrek aan kennis en/of ervaring, mits er iemand toezicht op hen houdt of als hun is geleerd hoe ze het apparaat veilig kunnen gebruiken en ze hebben begrepen welke gevaren het gebruik van het apparaat met zich meebrengt.

**FR NL ES IT**

- Kinderen mogen niet met het apparaat spelen.
- Reiniging en gebruikersonderhoud mogen niet worden uitgevoerd door kinderen, tenzij deze 8 jaar of ouder zijn en er iemand toezicht op hen houdt.
- Kinderen die jonger zijn dan 8 jaar, moeten uit de buurt van de netadapter/het netsnoer worden gehouden.
- Bewaar al het gebruikte verpakkingsmateriaal (zakken, stukken polystyreen, enz.) buiten het bereik van kinderen.

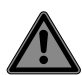

# **GEVAAR!**

### **Verstikkingsgevaar!**

Er bestaat verstikkingsgevaar door het inslikken of inademen van kleine onderdelen of folie.

 Houd het verpakkingsfolie buiten het bereik van kinderen.

# 3.2. Veilig gebruik

 Controleer het apparaat vóór het eerste gebruik op schade. Een defect of beschadigd apparaat mag niet in gebruik worden genomen.

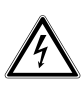

# **WAARSCHUWING!**

#### **Gevaar voor elektrische schokken!**

Gevaar voor letsel als gevolg van elektrische schokken door onderdelen die onder spanning staan. Bij deze onderdelen bestaat gevaar voor een elektrische schok of brand door onbedoelde kortsluiting.

- ▶ Zet geen met vloeistof gevulde voorwerpen, zoals vazen, op of vlak bij het apparaat en bescherm alle onderdelen tegen druip- en spatwater. Het betreffende voorwerp kan omvallen en de vloeistof kan de elektrische veiligheid in gevaar brengen.
- Open nooit de behuizing van het apparaat of de netadapter en steek geen voorwerpen door de sleuven en openingen in het apparaat.
- Trek bij beschadiging van de netadapter, het netsnoer of het apparaat onmiddellijk de netadapter uit het stopcontact.
- Dit geldt ook als er vloeistoffen of vreemde voorwerpen in het apparaat terecht zijn gekomen.
- Trek bij langere afwezigheid of bij onweer de netadapter uit het stopcontact.

**FR**

## 3.3. Stroomvoorziening

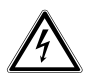

### **WAARSCHUWING!**

### **Gevaar voor elektrische schokken!**

Gevaar voor letsel als gevolg van elektrische schokken door onderdelen die onder spanning staan.

- Sluit de netadapter alleen aan op een goed bereikbaar en volgens de voorschriften geïnstalleerd, geaard stopcontact dat zich in de buurt van het apparaat bevindt. Zorg ervoor dat het stopcontact altijd goed toegankelijk is zodat de netadapter ongehinderd kan worden uitgetrokken.
- Als u de stroomvoorziening naar het apparaat wilt onderbreken of alle spanning wilt uitschakelen, haalt u de netadapter uit het stopcontact.
- Trek het netsnoer altijd aan de netadapter uit het stopcontact en trek nooit aan het snoer.
- Trek de netadapter uit het stopcontact als er rook of ongebruikelijke geluiden uit het apparaat of de netadapter komen.

Ook in de stand-bymodus verbruikt het apparaat stroom.

### 3.3.1. Netadapter

- Gebruik uitsluitend de meegeleverde netadapter.
- Als de behuizing van de netadapter of het netsnoer is beschadigd, moet de netadapter als afval worden afgevoerd en worden vervangen door een nieuwe netadapter van hetzelfde type.
- De netadapter mag uitsluitend in droge ruimten binnenshuis worden gebruikt.

# 3.4. Omgaan met batterijen

In de afstandsbediening zit een knoopcelbatterij van het type CR2025/3V.

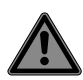

### **GEVAAR!**

### **Gevaar voor brandwonden!**

Bij het inslikken van batterijen kunnen er inwendige brandwonden ontstaan die binnen twee uur dodelijk kunnen zijn. Wanneer de huid in contact komt met batterijzuur, bestaat er gevaar voor brandwonden.

**FR NL ES IT**

- Als u vermoedt dat een batterij is ingeslikt of ergens in het lichaam terecht is gekomen, moet u onmiddellijk medische hulp inroepen.
- Vermijd contact met batterijzuur. Spoel bij contact met de huid, ogen of slijmvliezen de betreffende lichaamsdelen met veel schoon water af en raadpleeg direct een arts.
- ▶ Houd nieuwe en gebruikte batterijen buiten het bereik van kinderen.
- Slik batterijen niet in.
- Gebruik het apparaat niet meer als het batterijvak niet goed sluit en houd het uit de buurt van kinderen.
- Haal lekkende batterijen onmiddellijk uit het apparaat. Reinig de contacten voordat u nieuwe batterijen plaatst.

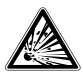

### **WAARSCHUWING!**

### **Explosiegevaar!**

Als de batterijen niet op de juiste manier worden vervangen, bestaat er explosiegevaar!

- Plaats uitsluitend nieuwe batterijen van hetzelfde type. Gebruik nooit oude en nieuwe batterijen door elkaar.
- Let bij het plaatsen van de batterij op de polariteit (+/-).
- **Probeer batterijen nooit opnieuw op te laden.**
- Bewaar batterijen op een koele, droge plaats.
- Stel batterijen nooit bloot aan overmatige warmte (zoals zonlicht, vuur, een verwarming of iets dergelijks). Door rechtstreekse invloed van warmte kunnen batterijen beschadigd raken.
- Gooi batterijen niet in het vuur.
- Voorkom kortsluiting van de batterijen.
- Haal ook lege batterijen uit het apparaat.
- Haal de batterijen uit het apparaat als u het langere tijd niet gebruikt.
- Controleer vóór het plaatsen van de batterijen of de contacten van het apparaat en van de batterijen schoon zijn en reinig ze zo nodig.

# 3.5. Plaats van opstelling/ omgevingsfactoren

Nieuwe apparaten kunnen gedurende de eerste uren van gebruik een typische, onvermijdelijke, maar volstrekt ongevaarlijke geur afgeven die na verloop van tijd steeds minder wordt. Om geurvorming zoveel mogelijk te beperken, adviseren wij om de ruimte regelmatig te ventileren. We hebben er bij het ontwikkelen van dit product voor gezorgd dat we ruim onder de geldende grenswaarden zijn gebleven.

**FR**

#### **NL**

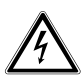

# **WAARSCHUWING!**

### **Gevaar voor elektrische schokken!**

Bij grote schommelingen in temperatuur of luchtvochtigheid kan er door condensatie vocht in het apparaat terechtkomen, waardoor er kortsluiting kan ontstaan.

 $\blacktriangleright$  Neem het apparaat nadat het is vervoerd pas weer in gebruik als het de omgevingstemperatuur heeft aangenomen.

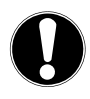

## **LET OP!**

### **Gevaar voor schade aan het apparaat!**

Het apparaat kan door ongunstige omgevingsomstandigheden beschadigd raken.

- Gebruik het apparaat uitsluitend in droge ruimtes.
- Plaats en gebruik alle onderdelen op een stabiele, vlakke en trillingsvrije ondergrond om te voorkomen dat het apparaat valt.
- Gebruik het apparaat uitsluitend in landen met een gematigd, niet tropisch klimaat.
- Let bij het neerzetten van het apparaat op het volgende:
	- dat er voldoende ruimte tussen het apparaat en andere voorwerpen is en dat de ventilatieopeningen niet worden afgedekt, zodat er altijd voldoende ventilatie is;
	- dat het apparaat of de netadapter niet wordt blootgesteld aan directe warmtebronnen (zoals radiatoren);
	- dat het apparaat of de netadapter niet wordt blootgesteld aan direct zonlicht;
	- dat contact met vocht, water, druip- of spatwater wordt vermeden en geen met vloeistof gevulde voorwerpen, zoals vazen, op of in de buurt van het apparaat worden geplaatst;
	- dat het apparaat niet in de buurt van magneetvelden staat (bijvoorbeeld een televisie of andere luidsprekers);
	- dat zich geen bronnen van open vuur (bijvoorbeeld brandende kaarsen) in de buurt van het apparaat bevinden;
	- dat het netsnoer niet onder trekspanning staat en niet is geknikt.

### **FR NL**

**ES IT**

### 3.5.1. Montage

Het apparaat kan worden gemonteerd onder een horizontale montageplaat, bijvoorbeeld onder een hangkast.

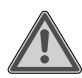

# **WAARSCHUWING!**

### **Brandgevaar/gevaar voor kortsluiting!**

Door opstijgende damp of hitte bestaat gevaar voor elektrische schokken of brand door kortsluiting.

- Monteer het apparaat nooit boven een kookplaat of een andere bron van warmte of damp (zoals een waterkoker).
- Laat ook nooit het netsnoer boven een kookplaat of andere warmtebron hangen.

# 3.6. Reparatie

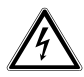

### **WAARSCHUWING!**

### **Gevaar voor elektrische schokken!**

Er bestaat gevaar voor elektrische schokken door onderdelen die onder spanning staan.

- Controleer het apparaat en het netsnoer vóór ingebruikname en na elk gebruik op beschadigingen.
- $\blacktriangleright$  Neem het apparaat niet in gebruik als het apparaat zelf of de netadapter zichtbaar beschadigd is.
- Als u ontdekt dat het apparaat beschadigd is of dat er technische problemen zijn met het apparaat, laat het dan uitsluitend repareren door daarvoor gekwalificeerde vakmensen.
- Neem voor eventuele reparatie uitsluitend contact op met onze geautoriseerde servicepartner.

**FR**

**ES**

# 3.7. Apparaat reinigen

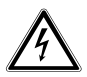

### **WAARSCHUWING!**

## **Gevaar voor elektrische schokken!**

Gevaar voor letsel als gevolg van elektrische schokken door onderdelen die onder spanning staan.

 Trek voordat u het apparaat gaat reinigen de netadapter uit het stopcontact.

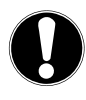

# **LET OP!**

# **Mogelijke materiële schade!**

Het apparaat kan beschadigd raken als gevoelige oppervlakken verkeerd worden behandeld.

- $\blacktriangleright$  Reinig het apparaat met een droge, zachte doek.
- Gebruik geen chemische oplos- en reinigingsmiddelen, omdat deze het oppervlak en/of de opschriften op het apparaat kunnen beschadigen.

#### **FR NL ES IT** 4. Systeemeisen Basiseisen voor DLNA-services of internetradio: – Breedbandinternetverbinding (bijv. DSL) – Wifi-router Afspelen vanuit het muziekarchief op de pc: – Windows® 10, Windows 8/Microsoft® Windows® 7 (UPnP geactiveerd) Gemakkelijke bediening van de internetradio via smartphone, tablet:

- Smartphone/tablet met wifi 802.11 b/g/n
- Android™-platform 5.0 of hoger
- Vanaf iOS 7.0 of hoger
- Installeer de gratis app **MEDION® LifeTune** (zie ook "9. MEDION® LifeTune installeren" op blz. 111)

# 5. Inhoud van de levering

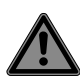

### **GEVAAR!**

### **Verstikkingsgevaar!**

Er bestaat verstikkingsgevaar door het inslikken of inademen van kleine onderdelen of folie.

- Houd het verpakkingsfolie buiten het bereik van kinderen.
- ▶ Haal het product uit de verpakking en verwijder al het verpakkingsmateriaal.
- Controleer de levering op volledigheid en neem binnen 14 dagen na aankoop contact op met ons Service Center als de levering niet compleet is.

 Neem bij beschadigingen contact op met het Service Center.

Het door u gekochte pakket moet het volgende bevatten:

- Wifi-internetradio
- Netadapter
- Afstandsbediening
- Bevestigingsmateriaal
- Gebruiksaanwijzing en garantiedocumenten

# 5.1. Batterijen in de afstandsbediening plaatsen

- Haal het klepje van het batterijvak dat zich aan de achterkant van de afstandsbediening bevindt.
- Plaats één batterij van het type CR2025/3V in het batterijvak van de afstandsbediening. Let hierbij op de polariteit van de batterijen (in het batterijvak aangegeven).
- Sluit het batterijvak.

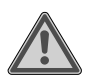

### **WAARSCHUWING!**

### **Explosiegevaar!**

Explosiegevaar als de batterijen niet op de juiste manier worden vervangen.

 Vervang batterijen alleen door batterijen van hetzelfde of een gelijkwaardig type.

Als u de afstandsbediening langere tijd niet gebruikt, kan deze door lekkende batterijen beschadigd raken.

 Verwijder de batterij daarom uit de afstandsbediening als het apparaat langere tijd niet wordt gebruikt.

De internetradio is ontworpen om onder een hangkast of boekenplank te worden bevestigd. Ga als volgt te werk:

 Verwijder de afdekking aan de bovenkant van het apparaat.

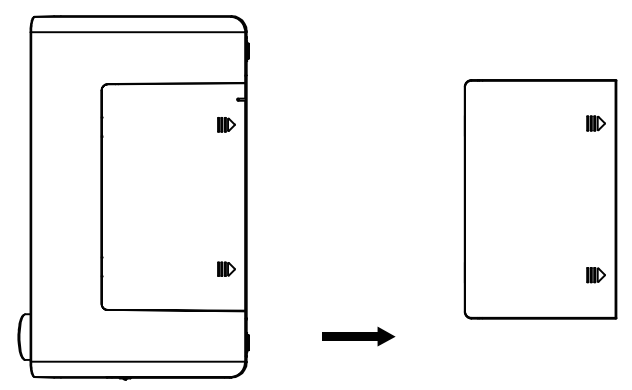

 Pak de meegeleverde montageplaat en bevestig deze met acht van de bijbehorende schroeven op de onderkant van de hangkast of het schap. Boor indien nodig acht passende gaten op de gemarkeerde plaatsen aan de onderkant van het schap om de schroeven te bevestigen. Zorg dat de zijde met het opschrift UPFRONT naar voren is gericht.

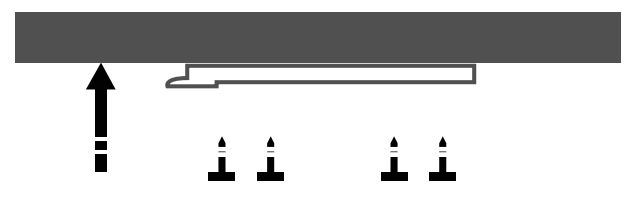

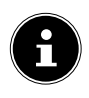

De meegeleverde schroeven zijn geschikt voor montage in hout. Voor ander materiaal moet u daarvoor geschikte schroeven gebruiken. Bij montage in hout is voorboren meestal niet nodig.

 Schuif het apparaat met de uitsparing waar zich eerst de afdekking bevond op de bevestigingspennen in de houder en schuif het apparaat voorzichtig naar achteren. Zorg dat het apparaat stevig vastzit.

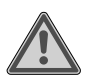

# **Waarschuwing!**

### **Brandgevaar/gevaar voor kortsluiting!**

Door opstijgende damp of hitte bestaat gevaar voor elektrische schokken of brand door kortsluiting.

- Monteer het apparaat nooit boven een kookplaat of een andere bron van warmte of damp (zoals een waterkoker).
- Laat ook nooit het netsnoer boven een kookplaat of andere warmtebron hangen.

# 6.1. Neerzetten (staand)

U kunt het apparaat niet alleen aan een kast of plank bevestigen, maar ook op een tafel of kast neerzetten. In dat geval hoeft u het niet te bevestigen.

# 7. Overzicht van het apparaat

# 7.1. Vooraanzicht

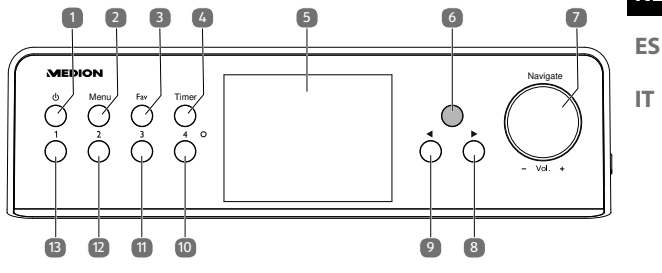

- 1)  $\langle \mathbf{I} \rangle$ : Stand-bytoets
- 2) **MENÜ**: Kort indrukken om het hoofdmenu te openen / langer ingedrukt houden in het hoofdmenu om over te schakelen van kleurenweergave naar monochroom / langer ingedrukt houden in een suboptie van het menu om een WPS-verbinding (Wifi Protected Setup) met een wifi-netwerk tot stand te brengen.
- 3) **FAV**: favorieten oproepen
- 4) **TIMER**: timerfunctie openen
- 5) Display
- 6) infraroodsensor voor de afstandsbediening
- 7) **NAVIGATE / VOL +**: draaiknop
- 8)  $\rightarrow$  vooruit
- 9)  $\blacktriangleleft$ : achteruit
- 10) **4**: favoriet 4 kiezen
- 11) **3**: favoriet 3 kiezen
- 12) **2**: favoriet 2 kiezen
- 13) **1**: favoriet 1 kiezen

**FR**

**NL**

7.2. Zijaanzicht

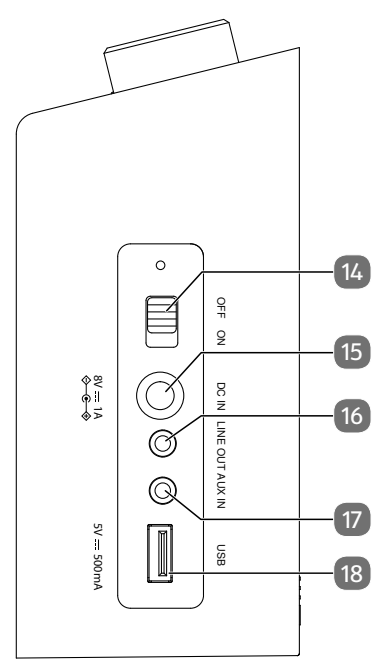

- 14) **ON/OFF** : Radio in-/uitschakelen
- 15) **DC IN**: aansluiting netadapter
- 16) **LINE OUT**: aansluiting voor oordopjes of hoofdtelefoon
- 17) **AUX IN**: aansluiting voor een externe geluidsbron zoals bijvoorbeeld een MP3-speler
- 18) **USB**: aansluiting voor USB-opslagmedia voor het afspelen van opgeslagen audiobestanden

### 7.3. Afstandsbediening

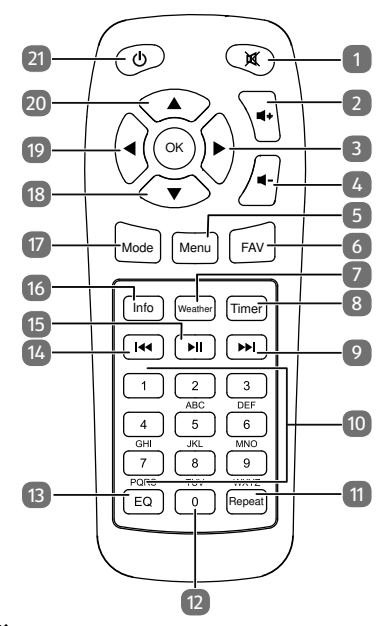

- 1)  $\mathbf{M}$ : geluid dempen
- 2)  $\blacktriangleleft$   $\ddagger$ : volume verhogen
- 3) : vooruit
- 4)  $\blacksquare$  -: volume verlagen
- 5) **MENU**: hoofdmenu openen
- 6) **FAV**: favorieten oproepen
- 7) **WEATHER**: weersvoorspelling oproepen
- 8) **TIMER**: timerfunctie openen
- 9)  $\blacktriangleright$ : volgende radiozender/snel vooruitspoelen

**FR**

**NL ES**

**IT**
- 10) Toetsenblok **1**-**9**
- 11) **REPEAT** : album(s) of titel(s) naar wens herhalen
- 12) Cijfer **0**
- 13) **E Q** : equalizermodus selecteren
- 14)  $\blacktriangleleft$ : vorige radiozender/snel terugspoelen
- 15) **I:** afspelen starten/pauze
- 16) **INFO** : informatie over de gekozen zender of titel weergeven
- 17) **MODE** : modus selecteren **DAB+** / **FM** / **AUX** / **UPNP** / **USB** / **INTERNET RADIO**
- 18)  $\blacktriangledown$ : naar beneden navigeren
- 19)  $\blacktriangleleft$ : achteruit
- 20)  $\triangle$ : naar boven navigeren
- 21)  $\langle \cdot \rangle$ : stand-bytoets

# 8. Ingebruikname en gebruik

## 8.1. Netaansluiting

Sluit de meegeleverde netadapter aan.

 Steek daarvoor de stekker van het netsnoer in de bus **DC IN 8V** = = 1A en steek de netadapter in een volgens de voorschriften geïnstalleerd en goed bereikbaar stopcontact met randaarde.

## 8.2. Apparaat in-/uitschakelen

- Zet de netschakelaar **ON/OFF** op **O N** om de radio in te schakelen.
- In de stand-bymodus schakelt u de radio uit door u op  $\frac{1}{2}$  to drukken.

**FR** Druk vanuit stand-bymodus op de toets  $\Phi$  om de radio in te schakelen.

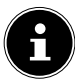

Het apparaat start na inschakeling in de laatst ingestelde modus.

# 8.3. Netwerkconfiguratie

Als u het apparaat als internetradio wilt gebruiken, moet het netwerk aan de volgende eisen voldoen:

- De voor het netwerk gebruikte router moet beschikken over een DHCP-serverfunctie, zodat deze in het netwerk automatisch een IP-adres aan het apparaat kan toewijzen.
- UPnP moet op de router van het netwerk zijn ingeschakeld om media-inhoud en -apparatuur te kunnen herkennen en weergeven.
- Als u al beschikt over een dergelijk geconfigureerde router, kunt u de internetradio eenvoudig aan het netwerk toevoegen.

# 9. **MEDION® LifeTune** installeren

Met behulp van de app **MEDION® LifeTune** kan de internetradio worden bediend en kunnen geavanceerde functies worden gebruikt zoals het maken van favorietenlijsten.

# 9.1. Installatie via een directe link

Als op uw smartphone een scanner voor QRcodes is geïnstalleerd, kunt u via de hiernaast afgebeelde QR-code direct naar de download van de app **MEDION® LifeTune** in de Google Play Store® of de App Store van Apple® gaan:

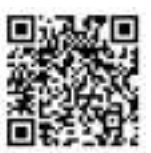

**NL**

## 9.2. Installatie via Google Play®

- Open de Android **Google Play Store®** en zoek naar de term "**MEDION LifeTune**"<sup>1</sup>.
- Installeer de app **MEDION® LifeTune**. Volg de installatieinstructies op het scherm.

# 9.3. Installatie via de Apple® App Store

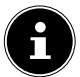

U hebt een internetverbinding nodig om de app **MEDION® LifeTune** voor iOS te kunnen installeren.

- ▶ Open de App Store en zoek naar de term "**MEDION LifeTune**" 1 .
- Installeer de app **MEDION® LifeTune**. Volg de installatieinstructies op het scherm.

## 9.4. Gebruik van de app **MEDION® LifeTune**

- Open de app **MEDION® LifeTune** en schakel de internetradio in. Controleer of de smartphone/tablet en de internetradio zijn verbonden met hetzelfde wifinetwerk.
- Wanneer de app voor de eerste keer wordt gestart, wordt er een overzicht getoond van alle compatibele internetradio's die in het wifi-netwerk zijn gevonden.
- Selecteer de juiste internetradio om de app te kunnen gebruiken.

<sup>1</sup> Voor het downloaden van de app moet u een Google Mail™-account en toegang tot de Google Play™ Store of de Apple® Store hebben. Google en Android zijn handelsmerken van Google Inc.

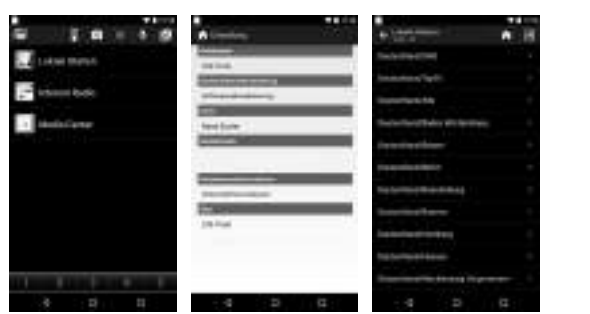

Via de app **MEDION® LifeTune** kunt u alle functies van de internetradio gebruiken.

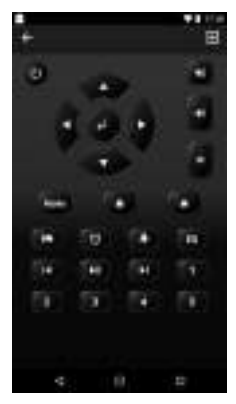

In de app kunt u gebruikmaken van een virtuele afstandsbediening voor het bedienen van de internetradio.

**FR NL ES IT**

# 10. Eerste keer aanzetten

Bij de eerste ingebruikname verschijnt allereerst de instellingenwizard.

## 10.1. Taal selecteren

 Draai de draaiknop op een taal naar keuze, bijvoorbeeld **NEDERLANDS** en bevestig uw keuze door op de draaiknop of de toets $\blacktriangleright$  van de radio te drukken of door op de toets **O K** van de afstandsbediening te drukken.

# 10.2. Netwerk zoeken bij inschakelen

 Kies of het apparaat elke keer bij inschakelen moet zoeken naar beschikbare netwerken. Bevestig uw keuze door op de draaiknop te drukken of door op de afstandsbediening op de toets **O K** te drukken.

# 10.3. Netwerkconfiguratie

- Kies **JA** wanneer u de internetradio bij de volgende stap met een wifi-accesspoint wilt verbinden.
- Kies **JA (WPS)** wanneer u de internetradio via de WPSfunctie met de router wilt verbinden.
- Kies **NEE** om verder te gaan zonder het netwerk te configureren.

# 10.4. Wifi-accesspoint kiezen

Wanneer u in de vorige stap **JA** hebt gekozen, zoekt de internetradio naar beschikbare netwerken.

 Selecteer een wifi-netwerk uit de lijst met beschikbare wifi-netwerken en bevestig uw keuze door op de draaiknop te drukken of door op de toets **O K** van de afstandsbediening te drukken.

 Voer het wachtwoord in via de draaiknop of de cijfertoetsen van de afstandsbediening en bevestig uw definitieve invoer door op de draaiknop te drukken of door op de toets **O K** van de afstandsbediening te drukken.

# 10.5. Verbinding via WPS

- Wanneer u in de vorige stap **JA (WPS)** hebt gekozen, kunt u de internetradio via WPS met de router verbinden.
- Druk daartoe binnen 120 seconden op de WPS-toets op de router om de netwerkverbinding tot stand te brengen.

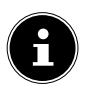

U kunt de verbinding via WPS ook starten door in een suboptie de toets **MENU** ingedrukt te houden.

# 10.6. Netwerkconfiguratie overslaan

Wanneer u de netwerkconfiguratie later wilt uitvoeren, kiest u de optie **NEE**.

Na het sluiten van de netwerkconfiguratie verschijnt het hoofdmenu.

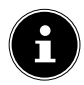

Nadat de internetradio met een wifi-netwerk is verbonden, zoekt het apparaat naar beschikbare media-inhoud en -apparaten (zoals een NAS-server, mediastations, internetradio's en vrijgegeven media op een computer). Zorg er daarom voor dat de UPnP-functie op de router is ingeschakeld.

**IT**

**FR NL ES**

# 11. FM-modus

U moet het apparaat in de FM-modus zetten om FM-zenders te kunnen ontvangen.

- Druk terwijl het apparaat is ingeschakeld op één van de toetsen  $\blacktriangleleft$  /  $\blacktriangleright$  op de radio of de afstandsbediening of draai aan de draaiknop van de radio tot in het display **FM** verschijnt.
- Bevestig uw keuze door op de draaiknop van de radio te drukken of door op de afstandsbediening op de toets OK te drukken.
- $\triangleright$  Druk meerdere keren op de toets  $\blacktriangleleft$  of  $\blacktriangleright$  om handmatig naar zenders te zoeken.
- Druk op de toets OK van de afstandsbediening of druk op de draaiknop van de radio om het automatisch zoeken van zenders te starten.

De eerst gevonden zender wordt daarna afgespeeld.

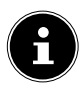

De stations die tijdens het automatisch zoeken van zenders worden gevonden (maximaal 99), worden als favoriet opgeslagen.

# 12. DAB-modus

Het apparaat moet op de DAB-modus zijn ingesteld om DAB+-zenders te kunnen ontvangen.

 Druk terwijl het apparaat is ingeschakeld op één van de toetsen  $\blacktriangleleft$  /  $\blacktriangleright$  op de radio of de afstandsbediening of draai aan de draaiknop op de radio tot in het display **DAB** verschijnt. Als u al eens naar digitale zenders hebt gezocht, is nu de laatst gekozen zender te horen.

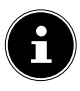

Wanneer u de DAB-modus de eerste keer opent, wordt het automatisch zoeken van zenders gestart. Er kunnen maximaal 99 radiozenders worden opgeslagen.

# 13. Naar internetradio luisteren

 Als u naar de internetradio wilt luisteren, kiest u in het hoofdmenu de optie **INTERNET RADIO** en bevestigt u uw keuze door op de toets **O K** van de afstandsbediening of op de draaiknop te drukken. In het menu **INTERNET RADIO** kunt u kiezen uit de onderstaande categorieën:

### **MIJN FAVORIETEN**

Onder dit menu worden de radiostations weergegeven die als favoriet zijn opgeslagen. Er kunnen maximaal 250 zenders als favoriet worden opgeslagen

### **RADIOSTATION/MUZIEK**

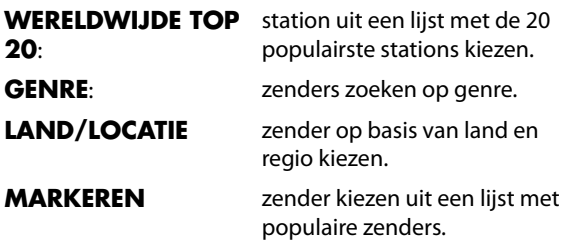

#### **RADIOSTATION/MUZIEK**

Onder dit menu kunt u kiezen uit de categorieën Weltweite Top 20, Genre, Land/Region en Empfehlungen.

 Selecteer een categorie en zender. Bevestig uw keuze door op de toets OK of op de draaiknop te drukken om naar de gekozen zender te luisteren.

**FR**

#### **NL**

**ES**

**IT**

 $\triangleright$  Druk in het zenderoverzicht op  $\triangleright$  om het submenu van een zender op te roepen.

In het submenu kunt u de zender aan de favorieten toevoegen of afspelen, of kunt u automatisch scannen starten.

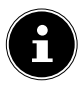

Als u hebt gekozen voor **AUTO-SCAN**, hoort u elk radiostation uit deze categorie gedurende 30 seconden.

## **LOKALE RADIO**

Onder dit menu worden alle zenders weergegeven die behoren tot de huidige locatie van de internetradio.

## **SLAAP RADIO**

Onder dit menu vindt u de volgende thema's:

- Vögel
- Klavier
- Regen
- Spa
- Universum
- Welle

### **GESCHIEDENIS**

Onder dit menu worden de 10 laatst beluisterde zenders weergegeven.

### **SERVICE**

Onder dit menu kunt u met behulp van de naam naar een zender zoeken of een nieuwe zender toevoegen door een internetadres in te voeren.

 Bevestig uw keuze door op de afstandsbediening op **O K** of op de draaiknop te drukken.

**FR NL** Er kunnen maximaal 250 tekens voor de naam van een zender worden gebruikt.

# 14. Internetradio gebruiken als mediaclient

Uw internetradio ondersteunt het UPnP-protocol (Universal Plug-and-Play). U kunt audiobestanden op uw pc draadloos overdragen naar uw internetradio als u UPnP-software geïnstalleerd hebt.

De internetradio kan worden gebruikt als Digital Media Renderer (DMR). U kunt muziekbestanden vanaf de computer afspelen op de internetradio en ook het volume instellen vanaf de computer.

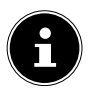

Onder Windows 7 moet de UPnP-verbinding vooraf op de computer worden bevestigd. Raadpleeg hiervoor ook de betreffende documentatie van uw besturingssysteem.

## 14.1. Verbinding tussen de internetradio en een mediaserver

Voer onderstaande stappen uit om uw internetradio met een mediaserver te verbinden:

 Open het menu **MEDIACENTRUM**in het hoofdmenu en kies de optie **UPNP**.

De internetradio gaat in het netwerk zoeken naar beschikbare mediacontent. Na een paar seconden worden alle mediaservers in het netwerk weergegeven.

 Als u een weergegeven mediaserver wilt verbinden met de internetradio, bevestigt u dit door op de afstandsbediening op **O K** of op de draaiknop te drukken.

De mappen en muziekbestanden van de mediaserver worden weergegeven. U kunt nu muziekbestanden selecteren en afspelen.

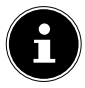

Mogelijk moet u de verbinding op uw pc bevestigen en activeren.

- Onder **MIJN AFSPEELLIJST** worden de laatst beluisterde titels getoond.
- Onder **AFSPEELLIJST VERWIJDEREN** wist u uw afspeellijst.

# 15. USB-stick gebruiken om MP3 bestanden af te spelen

 Sluit een USB-stick aan op de zijkant van de wifi-radio. Zodra de stick wordt herkend, wordt in het display het symbool  $\dot{\mathbf{Y}}$  getoond.

 Open het menu **MEDIACENTRUM** in het hoofdmenu en kies **USB**.

Na korte tijd worden de map en de muziekbestanden op de USB-stick weergegeven. U kunt nu muziekbestanden selecteren en afspelen.

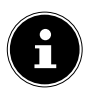

De stick moet als FAT32 zijn geformatteerd zodat de internetradio de bestanden en de mappen kan lezen.

# 16. Informations-Center

# 16.1. Weerinformatie

Onder **WEERINFORMATIE** kunt u het weer van bijvoorbeeld uw stad bekijken. Zie ook "22.12. Weer" op blz. 133

# 16.2. Financiële informatie

Onder **FINANCIËLE INFORMATIE** kunt u de belangrijkste beursindexen bekijken.

# 16.3. Systeemgegevens

Onder **SYSTEEMGEGEVENS** kunt u de huidige firmwareversie van uw internetradio weergeven. Onder **INFO DRAADLOOS** worden de verbindingsstatus van de wifi-adapter en het MAC-adres van het apparaat weergegeven.

Daarnaast worden de SSID, het IP-adres, het subnetmasker, de gateway en de DNS-server van de huidige verbinding weergegeven.

# 17. Lokale radio

Onder **LOKALE RADIO** worden de radiozenders weergegeven die u via **CONFIGURATIE**/**LOKALE RADIO INSTELLEN** hebt toegevoegd.

U verlaat het menu door meerdere keren op de toets  $\blacktriangleleft$  of **HOME** te drukken.

Na het eerste gebruik kunt u onder **LOKALE RADIO** direct een voorselectie maken zodat lokale radiostations worden weergegeven die uw programma ook als internetradiozenders uitzenden.

**FR**

# **NL**

## 17.1. Automatisch lokale zenders zoeken

## **Kies AUTOMATISCH DETECTEREN (LAND)**

wanneer automatisch met behulp van uw netwerkinformatie naar lokale zenders moet worden gezocht.

## 17.2. Landelijk naar lokale zenders zoeken

**Kies onder HANDMATIG INSTELLEN (LAND)** het continent en vervolgens het land waar naar lokale zenders moet worden gezocht.

## 17.3. Per provincie naar lokale zenders zoeken

 Kies **HANDMATIG INSTELLEN (PROVINCIE)**, het continent, het land en vervolgens de provincie waar naar lokale zenders moet worden gezocht.

## 17.4. Per stad naar lokale zenders zoeken

 Kies **HANDMATIG INSTELLEN (STAD)**, het continent, het land, de provincie en vervolgens de stad waar naar lokale zenders moet worden gezocht.

## 17.5. Handmatig naar zenders zoeken op postcode (alleen VS)

 Kies **MANUAL SETUP (US ZIP CODE)** en voer vervolgens de postcode in waar u naar lokale zenders in de VS wilt zoeken.

 Nadat u hebt ingesteld welke stations moeten worden weergegeven, kunt u onder **LOKALE RADIO** de betreffende radiozenders oproepen.

# 18. Favorieten

De modi FM, DAB en Internetradio hebben elk een eigen favorietenlijst die u zelf kunt samenstellen.

Deze favorieten kunt u met de toets **FAV** op de radio of de afstandsbediening oproepen.

U kunt een als favoriet opgeslagen zender ook direct kiezen via de cijfertoetsen op de afstandsbediening.

## 18.1. Favorieten vastleggen

Selecteer een modus waarvoor u favorieten wilt vastleggen.

### 18.1.1. Favorieten vastleggen in de FM-modus

De stations die tijdens het automatisch zoeken van zenders worden gevonden (maximaal 99), worden automatisch als favoriet opgeslagen.

Ga als volgt te werk om de volgorde te wijzigen:

- Selecteer de modus **FM**.
- Houd de toets **FAV** op de afstandsbediening of de internetradio ingedrukt.
- $\blacktriangleright$  Gebruik de toetsen  $\blacktriangleleft / \blacktriangleright$  op de afstandsbediening of de internetradio om de geheugenplaats te wijzigen.
- Bevestig de wijziging door op de toets **O K** van de afstandsbediening of op de draaiknop te drukken.

**FR**

#### **NL**

**ES**

### 18.1.2. Favorieten vastleggen in de DAB-modus

- Selecteer de modus **DAB**.
- Start de radiozender die u aan de favorieten wilt toevoegen.
- Houd de toets **FAV** op de afstandsbediening of de internetradio ingedrukt.
- Gebruik de toetsen  $\blacktriangleleft$  /  $\blacktriangleright$  op de afstandsbediening of de internetradio om de geheugenplaats te wijzigen.
- Bevestig de wijziging door op de toets **O K** van de afstandsbediening of op de draaiknop te drukken.

### 18.1.3. Favorieten vastleggen in de modus Internet Radio

- Selecteer de modus **INTERNET RADIO**.
- Start de radiozender die u aan de favorieten wilt toevoegen.
- ▶ Houd de toets **FAV** op de afstandsbediening of de internetradio ingedrukt.
- Gebruik de toetsen  $\blacktriangleleft / \blacktriangleright$  op de afstandsbediening of de internetradio om de geheugenplaats te wijzigen.
- Bevestig de wijziging door op de toets **O K** van de afstandsbediening of op de draaiknop te drukken.

# 18.2. Favorieten wissen

Ga als volgt te werk om favorieten in de modus **DAB** of **INTERNET RADIO** te wissen:

- Open de modus waarin u één of meerdere favorieten wilt wissen.
- Druk op de toets **FAV** van de afstandsbediening of het apparaat.
- Selecteer de zender die u wilt wissen.
- Druk op de toets $\blacktriangleright$  van de afstandsbediening of het apparaat.
- Selecteer Löschen.

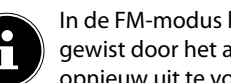

In de FM-modus kunnen de favorieten worden gewist door het automatisch zoeken van zenders opnieuw uit te voeren.

# 19. AUX-modus

Via de AUX-ingang kunt u muziek van een externe audiobron, bijvoorbeeld een MP3-speler, op de internetradio afspelen.

- Sluit de externe audiobron met een 3,5 mm jackplug aan op de internetradio.
- Selecteer op de internetradio de AUX-modus.
- Speel de muziek via de externe audiobron af.

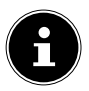

U kunt het volume ook via de internetradio aanpassen.

# 20. Muziek luisteren via Spotify®

U kunt met de internetradio audiobestanden van de muziekstreamingservice Spotify**®** afspelen. Als voorwaarde geldt

dat uw smartphone of tablet beschikt over de premiumversie van de Spotify-app en dat de internetradio en het apparaat met de Spotify-app zijn verbonden via hetzelfde netwerk.

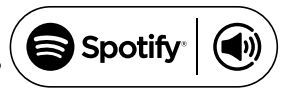

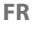

# 20.1. Spotify installeren

- Open **Google Play**™ of **Apple® App Store** en zoek naar de term **Spotify**.
- Installeer de Spotify**®**-app op uw smartphone of tablet. Volg de instructies op het scherm om de app te installeren.
- Neem een Spotify**®** Premium-abonnement.

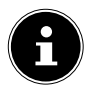

Om de Spotify-app te kunnen installeren, hebt u een internetverbinding nodig.

Aan de Premium-versie van de Spotify**®**-app zijn kosten verbonden.

Informatie over de softwarelicenties van Spotify**®** kunt u vinden op www.spotify.com/connect/third-party-licenses.

## 20.2. Muziektitel kiezen en afspelen

De internetradio en het apparaat waarop de Spotify-app is geïnstalleerd zijn op hetzelfde netwerk aangemeld.

- Open in het hoofdmenu het menu **SPOTIFY** of druk op de afstandsbediening op de toets **O K** of druk op de draaiknop om de Spotify-modus te kiezen.
- Start de Spotify app op uw smartphone of tablet en log in.
- Kies de gewenste muziektitel en start deze.
- Als u de app op uw smartphone gebruikt, tikt u linksonder op het scherm op de afbeelding voor het lied. Tablet- en pc-gebruikers gaan verder met de volgende stap.
- Tik op het verbindingssymbool.

De beschikbare uitvoerapparaten verschijnen op het display.

 Selecteer uw internetradio (standaard worden MEDION en het MAC-adres van het apparaat weergegeven).

 Het muzieknummer wordt afgespeeld via de luidsprekers van de internetradio.

# 21. Oordopjes of hoofdtelefoon aansluiten

Aan de zijkant van het apparaat vindt u de line-outaansluiting.

Sluit de hoofdtelefoon aan met een 3,5 mm jackplug. De luidspreker wordt dan automatisch uitgeschakeld.

## **WAARSCHUWING! Gehoorbeschadiging!**

Overmatige geluidsdruk bij het gebruik van oordopjes en hoofdtelefoons kan gehoorschade en/of doofheid tot gevolg hebben.

- $\triangleright$  Stel het volume in op het laagste niveau voordat u begint met afspelen.
- Start het afspelen en verhoog het geluidsvolume tot het niveau dat u prettig vindt.
- Als u gedurende langere tijd op een hoog geluidsvolume met een hoofdtelefoon naar een apparaat luistert, kan uw gehoor beschadigd raken.

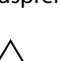

# 22. Instellingen

## 22.1. Tijdweergave

 Kies in de stand-bymodus voor analoge of digitale tijdweergave.

## 22.2. Netwerk

#### 22.2.1. Radionetwerk instellen

- Kies **CONFIGURATIE DRAADLOOS NETWERK** om het zoeken naar netwerken te starten.
- Kies vervolgens een netwerk en maak verbinding zoals beschreven bij "10.3. Netwerkconfiguratie" op blz. 114.

### 22.2.2. Radionetwerk (WPS PBC)

- Kies **DRAADLOOS NETWERK (WPS PBC)** wanneer uw router beschikt over een WPS-toets.
- Druk vervolgens binnen 120 seconden op de WPS-toets op de router om de netwerkverbinding tot stand te brengen.

### 22.2.3. Handmatige configuratie

Onder **HANDMATIGE CONFIGURATIE** kunt u de wificonfiguratie van de internetradio zelf uitvoeren om deze aan te passen aan de configuratie van uw netwerk:

 Bevestig de invoer **DRAADLOOS** door op de afstandsbediening op de toets **O K** of op de draaiknop te drukken.

### 22.2.4. Netwerk controleren bij inschakelen

 Zet deze functie op **INSCHAKELEN** om in te stellen dat elke keer bij inschakelen naar nieuwe accesspoints wordt gezocht.

## 22.3. Datum en tijd

## 22.3.1. Datum en tijd instellen

 Kies de optie **AUTOMATISCH DETECTEREN** om de huidige tijdinstellingen van een tijdserver op internet op te vragen.

#### **of**

 Kies de optie **HANDMATIG INSTELLEN** om de tijd en de datum handmatig in te stellen.

### 22.3.2. Tijdnotatie instellen

#### Onder **TIJDNOTATIE INSTELLEN** stelt u de tijdweergave in op de 12- of 24-uursnotatie.

#### 22.3.3. Datumnotatie instellen

 Kies onder **DATUMNOTATIE INSTELLEN** een van de weergegeven notaties voor de datum.

### 22.3.4. Zomertijd instellen

 Onder **ZOMERTIJD** stelt u de tijdweergave in op zomer- of wintertijd.

## 22.4. Wekker

#### 22.4.1. Wekker instellen

- Kies de optie **WECKER1** of **WECKER2**.
- Zet de wektijd op **INSCHAKELEN** om de wekker in te stellen:

#### 22.4.2. Herhalen

 Kies **DAGELIJKS** of **EENMAL** of kies een of meerdere dagen **MA, DI, WO, DO, VR, ZA, ZO** voor de wekker.

#### **FR**

# **NL**

Met de toetsen  $\blacktriangledown$  en  $\blacktriangle$  selecteert u de bijbehorende optie. Door op de toets **OK** van de afstandsbediening of op de draaiknop te drukken, bevestigt u met een vinkje uw keuze. Hiermee wordt de invoer opgeslagen.

## 22.4.3. Tijd

- ▶ Stel onder **TIJD** de tijd in waarop de wekker af moet gaan.
- Druk vervolgens op de toets **OK** van de afstandsbediening of druk op de draaiknop om te bevestigen.

### 22.4.4. Geluid

Stel onder **GELUID** het weksignaal in:

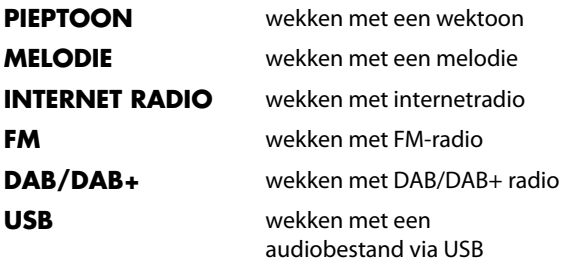

#### 22.4.5. Weksignaal onderbreken

 Stel onder **NAP-ALARM (UITSCHAKELEN)** in na hoeveel minuten het weksignaal opnieuw moet afgaan na de onderbreking.

De instelbare tijden zijn: **5**, **10**, **20**, **30**, **60**, **90** en **120 MINUTEN**.

 Druk zodra u het weksignaal hoort op een willekeurige toets om het weksignaal te onderbreken en het na de vooraf ingestelde tijd weer opnieuw te laten afgaan.

 Wanneer u het weksignaal hoort, drukt u tweemaal op een willekeurige toets om de wekker uit te schakelen.

#### 22.4.6. Wekkervolume

Stel het volume van het weksignaal in met de toetsen en **D**onder **GELUIDSSTERKTE VAN WEKKER** 

## 22.5. Timer

Onder **TIMER** kunt u een tijdsduur instellen waarna een weksignaal moet klinken.

U kunt ook als volgt te werk gaan:

 Druk op de toets **TIMER** op de afstandsbediening of op de internetradio om het apparaat in de **TIMER**modus te zetten.

De maximaal instelbare tijd bedraagt 99:59 minuten.

Volg de instructies op het display:

- Stel met de toetsen  $\blacktriangleleft$  en  $\blacktriangleright$  op de afstandsbediening of op het apparaat de tijd voor de timer in.
- Druk op de toets **OK** van de afstandsbediening of druk op de draaiknop om de timer in te schakelen.

Terwijl de timer loopt, kan er een andere functie worden gekozen. De resterende tijd wordt dan rechtsboven in het display weergegeven.

 Druk opnieuw op de toets **OK** van de afstandsbediening of op de draaiknop om de wekker en de functie te beëindigen.

# 22.6. Taal

Stel onder **TAAL** de menutaal in.

#### **NL**

**FR**

# 22.7. Dimmer

- Selecteer in de **ENERGIEBESPARING** de helderheid van het display in de energiebesparingsmodus.
- Stel onder **INSCHAKELEN** de helderheid in van de verlichting van het display.

## 22.8. Weergave

 Stel onder **DISPLAY** in of het display in kleur of monochroom met worden weergegeven.

# 22.9. Energie-instellingen

- Stel de **ENERGIEBEHEER** in waarna (**5, 15** of **30 MINUTEN**) het apparaat automatisch moet worden uitgeschakeld wanneer er geen bediening plaatsvindt en er niets wordt afgespeeld.
- Selecteer **UITSCHAKELEN** als de internetradio continue ingeschakeld moet zijn.

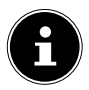

De standaardinstelling is **15 MINUTEN**.

# 22.10. Slaaptimer

 Stel onder **SLAAPTIMER** de tijdsduur in waarna het apparaat automatisch moet worden uitgeschakeld.

Instelbare tijden zijn **15, 30, 60, 90, 120, 150** en **180 MINUTEN**.

 Kies de optie **UITSCHAKELEN** om de slaaptimermodus weer uit te schakelen.

## 22.11. Buffertijd

 Stel onder **BUFFER** een buffertijd in van **2, 4** of **8 SECONDEN** voor het afspelen van muziek vanaf het netwerk .

Met een langere buffertijd kunnen storingen in de overdracht worden opgevangen waardoor het afspelen van de muziek niet wordt beïnvloed.

## 22.12. Weer

De internetradio beschikt over een weerdienst via internet waarmee u de weersomstandigheden en weersverwachting kunt opvragen.

- Selecteer **WEER**.
- Kies onder **LOCATIE INSTELLEN** het continent, het land, de provincie en de stad waarvoor u de weersinformatie wilt ontvangen.

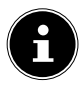

Als u de gewenste stad niet kunt vinden, kiest u een stad die in de buurt van de gezochte stad ligt.

 Stel onder **TEMPERATUUREENHEID** Celsius (°C) of Fahrenheit (°F) in.

Stel onder **BIJ STAND-BY TONEN** in of de weersinformatie moet worden weergegeven wanneer het apparaat stand-by staat.

De volgende symbolen worden gebruikt om de weersomstandigheden weer te geven:

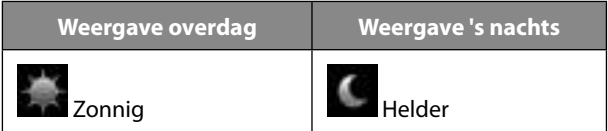

**FR**

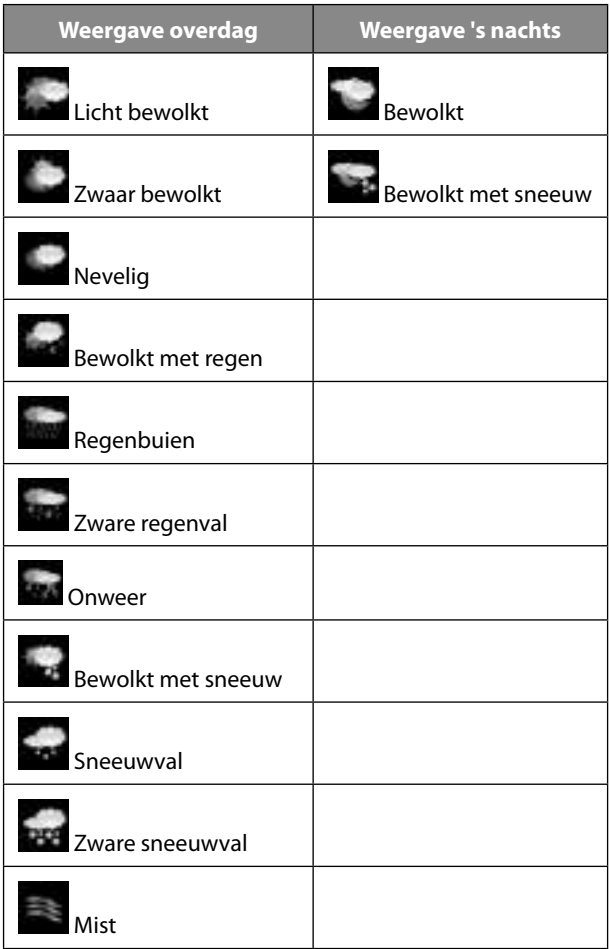

## 22.13. FM instellen

### 22.13.1. FM Geluidsmodus

 Selecteer onder **FM GELUIDSMODUS** of u mono- of stereo-ontvangst wenst.

#### 22.13.2. FM Gevoeligheid Stel de **ZOEK GEVOELIGHEID** en de **STEREO GEVOELIGHEID** in op **STERK**, **NORMAAL** of **ZWAK**.

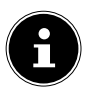

De standaardinstelling is steeds **STANDARD**.

## 22.14. Lokale radio instellen

#### 22.14.1. Automatisch detecteren (Land)

 Selecteer **AUTOMATISCH DETECTEREN (LAND)**, zodat het apparaat automatisch via het internet de opstellocatie herkent.

#### 22.14.2. Handmatig instellen (Land)

 Stel onder deze functie het land in voor de internetradiozenders.

#### 22.14.3. Handmatig instellen (Provincie)

 Stel onder deze functie de provincie in voor de internetradiozenders.

#### 22.14.4. Handmatig instellen (Stad)

 Stel onder deze functie de stad in voor de internetradiozenders.

**FR**

## **NL**

## 22.15. Afspelen instellen

Onder **AFSPELEN INSTELLEN** kunt u voor de muziek die momenteel wordt afgespeeld via een mediaserver de opties **ALLES HERHALEN**, **EEN HERHALEN** of **DOOR ELKAAR** instellen.

 Wanneer er geen afspeeloptie moet worden ingesteld, zet u deze optie op **UIT**.

# 22.16. Apparaat

Onder **APPARAAT** kunt u de naam van de internetradio aanpassen. Selecteer **APP** om een QR-code te verkrijgen voor het downloaden van de app.

## 22.17. Equaliser

- Kies uit de onderstaande modi:
	- **NORMAAL**
	- **VLAK**
	- **JAZZ**
	- **ROCK**
	- **SOUNDTRACKS**
	- **KLASSIEK**
	- **POP**
	- **NIEUWS**
	- **MY EQ**

### **MY EQ**

Druk op de toets  $\triangleright$  om uw eigen geluidsformaat voor de optie **MIJN EQ** in te stellen.

 Stel het volume en de lage en hoge tonen in via de afstandsbediening of door aan de draaiknop te draaien en druk vervolgens op de draaiknop of op de toets **O K** om de invoer op te slaan.

## 22.18. Afspelen hervatten

 Selecteer onder **HERVATTEN BIJ INSCHAKELEN** de optie **AAN** als na inschakelen vanuit de stand-bymodus het afspelen moet worden hervat.

## 22.19. Software-update

 Selecteer **SOFTWARE-UPDATE** om naar actuele firmware-updates te zoeken.

## 22.20. Fabrieksinstellingen herstellen

Als de internetradio niet meer reageert of er problemen zijn met de netwerkverbinding, kan het nodig zijn om het apparaat terug te zetten op de fabrieksinstellingen.

 Selecteer **RESET NAAR STANDAARD** en bevestig de vervolgvraag met **JA**.

De installatieprocedure moet nu opnieuw worden uitgevoerd.

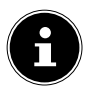

Alle bestaande netwerkgegevens worden gewist en moeten opnieuw worden ingevoerd om weer verbinding te maken.

**NL**

**FR**

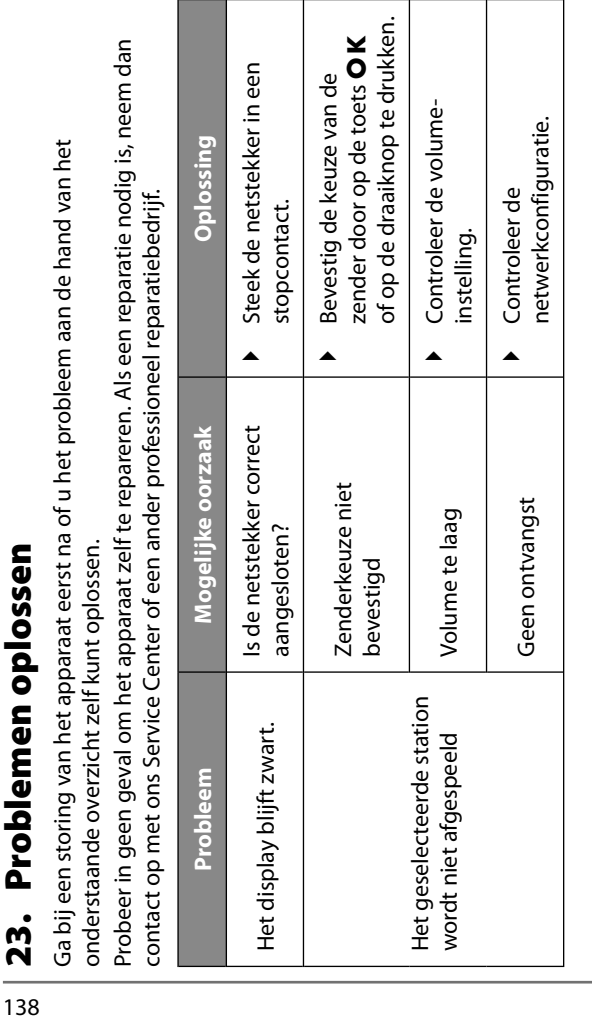

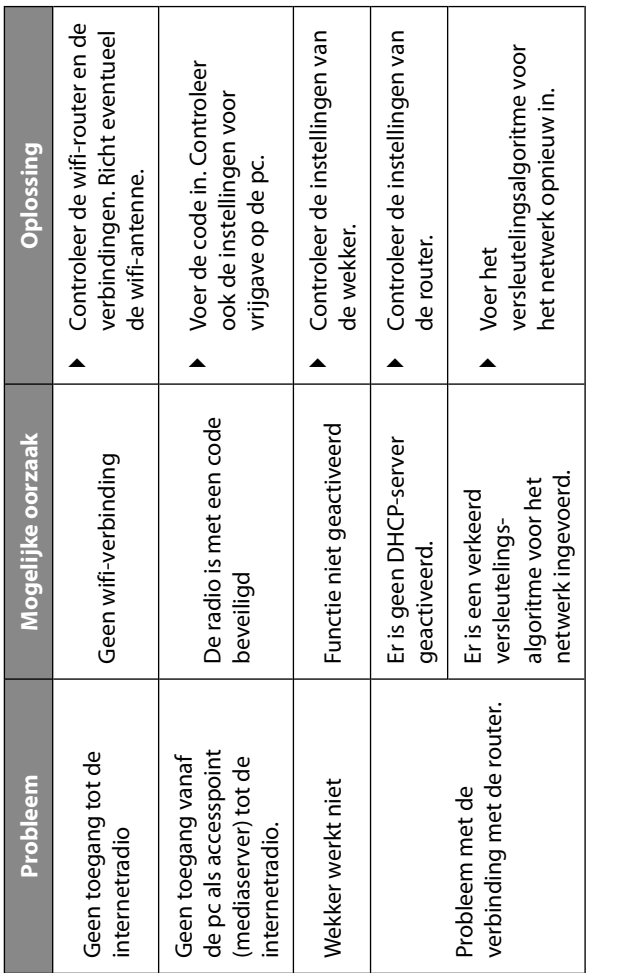

**FR NL**

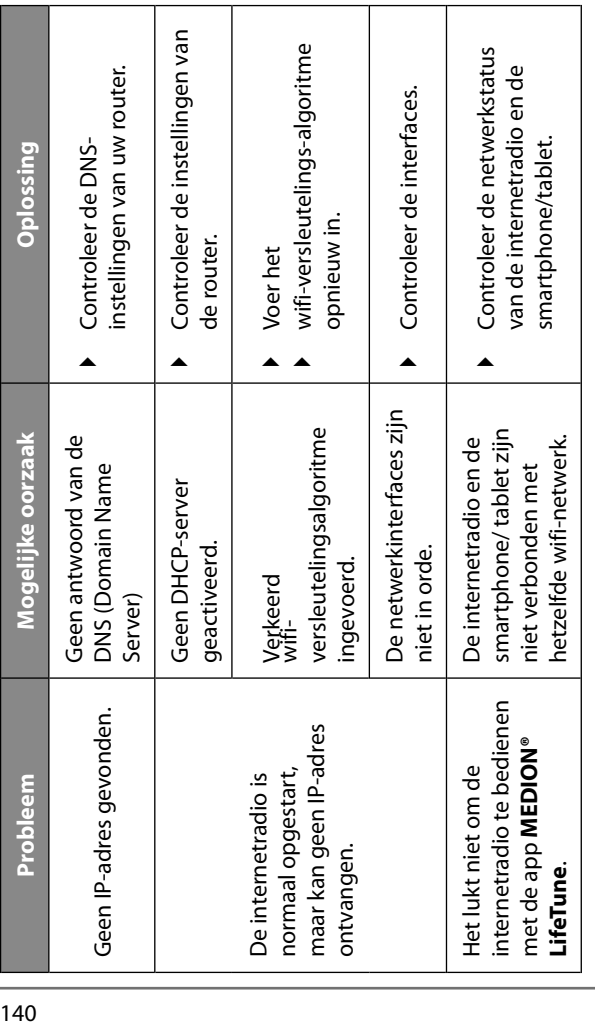

#### overeenstemming is met de fundamentele eisen en de overige toepasselijke voorschriften:

- Radioapparatuurrichtlijn 2014/53/EU
- Ecodesignrichtlijn 2009/125/EG
- RoHS-richtlijn 2011/65/EU.

De volledige EU-verklaring van overeenstemming kan worden gedownload van www.medion.com/conformity.

# 24. Reiniging

- Schakel het apparaat voor reinigen uit en trek de stekker uit het stopcontact.
- Reinig het apparaat met een zachte, droge doek.
- Gebruik voor het reinigen geen ruwe doeken, agressieve reinigingsmiddelen, verdunningsmiddelen of oplosmiddelen op alcoholbasis. Dergelijke middelen kunnen het apparaat beschadigen.

# 25. Apparaat bewaren

 Bewaar het apparaat op een droge, stofvrije plaats waar het niet wordt blootgesteld aan directe zonnestraling.

Hierbij verklaart MEDION AG dat dit apparaat in

# 26. Conformiteitsinformatie

### **NL**

# 27. Technische gegevens

### **Netadapter**

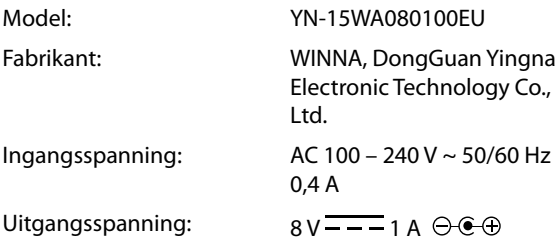

Het typeplaatje bevindt zich aan de onderzijde van de netadapter.

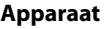

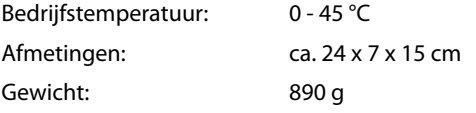

#### **Wifi**

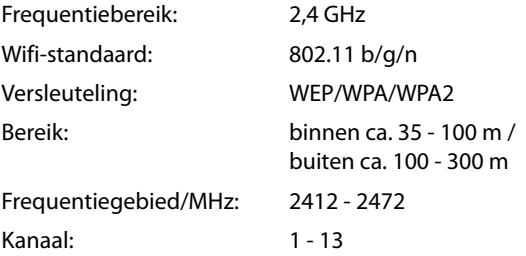

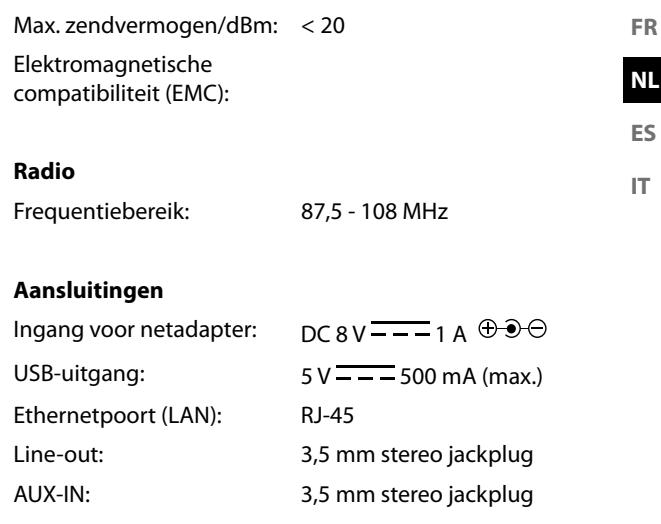

# 28. Afvalverwerking

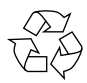

#### **VERPAKKING**

Uw apparaat zit ter bescherming tegen transportschade in een verpakking. Verpakkingen zijn gemaakt van materialen die milieuvriendelijk kunnen worden afgevoerd en vakkundig kunnen worden gerecycled.

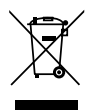

### **APPARAAT**

Gebruikte apparaten mogen niet met het gewone huishoudelijk afval worden afgevoerd.

Volgens richtlijn 2012/19/EU moet het apparaat aan het einde van zijn levensduur op een passende manier worden afgevoerd.

Hierbij worden voor hergebruik geschikte stoffen in het apparaat gerecycled, zodat belasting van het milieu wordt voorkomen.

Geef het afgedankte apparaat af bij een inzamelpunt voor afgedankte elektrische apparaten of bij een afvalsorteercentrum. Haal van tevoren de batterijen uit de afstandsbediening en lever deze apart in bij een inzamelpunt voor gebruikte batterijen.

Neem voor meer informatie contact op met de lokale afvalverwerkingsdienst of met uw gemeente.

# 29. Service-informatie

Wanneer uw apparaat niet zoals gewenst of verwacht functioneert, neem dan contact op met onze klantenservice. U heeft verschillende mogelijkheden, om met ons contact op te nemen:

- In onze Service Community vindt u andere gebruikers en onze medewerkers en daar kunt u uw ervaringen uitwisselen en uw kennis delen. U vindt onze Service Community onder http:// community.medion.com.
- U kunt natuurlijk ook ons contactformulier gebruiken onder

www.medion.com/contact.

• En bovendien staat ons serviceteam ook via de hotline of per post ter beschikking.

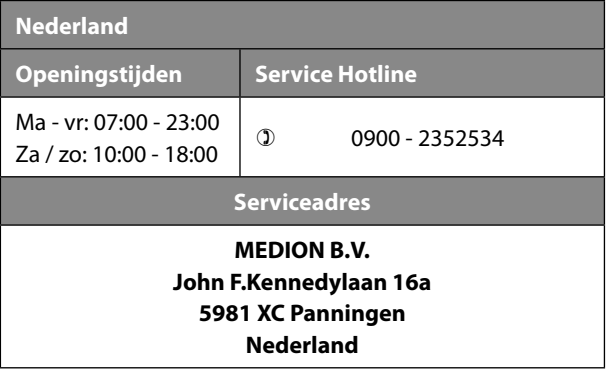
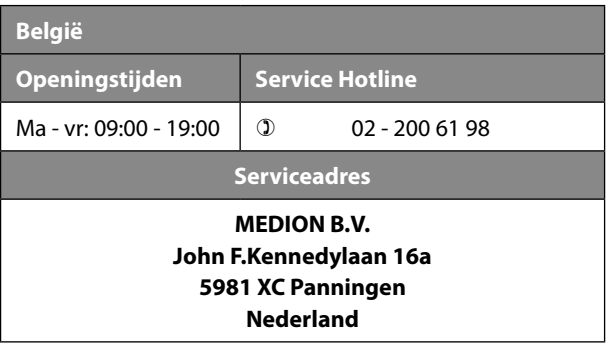

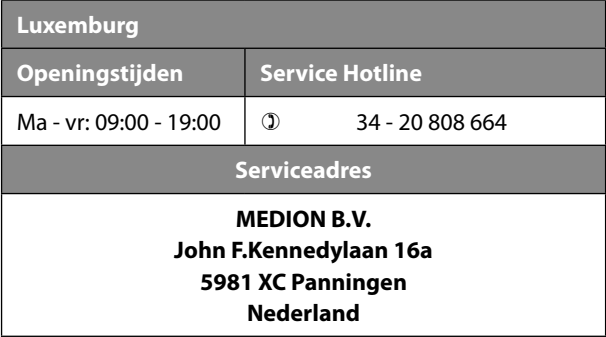

#### **Nederland**

Deze en vele andere gebruiksaanwijzingen staan ter beschikking om te downloaden via het serviceportaal www.medion.com/nl/service/start/. Daar vindt u ook drivers en andere software voor verschillende apparaten. Ook kunt u de QR-code hiernaast scannen en de gebruiksaanwijzing via het serviceportaal downloaden op uw mobiele eindapparaat.

#### **België**

Deze en vele andere gebruiksaanwijzingen staan ter beschikking om te downloaden via het serviceportaal www.medion.com/be/nl/service/start/. Daar vindt u ook drivers en andere software voor verschillende apparaten. Ook kunt u de QR-code hiernaast scannen en de gebruiksaanwijzing via het serviceportaal downloaden op uw mobiele eindapparaat.

**ES IT**

#### **Luxemburg**

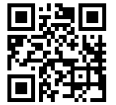

Deze en vele andere gebruiksaanwijzingen staan ter beschikking om te downloaden via het serviceportaal www.medion.com/lu/fr/. Daar vindt u ook drivers en andere

software voor verschillende apparaten. Ook kunt u de QR-code hiernaast scannen en de gebruiksaanwijzing via het serviceportaal downloaden op uw mobiele eindapparaat.

# 30. Colofon

Copyright © 2018 Stand: 05.12.2018 Alle rechten voorbehouden.

Deze gebruiksaanwijzing is auteursrechtelijk beschermd. Verveelvoudiging in mechanische, elektronische of welke andere vorm dan ook zonder schriftelijke toestemming van de fabrikant is verboden. Het copyright berust bij de firma:

**MEDION AG Am Zehnthof 77 45307 Essen Duitsland**

Houd er rekening mee dat het bovenstaande adres geen retouradres is. Neem eerst contact op met onze klantenservice.

**NL**

**ES**

**IT**

# 31. Licentieovereenkomst voor eindgebruikers

# 31.1. Informatie over handelsmerken en **licenties**

Het apparaat maakt gebruik van de weersinformatiedienst van Adaptive Navigation GmbH.

De weersgegevens worden door www.wetter.net beschikbaar gesteld.

Google Play Store® en Android® zijn gedeponeerde handelsmerken van Google Inc.

App Store is een dienstverleningsmerk van Apple Inc. IOS® is een gedeponeerd handelsmerk van Cisco in de VS en andere landen, en wordt onder licentie gebruikt.

Andere hier vermelde product- en bedrijfsnamen zijn handelsmerken of gedeponeerde handelsmerken van de betreffende eigenaren.

# 31.2. Audioproducten voor gebruik met een internetradio

Dit document is eigendom van MEDION. Zonder schriftelijke toestemming van MEDION mag het niet worden gekopieerd en mag de inhoud ervan niet openbaar worden gemaakt. Iedereen die dit document ontvangt, moet een geheimhoudingsverklaring ondertekenen. Dit document vervangt alle eerdere uitgaven. MEDION, de aanbieders van de online-content en de internetserviceproviders behouden zich het recht voor om in overeenstemming met hun streven naar voortdurende verbetering van producten, diensten en documentatie zonder voorafgaande kennisgeving wijzigingen aan te

**FR NL**

**ES IT**

brengen.

MEDION aanvaardt geen enkele aansprakelijkheid voor verliezen die zouden zijn veroorzaakt door het gebruik van dit document of de bijbehorende producten.

Audiocoderingstechniek MPEG Layer-3: onder licentie van Fraunhofer IIS en Thomson. *http://www.iis.fraunhofer.de/bf/*

*amm/index.jspp*

Dit product

bevat software.

U hebt het eenvoudige, niet-

overdraagbare recht om de

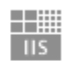

Fraunhofer Institut Integrierte Schaltungen

software te

gebruiken, maar uitsluitend in de vorm van de objectcode en alleen voor het bedienen van het product.

De rechten op de intellectuele eigendom van de in dit product opgenomen software berusten uitsluitend bij de contractpartij die deze ter beschikking stelt (resp. bij de betreffende licentiegever). Al hun rechten blijven voorbehouden.

Het is u ten strengste verboden om de broncode van de in dit product opgenomen software te wijzigen, te vertalen, door middel van reverse engineering te reconstrueren, te decompileren, te disassembleren of op een andere manier af te leiden of de functioneringswijze van de in dit product opgenomen software op een andere manier na te bootsen, tenzij deze beperking volgens het geldende recht uitdrukkelijk niet is toegestaan.

Wij geven geen enkele garantie voor de functionaliteit of het prestatievermogen van de software en wij en onze leveranciers en licentiegevers zijn niet aansprakelijk voor indirecte schade, bijzondere schade, nevenschade of

gevolgschade (bijv. door winstderving) die ontstaat door het gebruik van de in dit product opgenomen software, tenzij een dergelijke uitsluiting van aansprakelijkheid in het gebied waarin u dit product hebt aangeschaft niet is toegestaan.

Deze bepalingen gelden ook voor alle updates van de software die door u worden uitgevoerd.

Dit product is beschermd door bepaalde intellectueleeigendomsrechten van Microsoft. Zonder een door Microsoft verstrekte licentie is het verboden om van deze techniek gebruik te maken of deze te verspreiden, als dit geen direct verband houdt met het gebruik van het product. Eric Young doet hierbij zijn recht gelden om erkend te worden als auteur van delen van de in dit product gebruikte OpenSSL-softwarebibliotheek.

UPnP™ is een merk van UPnP Implementers Corporation.

# 31.3. Licentie-informatie GNU

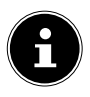

Zeer geachte klant,

Hieronder vindt u vanwege juridische redenen een afbeelding van de originele GPL/LGPL-licentie in het Engels. Vertalingen in andere talen vormen geen versies van de GPL die zijn goedgekeurd door FSF (Free Software Foundation).

Kennisname van de GPL/LGPL-licentie is voor gebruik van het apparaat niet relevant, maar publicatie is verplicht bij het gebruik van opensourcesoftware.

Klik op de link indien u de brontekst van de gebruikte GPL/ LGPL wilt downloaden: http://www.medion.com. Voer in het downloadcenter het bijbehorende MD-nummer of MSN-nummer in. Deze nummers staan op het betreffende apparaat.

Meer informatie over de GPL-/LGPL-licenties vindt u op www.gnu.org.

## 31.4. GNU General Public Licence

Version 2, June 1991 Copyright (C) 1989, 1991 Free Software Foundation, Inc. 51 Franklin Street, Fifth Floor, Boston, MA 02110-1301, USA

Everyone is permitted to copy and distribute verbatim copies of this license document, but changing it is not allowed.

#### 31.4.1. Preamble

The licenses for most software are designed to take away your freedom to share and change it. By contrast, the GNU General Public License is intended to guarantee your freedom to share and change free software--to make sure the software is free for all its users. This General Public License applies to most of the Free Software Foundation's software and to any other program whose authors commit to using it. (Some other Free Software Foundation software is covered by the GNU Lesser General Public License instead.) You can apply it to your programs, too.

When we speak of free software, we are referring to freedom, not price. Our General Public Licenses are designed to make sure that you have the freedom to distribute copies of free software (and charge for this service if you wish), that you receive source code or can get it if you want it, that you can change the software or use pieces of it in new free programs; and that you know you can do these things.

To protect your rights, we need to make restrictions that forbid anyone to deny you these rights or to ask you to surrender the rights. These restrictions translate to certain responsibilities for you if you distribute copies of the software, or if you modify it. For example, if you distribute copies of such a program, whether gratis or for a fee, you must give the recipients all the rights that

**FR**

you have. You must make sure that they, too, receive or can get the source code. And you must show them these terms so they know their rights.

We protect your rights with two steps: (1) copyright the software, and (2) offer you this license which gives you legal permission to copy, distribute and/or modify the software.

Also, for each author's protection and ours, we want to make certain that everyone understands that there is no warranty for this free software. If the software is modified by someone else and passed on, we want its recipients to know that what they have is not the original, so that any problems introduced by others will not reflect on the original authors' reputations.

Finally, any free program is threatened constantly by software patents. We wish to avoid the danger that redistributors of a free program will individually obtain patent licenses, in effect making the program proprietary. To prevent this, we have made it clear that any patent must be licensed for everyone's free use or not licensed at all.

The precise terms and conditions for copying, distribution and modification follow.

#### 31.4.2. TERMS AND CONDITIONS FOR COPYING, DISTRIBUTION AND MODIFICATION

0. This License applies to any program or other work which contains a notice placed by the copyright holder saying it may be distributed under the terms of this General Public License. The "Program", below, refers to any such program or work, and a "work based on the Program" means either the Program or any derivative work under copyright law: that is to say, a work containing the Program or a portion of it, either verbatim or with modifications and/or translated into another language. (Hereinafter, translation is included without limitation in the term "modification".) Each licensee is addressed as "you".

Activities other than copying, distribution and modification are not covered by this License; they are outside its scope. The act of running the Program is not restricted, and the output from the Program is covered only if its contents constitute a work based on the Program

(independent of having been made by running the Program). Whether that is true depends on what the Program does.

1. You may copy and distribute verbatim copies of the Program's source code as you receive it, in any medium, provided that you conspicuously and appropriately publish on each copy an appropriate copyright notice and disclaimer of warranty; keep intact all the notices that refer to this License and to the absence of any warranty; and give any other recipients of the Program a copy of this License along with the Program.

You may charge a fee for the physical act of transferring a copy, and you may at your option offer warranty protection in exchange for a fee.

2. You may modify your copy or copies of the Program or any portion of it, thus forming a work based on the Program, and copy and distribute such modifications or work under the terms of Section 1 above, provided that you also meet all of these conditions: a) You must cause the modified files to carry prominent notices stating that you changed the files and the date of any change. b) You must cause any work that you distribute or publish, that in whole or in part contains or is derived from the Program or any part thereof, to be licensed as a whole at no charge to all third parties under the terms of this License.

c) If the modified program normally reads commands interactively when run, you must cause it, when started running for such interactive use in the most ordinary way, to print or display an announcement including an appropriate copyright notice and a notice that there is no warranty (or else, saying that you provide a warranty) and that users may redistribute the program under these conditions, and telling the user how to view a copy of this License. (Exception: if the Program itself is interactive but does not normally print such an announcement, your work based on the Program is not required to print an announcement.)

These requirements apply to the modified work as a whole. If identifiable sections of that work are not derived from the Program, and can be reasonably considered independent and separate works in themselves, then this License, and its terms, do not apply to those sections when you distribute them as separate works. But when

**FR NL**

**ES IT**

you distribute the same sections as part of a whole which is a work based on the Program, the distribution of the whole must be on the terms of this License, whose permissions for other licensees extend to the entire whole, and thus to each and every part regardless of who wrote it.

Thus, it is not the intent of this section to claim rights or contest your rights to work written entirely by you; rather, the intent is to exercise the right to control the distribution of derivative or collective works based on the Program.

In addition, mere aggregation of another work not based on the Program with the Program (or with a work based on the Program) on a volume of a storage or distribution medium does not bring the other work under the scope of this License.

3. You may copy and distribute the Program (or a work based on it, under Section 2) in object code or executable form under the terms of Sections 1 and 2 above provided that you also do one of the following:

a) Accompany it with the complete corresponding machinereadable source code, which must be distributed under the terms of Sections 1 and 2 above on a medium customarily used for software interchange; or,

b) Accompany it with a written offer, valid for at least three years, to give any third party, for a charge no more than your cost of physically performing source distribution, a complete machinereadable copy of the corresponding source code, to be distributed under the terms of Sections 1 and 2 above on a medium customarily used for software interchange; or,

c) Accompany it with the information you received as to the offer to distribute corresponding source code. (This alternative is allowed only for noncommercial distribution and only if you received the program in object code or executable form with such an offer, in accord with Subsection b above.)

The source code for a work means the preferred form of the work for making modifications to it. For an executable work, complete source code means all the source code for all modules it contains, plus any associated interface definition files, plus the scripts used to control compilation and installation of the executable. However, as a special

exception, the source code distributed need not include anything that is normally distributed (in either source or binary form) with the major components (compiler, kernel, and so on) of the operating system on which the executable runs, unless that component itself accompanies the executable.

If distribution of executable or object code is made by offering access to copy from a designated place, then offering equivalent access to copy the source code from the same place counts as distribution of the source code, even though third parties are not compelled to copy the source along with the object code.

4. You may not copy, modify, sublicense, or distribute the Program except as expressly provided under this License. Any attempt otherwise to copy, modify, sublicense or distribute the Program is void, and will automatically terminate your rights under this License. However, parties who have received copies, or rights, from you under this License will not have their licenses terminated so long as such parties remain in full compliance.

5. You are not required to accept this License, since you have not signed it. However, nothing else grants you permission to modify or distribute the Program or its derivative works. These actions are prohibited by law if you do not accept this License. Therefore, by modifying or distributing the Program (or any work based on the Program), you indicate your acceptance of this License to do so, and all its terms and conditions for copying, distributing or modifying the Program or works based on it.

6. Each time you redistribute the Program (or any work based on the Program), the recipient automatically receives a license from the original licensor to copy, distribute or modify the Program subject to these terms and conditions. You may not impose any further restrictions on the recipients' exercise of the rights granted herein. You are not responsible for enforcing compliance by third parties to this License.

7. If, as a consequence of a court judgment or allegation of patent infringement or for any other reason (not limited to patent issues), conditions are imposed on you (whether by court order, agreement or otherwise) that contradict the conditions of this License, they do not excuse you from the conditions of this License.

**FR NL**

**ES**

If you cannot distribute so as to satisfy simultaneously your obligations under this License and any other pertinent obligations, then as a consequence you may not distribute the Program at all. For example, if a patent license would not permit royalty-free redistribution of the Program by all those who receive copies directly or indirectly through you, then the only way you could satisfy both it and this License would be to refrain entirely from distribution of the Program.

If any portion of this section is held invalid or unenforceable under any particular circumstance, the balance of the section is intended to apply and the section as a whole is intended to apply in other circumstances.

It is not the purpose of this section to induce you to infringe any patents or other property right claims or to contest validity of any such claims; this section has the sole purpose of protecting the integrity of the free software distribution system, which is implemented by public license practices. Many people have made generous contributions to the wide range of software distributed through that system in reliance on consistent application of that system; it is up to the author/donor to decide if he or she is willing to distribute software through any other system and a licensee cannot impose that choice.

This section is intended to make thoroughly clear what is believed to be a consequence of the rest of this License.

8. If the distribution and/or use of the Program is restricted in certain countries either by patents or by copyrighted interfaces, the original copyright holder who places the Program under this License may add an explicit geographical distribution limitation excluding those countries, so that distribution is permitted only in or among countries not thus excluded. In such case, this License incorporates the limitation as if written in the body of this License.

9. The Free Software Foundation may publish revised and/or new versions of the General Public License from time to time. Such new versions will be similar in spirit to the present version, but may differ in detail to address new problems or concerns.

Each version is given a distinguishing version number. If the Program specifies a version number of this License which applies to it and "any later version", you have the option of following the terms and conditions either of that version or of any later version published by the Free Software Foundation. If the Program does not specify a version number of this License, you may choose any version ever published by the Free Software Foundation. 10. If you wish to incorporate parts of the Program into other free programs whose distribution conditions are different, write to the author to ask for permission. For software which is copyrighted by the Free Software Foundation, write to the Free Software Foundation; we sometimes make exceptions for this. Our decision will be guided by the two goals of preserving the free status of all derivatives of our free software and of promoting the sharing and reuse of software generally.

**FR**

#### **NL**

**ES IT**

#### 31.4.3. NO WARRANTY

11. BECAUSE THE PROGRAM IS LICENSED FREE OF CHARGE, THERE IS NO WARRANTY FOR THE PROGRAM, TO THE EXTENT PERMITTED BY APPLICABLE LAW. EXCEPT WHEN OTHERWISE STATED IN WRITING THE COPYRIGHT HOLDERS AND/OR OTHER PARTIES PROVIDE THE PROGRAM "AS IS" WITHOUT WARRANTY OF ANY KIND, EITHER EXPRESSED OR IMPLIED, INCLUDING, BUT NOT LIMITED TO, THE IMPLIED WARRANTIES OF MERCHANTABILITY AND FITNESS FOR A PARTICULAR PURPOSE. THE ENTIRE RISK AS TO THE QUALITY AND PERFORMANCE OF THE PROGRAM IS WITH YOU. SHOULD THE PROGRAM PROVE DEFECTIVE, YOU ASSUME THE COST OF ALL NECESSARY SERVICING, REPAIR OR CORRECTION. 12. IN NO EVENT UNLESS REQUIRED BY APPLICABLE LAW OR

AGREED TO IN WRITING WILL ANY COPYRIGHT HOLDER, OR ANY OTHER PARTY WHO MAY MODIFY AND/OR REDISTRIBUTE THE PROGRAM AS PERMITTED ABOVE, BE LIABLE TO YOU FOR DAMAGES, INCLUDING ANY GENERAL, SPECIAL, INCIDENTAL OR CONSEQUENTIAL DAMAGES ARISING OUT OF THE USE OR INABILITY TO USE THE PROGRAM (INCLUDING BUT NOT LIMITED TO LOSS OF DATA OR DATA BEING RENDERED INACCURATE OR LOSSES SUSTAINED BY YOU OR THIRD PARTIES OR A FAILURE OF THE PROGRAM TO OPERATE WITH ANY OTHER PROGRAMS), EVEN IF SUCH HOLDER OR OTHER PARTY HAS BEEN ADVISED OF THE POSSIBILITY OF SUCH DAMAGES. END OF TERMS AND CONDITIONS

#### **FR NL ES IT** Índice **1. Información acerca de este manual de instrucciones .......................................................... 165** 1.1. Explicación de los símbolos ..................................165 **2. Uso conforme a lo previsto .................................... 168 3. Indicaciones de seguridad .................................... 169** 3.1. Usuarios no autorizados .........................................169 3.2. Seguridad operativa ................................................170 3.3. Alimentación eléctrica ............................................172 3.4. Manipulación de las pilas .......................................173 3.5. Lugar de colocación/entorno ...............................175 3.6. Montaje ........................................................................178 3.7. Reparación ...................................................................179 3.8. Limpieza del aparato ...............................................180 **4. Requisitos del sistema ........................................... 180 5. Volumen de suministro ......................................... 181** 5.1. Colocación de las pilas en el mando a distancia .......................................................................182 **6. Montaje (suspendido) ............................................ 182** 6.1. Colocación (independiente) .................................184 **7. Vista general del aparato ...................................... 185** 7.1. Vista delantera ...........................................................185 7.2. Vista lateral ..................................................................186 7.3. Mando a distancia.....................................................187 **8. Puesta en marcha y uso ......................................... 188** 8.1. Conexión a la red eléctrica ....................................188 8.2. Encendido/apagado del aparato ........................188 8.3. Configuración de red ...............................................189 **9. Instalación de MEDION® LifeTune ......................... 189**

9.1. Instalación mediante enlace directo ..................189

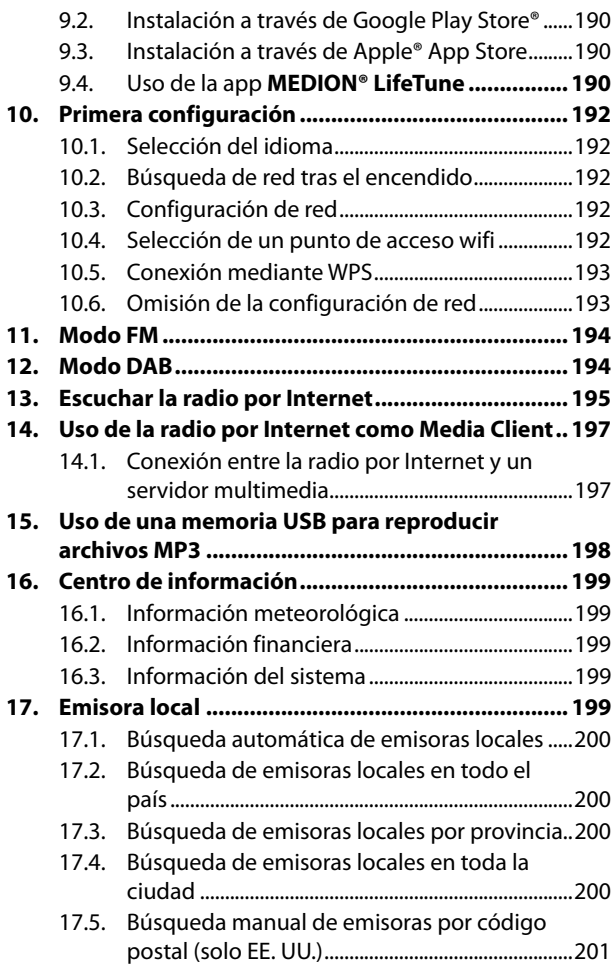

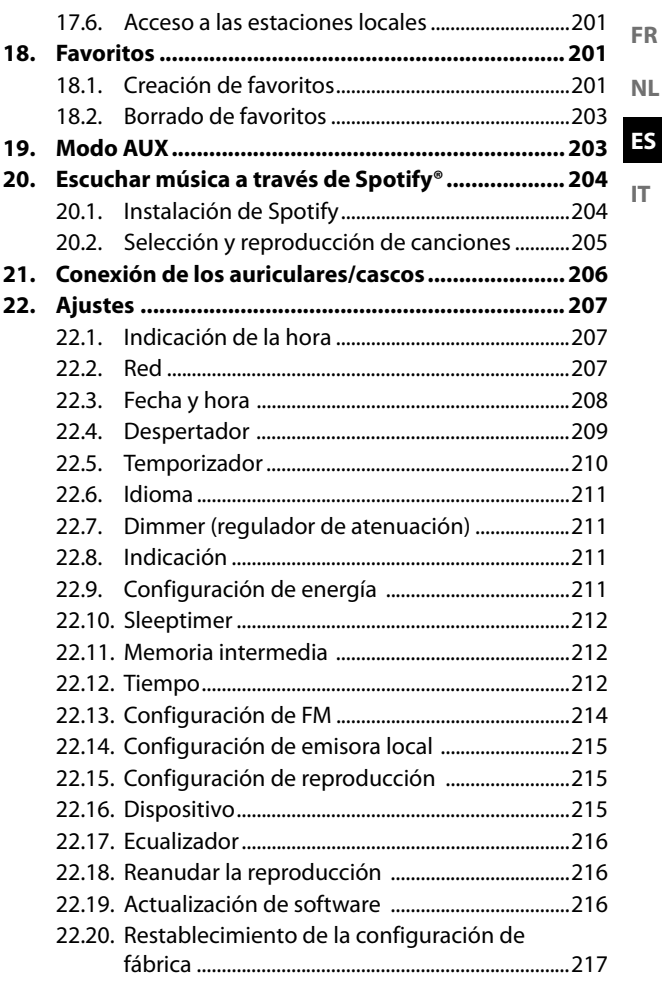

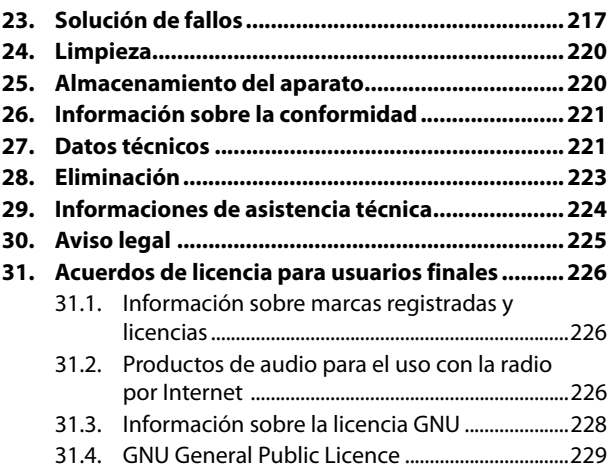

# 1. Información acerca de este manual de instrucciones

Muchas gracias por haber elegido nuestro producto. Le deseamos que disfrute con este aparato. Antes de la puesta en marcha, lea atentamente las indicaciones de seguridad y todo el manual. Tenga en cuenta las advertencias que aparecen en el propio aparato y en el manual de instrucciones.

Mantenga siempre a mano el manual de instrucciones. En caso de que venda o transfiera el aparato, entregue imprescindiblemente también este manual de instrucciones, ya que constituye una parte esencial del producto.

# 1.1. Explicación de los símbolos

Si una parte de texto está marcada con uno de los siguientes símbolos de advertencia, deberá evitarse el peligro descrito en el texto para prevenir las posibles consecuencias indicadas en el mismo.

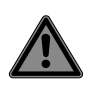

### **PELIGRO!**

¡Advertencia de peligro de muerte inminente!

## **ADVERTENCIA!**

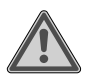

¡Advertencia de posible peligro de muerte y/o lesiones graves irreversihles!

**FR**

**NL ES**

**IT**

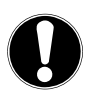

**iAVISO!** 

¡Observe las indicaciones para evitar daños materiales!

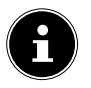

¡Información más detallada para el uso del aparato!

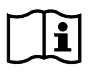

¡Observe las indicaciones del manual de instrucciones!

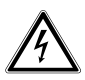

### **ADVERTENCIA!**

¡Advertencia de peligro por descarga eléctrica!

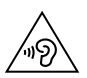

#### **ADVERTENCIA!**

¡Advertencia de peligro por volumen excesivo!

#### **Marcado CE**

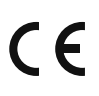

Los productos marcados con este símbolo cumplen los requisitos de las directivas de la UE (véase el capítulo «Información sobre la conformidad»).

#### **Clase de protección II**

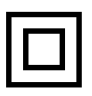

Los aparatos eléctricos de la clase de protección II son aparatos que disponen de un aislamiento doble y/o reforzado continuo y que no tienen posibilidad de conexión de un conductor de puesta a tierra. La carcasa de un aparato eléctrico aislado con material aislante de la clase de protección II puede constituir total o parcialmente el aislamiento adicional o reforzado.

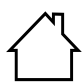

#### **Uso en interiores**

Los aparatos con este símbolo solo son aptos para su uso en interiores.

Símbolo de corriente continua

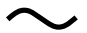

•

- Símbolo de corriente alterna
- Signo de enumeración/información sobre eventos durante el manejo
- Instrucción operativa que debe ejecutarse

**FR**

**IT**

# 2. Uso conforme a lo previsto

Su radio por Internet para cocina DAB+ es un aparato de la electrónica de entretenimiento que sirve para reproducir emisoras de radio digitales y datos de audio que se reciben a través de Internet o de una red.

No utilice el aparato para ningún otro fin. Utilice el aparato solo en interiores.

Este aparato ha sido diseñado exclusivamente para el uso particular y no está indicado para fines comerciales/industriales.

Tenga en cuenta que cualquier uso indebido del aparato conlleva la pérdida de la garantía:

- No realice ninguna modificación en el aparato sin nuestra autorización, ni utilice ningún equipo suplementario que no haya sido suministrado o autorizado por nuestra parte.
- Utilice exclusivamente accesorios y recambios suministrados u homologados por nosotros.
- Tenga en cuenta toda la información contenida en este manual de instrucciones, especialmente las indicaciones de seguridad. Cualquier otro uso se considerará contrario al uso previsto y puede provocar daños materiales o personales.

# 3. Indicaciones de seguridad

¡INDICACIONES DE SEGURIDAD IMPORTANTES: LÉALAS DETENIDAMENTE Y GUÁRDELAS PARA SU FUTURO USO!

# 3.1. Usuarios no autorizados

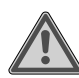

### **ADVERTENCIA!**

# **¡Peligro de sufrir lesiones!**

Existe peligro de sufrir lesiones en caso de un uso inadecuado.

- El aparato y los accesorios se deben guardar en un lugar fuera del alcance de los niños.
- Este aparato puede ser utilizado por niños a partir de los 8 años y por personas con discapacidades físicas, sensoriales o mentales y por aquellas que no tengan la suficiente experiencia o conocimientos, siempre que sean supervisadas o hayan recibido las correspondientes instrucciones sobre el manejo seguro y hayan comprendido los peligros resultantes.
- Los niños no deben jugar con el aparato.
- La limpieza y el mantenimiento por parte del usuario no deben ser llevados a cabo por niños, a no ser que tengan 8 años o más y sean supervisados.

**FR**

- Mantenga alejados del aparato y del adaptador/cable de red a los niños menores de 8 años.
- Guarde todos los materiales de embalaje usados (sacos, piezas de poliestireno, etc.) fuera del alcance de los niños.

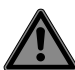

# **PELIGRO!**

# **¡Peligro de asfixia!**

Existe peligro de asfixia por la ingestión o inhalación de piezas pequeñas o láminas de plástico.

 Mantenga la lámina de plástico del embalaje alejada de los niños.

# 3.2. Seguridad operativa

 Antes del primer uso, compruebe que el aparato no presenta daños. Un aparato defectuoso o dañado no debe ponerse en servicio.

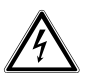

# **ADVERTENCIA!**

# **¡Peligro de descarga eléctrica!**

Peligro de sufrir lesiones por descarga eléctrica debido a piezas conductoras de corriente. Existe el peligro de que, en caso de un cortocircuito involuntario, estos componentes causen una descarga eléctrica o un incendio.

- No coloque recipientes llenos de líquido, como jarrones, sobre el aparato o cerca del mismo y proteja todas las piezas frente a gotas de agua o agua pulverizada. El recipiente podría volcar y el líquido podría perjudicar la seguridad eléctrica.
- Nunca abra la carcasa del aparato o de la fuente de alimentación ni introduzca objetos de ningún tipo en el interior del aparato por sus ranuras y aperturas.
- En caso de daños en el adaptador de red, en el cable de conexión o en el aparato, desenchufe inmediatamente el adaptador de red de la toma de corriente.
- En caso de que hayan penetrado líquidos o partículas extrañas en el interior del aparato, extraiga inmediatamente el adaptador de red de la toma de corriente.
- En caso de ausencia prolongada o tormenta, extraiga el adaptador de red de la toma de corriente.

**FR**

# **NL ES**

**IT**

# 3.3. Alimentación eléctrica

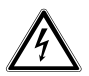

#### **ADVERTENCIA!**

# **¡Peligro de descarga eléctrica!**

Peligro de sufrir lesiones por descarga eléctrica debido a piezas conductoras de corriente.

- Conecte el adaptador de red solo a una toma de corriente con puesta a tierra fácilmente accesible y debidamente instalada cerca del lugar de emplazamiento. La toma de corriente debe estar bien accesible en todo momento para poder desenchufar la fuente de alimentación sin problemas.
- Para interrumpir la alimentación eléctrica a su aparato o bien para desconectarlo completamente de la tensión, extraiga el adaptador de red de la toma de corriente.
- Extraiga el cable de conexión por el adaptador de red de la toma de corriente, no tirando del cable.
- Extraiga el adaptador de red de la toma de corriente en caso de que salga humo o el aparato o la fuente de alimentación emitan ruidos inusuales.

Tenga en cuenta que el aparato sigue consumiendo corriente en el modo standby.

### 3.3.1. Adaptador de red

- Utilice exclusivamente el adaptador de red suministrado.
- Si la carcasa del adaptador de red o el cable de conexión están dañados, debe eliminarse el adaptador de red y sustituirse por un nuevo adaptador de red del mismo tipo.
- El adaptador de red solo puede usarse en interiores secos.

# 3.4. Manipulación de las pilas

El mando a distancia contiene una pila de botón tipo CR2025/3 V.

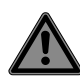

## **PELIGRO!**

# **¡Peligro de quemaduras!**

En caso de ingestión de las pilas existe peligro de sufrir quemaduras internas que en el plazo de dos horas pueden llegar a provocar la muerte. En caso de contacto de la piel con el ácido de las pilas existe peligro de sufrir quemaduras.

**FR NL**

#### **ES**

**IT**

- $\triangleright$  Si sospecha que se han ingerido pilas o que estas se han introducido en cualquier otra parte del cuerpo, solicite ayuda médica inmediatamente.
- Evite el contacto con el ácido de las pilas. En caso de contacto con la piel, los ojos o membranas mucosas, lave inmediatamente las zonas afectadas con abundante agua limpia y solicite de inmediato ayuda a un médico.
- Mantenga a los niños alejados de las pilas nuevas y usadas.
- $\triangleright$  No ingiera las pilas.
- No siga utilizando el aparato si el compartimiento de las pilas no cierra correctamente y manténgalo alejado de los niños.
- Extraiga las pilas gastadas de inmediato del aparato. Limpie los contactos antes de insertar pilas nuevas.

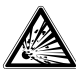

# **ADVERTENCIA!**

## **¡Peligro de explosión!**

¡En caso de un cambio inadecuado de las pilas existe peligro de explosión!

 Introduzca como norma general solo pilas nuevas del mismo tipo. Nunca mezcle pilas nuevas y usadas.

- Al insertar las pilas, preste atención a la polaridad  $(+/-)$ .
- $\blacktriangleright$  Nunca intente recargar las pilas.
- Almacene las pilas en un lugar fresco y seco.
- Nunca exponga las pilas a un sobrecalentamiento excesivo (como luz solar, fuego, calefacción o similares). El calor intenso directo puede dañar las pilas.
- $\triangleright$  No lance las pilas al fuego.
- $\triangleright$  No cortocircuite las pilas.
- Retire también las pilas vacías del aparato.
- En caso de que no utilice el aparato durante un periodo prolongado, extraiga las pilas.
- Antes de colocar las pilas, compruebe si los contactos en el aparato y en las pilas están limpios y, dado el caso, límpielos.

# 3.5. Lugar de colocación/entorno

Durante las primeras horas de funcionamiento, los aparatos nuevos pueden desprender un olor típico, inevitable pero no peligroso, que con el transcurso del tiempo disminuirá. Para contrarrestar la formación de olores, le recomendamos ventilar la estancia periódicamente. En el desarrollo del producto nos hemos asegurado de que permanezca notablemente por debajo de los valores límite vigentes.

**NL**

**FR**

**ES IT**

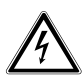

### **ADVERTENCIA!**

### **¡Peligro de descarga eléctrica!**

En caso de grandes variaciones de temperatura o humedad, puede formarse humedad dentro del aparato por condensación y esta puede provocar un cortocircuito eléctrico.

 Después de transportar el aparato, espere hasta que este tenga la temperatura ambiente antes de ponerlo en funcionamiento.

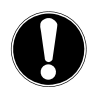

# **AVISO!**

# **¡Peligro de daños en el aparato!**

Las condiciones ambientales desfavorables pueden provocar daños en el aparato.

- Utilice el aparato solamente en espacios secos.
- Para evitar cualquier caída del aparato, coloque todos los componentes sobre una base estable, nivelada y libre de vibraciones al ponerlo en funcionamiento.
- Utilice el aparato únicamente en países con un clima templado, no tropical.
- Al colocar el aparato, procure que
	- haya distancia suficiente a otros objetos y que las ranuras de ventilación no queden cubiertas para que siempre se garantice una ventilación suficiente;
	- no actúen fuentes de calor directas (p. ej., calefacciones) sobre el aparato/el adaptador de red;
	- no se irradie luz solar directa al aparato/ adaptador de red;
	- se evite el contacto con humedad, agua, gotas de agua o agua pulverizada y que no se coloquen objetos llenos de líquido, como jarrones, sobre o cerca del aparato;
	- el aparato no se halle junto a campos magnéticos (p. ej., televisores u otros altavoces);
	- no haya llamas abiertas (p. ej., velas encendidas) cerca del aparato;
	- el cable de conexión no se halle bajo tensión de tracción y no se doble.

**FR**

**NL ES**

# 3.6. Montaje

El aparato puede colocarse debajo de una placa de montaje horizontal, p. ej., debajo de un armario suspendido.

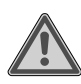

## **ADVERTENCIA!**

### **¡Peligro de incendio/peligro de cortocircuito!**

Debido al vapor o al calor ascendente, un cortocircuito puede generar el peligro de descarga eléctrica o incendio.

- Nunca monte el aparato encima de placas de cocina u otras fuentes de calor o vapor (como hervidores, etc.).
- Nunca deje tampoco el cable de conexión sobre una placa de cocina u otras fuentes de calor.

# 3.7. Reparación

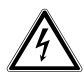

### **ADVERTENCIA!**

# **¡Peligro de descarga eléctrica!**

Existe peligro de descarga eléctrica a causa de las piezas conductoras de electricidad.

- Antes de utilizarlo por primera vez y después de cada uso, compruebe si hay daños en el aparato y en el cable de conexión.
- No ponga en servicio el aparato si este o el adaptador de red presentan daños visibles.
- Si detecta algún daño o problemas técnicos, encargue la reparación de su aparato únicamente a personal técnico cualificado.
- En caso de que sea necesario realizar una reparación, diríjase exclusivamente a nuestros colaboradores de servicio técnico autorizados.

**FR**

**NL**

# 3.8. Limpieza del aparato

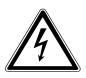

### **ADVERTENCIA!**

# **¡Peligro de descarga eléctrica!**

Peligro de sufrir lesiones por descarga eléctrica debido a piezas conductoras de corriente.

 Antes de la limpieza, extraiga el adaptador de red de la toma de corriente.

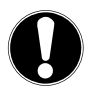

# **AVISO!**

# **¡Posibles daños materiales!**

Un tratamiento inadecuado de las superficies sensibles puede dañar el aparato.

- Utilice para la limpieza un paño seco y suave.
- No utilice disolventes ni productos de limpieza químicos, puesto que podrían dañar las superficies y/o las inscripciones del aparato.

# 4. Requisitos del sistema

Requisito básico para servicios DLNA o radio por Internet:

- Conexión a Internet de banda ancha (p. ej., DSL)
- Router wifi

Reproducción desde la carpeta de música del PC:

 – Windows® 10, Windows 8/Microsoft® Windows® 7 (UPnP activado)

Control de la radio por Internet cómodamente a través del smartphone o la tablet:

- Smartphone/tablet con wifi 802.11 b/g/n
- Android™ Plattform 5.0 o superior
- A partir de iOS 7.0 o superior
- Aplicación gratuita **MEDION® LifeTune** instalada (véase también "9. Instalación de MEDION® LifeTune" en la página 189).

# 5. Volumen de suministro

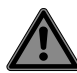

### **PELIGRO!**

### **¡Peligro de asfixia!**

Existe peligro de asfixia por la ingestión o inhalación de piezas pequeñas o láminas de plástico.

- Mantenga la lámina de plástico del embalaje alejada de los niños.
- Extraiga el producto del embalaje y retire todo el material de embalaje.
- Compruebe que el suministro esté completo y, si no fuera este el caso, avise a nuestro departamento de asistencia dentro de un plazo de 14 días tras la compra.

 Diríjase a nuestro Centro de asistencia en caso de daños. Con el paquete que ha adquirido recibirá lo siguiente:

- radio por Internet wifi
- fuente de alimentación
- mando a distancia
- material de fijación
- manual de instrucciones y documentos de garantía

**NL**

**FR**
## 5.1. Colocación de las pilas en el mando a distancia

- Retire la cubierta del compartimento de las pilas de la parte trasera del mando a distancia.
- Coloque una pila del tipo CR2025/3V en el compartimento de las pilas del mando a distancia. Al hacerlo, observe la polaridad de la pila (marcada en la base del compartimento de las pilas).
- Cierre el compartimento de las pilas.

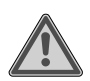

#### **ADVERTENCIA! ¡Peligro de explosión!**

Peligro de explosión en caso de un cambio inadecuado de la pila.

 La sustitución solo puede realizarse por el mismo tipo de pila o del mismo valor.

Si no lo utiliza durante un periodo largo de tiempo, el mando a distancia podría resultar dañado por la salida del líquido de la pila.

 Saque la pila del mando a distancia cuando no vaya a utilizar el aparato durante un tiempo.

## 6. Montaje (suspendido)

La radio por Internet se ha previsto para fijarse en la parte inferior de un armario suspendido o estantería. Le rogamos proceda como sigue:

Retire la cubierta superior del aparato.

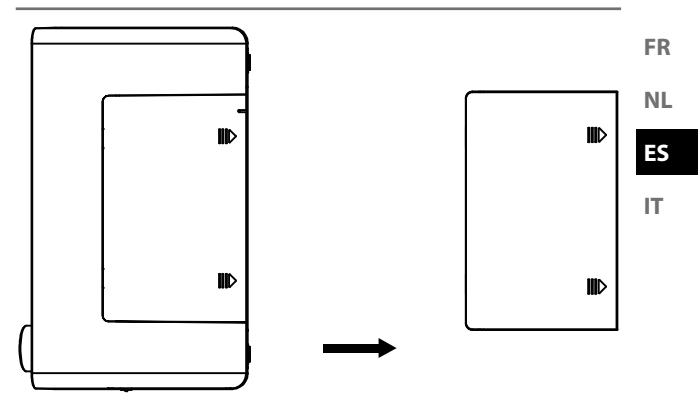

 Agarre la placa de montaje suministrada y fíjela con ocho de los tornillos correspondientes en la parte inferior del armario suspendido/estante. En caso necesario, perfore en la parte inferior de la estantería en los puntos dibujados ocho orificios adecuados para fijar los tornillos. Asegúrese de que el lado con la rotulación UP-FRONT mire hacia delante.

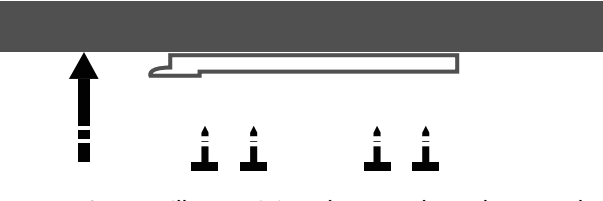

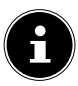

Los tornillos suministrados son adecuados para el montaje en madera. Para otros materiales deben utilizarse tornillos adecuados. En caso de montaje en madera no es necesario pretaladrar el estante.

 Inserte el aparato con la ranura, donde antes se hallaba la cubierta, en las espigas de sujeción del soporte y desplácelo con cuidado hacia atrás. Procure que esté bien sujeto.

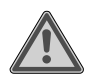

## **¡Advertencia!**

## **¡Peligro de incendio/peligro de cortocircuito!**

Debido al vapor o al calor ascendente, un cortocircuito puede generar el peligro de descarga eléctrica o incendio.

- Nunca monte el aparato encima de placas de cocina u otras fuentes de calor o vapor (como hervidores, etc.).
- Nunca deje tampoco el cable de conexión sobre una placa de cocina u otras fuentes de calor.

## 6.1. Colocación (independiente)

Además del montaje en un armario o estantería, alternativamente también puede colocar el aparato sobre una mesa o armario sin tenerlo que fijar de forma permanente.

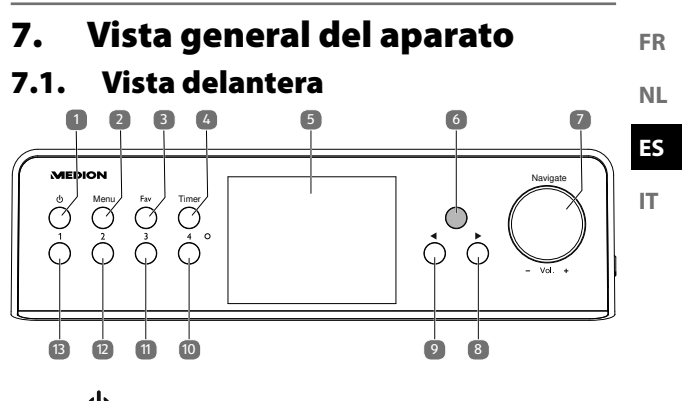

- 1)  $\langle \mathbf{b} \rangle$ : tecla Standby
- 2) **MENÜ**: pulsar brevemente para abrir el menú principal/mantener pulsada en el menú principal para cambiar de la pantalla en color a la pantalla monocromática/mantener pulsada en un subapartado del menú para establecer una conexión WPS a una red wifi
- 3) **FAV**: acceso a emisoras favoritas
- 4) **TIMER**: acceso a la función de temporizador
- 5) Pantalla
- 6) Sensor de infrarrojos para el mando a distancia
- 7) **NAV IGAT E / VOL +**: regulador giratorio
- 8)  $\rightarrow$ : hacia delante
- 9)  $\blacktriangleleft$ : hacia atrás
- 10) **4**: seleccionar emisora favorita 4
- 11) **3**: seleccionar emisora favorita 3
- 12) **2**: seleccionar emisora favorita 2
- 13) **1**: seleccionar emisora favorita 1

7.2. Vista lateral Z  $\circ$ 14 OFF9 15 9 1A DC IN16 LINE OUT AUX IN LINE OUT AUX INO, Q 17  $V$ uu 00 $S = NS$  USB 18

- 14) **ON/OFF** : encendido/apagado de la radio
- 15) **DC IN**: conexión para el adaptador de red
- 16) **LINE OUT**: conexión para auriculares/cascos
- 17) **AUX IN**: conexión para fuentes de audio externas, p. ej., un reproductor de MP3
- 18) **USB**: conexión para medios de almacenamiento USB para reproducir los archivos de audio en ellos guardados

7.3. Mando a distancia

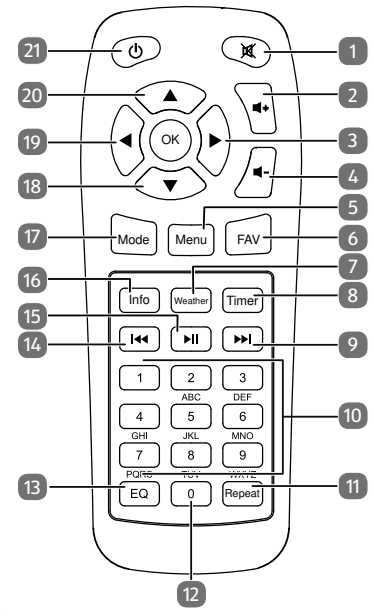

- 1)  $\mathbf{\mathbf{K}}$ : botón de silencio
- 2)  $\blacksquare$  $\blacktriangleright$ : subir el volumen
- $3)$  : hacia delante
- 4)  $\blacksquare$  -: bajar el volumen
- 5) **MENU**: abrir el menú principal
- 6) **FAV**: acceso a emisoras favoritas
- 7) **WEATHER**: consulta del tiempo
- 8) **TIMER**: acceso a la función de temporizador
- 9)  $\blacktriangleright$ : siguiente emisora de radio/avance rápido

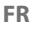

**IT**

- 10) Bloque numérico **1**-**9**
- 11) **REPEAT** : repetir álbumes y canciones tantas veces como se quiera
- 12) Cifra **0**
- 13) **E Q** : seleccionar el modo ecualizador
- 14) **4** emisora de radio anterior/retroceso rápido
- 15)  $\blacksquare$ : iniciar/pausar la reproducción
- 16) **INFO** : mostrar información sobre emisoras y títulos seleccionados
- 17) **MODE** : seleccionar el modo **DAB+** / **FM** / **AUX** / **UPNP** / **USB** / **INTERNET RADIO**
- 18)  $\blacktriangledown$ : navegar hacia abajo
- 19)  $\blacktriangleleft$ : hacia atrás
- 20) **A**: navegar hacia arriba
- 21)  $\bigcup$ : tecla Standby

## 8. Puesta en marcha y uso

## 8.1. Conexión a la red eléctrica

Realice la conexión del adaptador de red suministrado.

 Para ello, inserte el conector del cable de conexión en el conector hembra **DC IN 8V** = = 1 **A** y el adaptador de red en una toma de corriente con puesta a tierra bien instalada y fácilmente accesible en todo momento.

## 8.2. Encendido/apagado del aparato

- Conecte el interruptor de red **ON/OFF** en **O N** para encender la radio.
- Para apagar la radio en el modo Standby, pulse la tecla  $\mathcal{L}$

 Si desea encender la radio desde el modo Standby, pulse la tecla  $\Phi$ 

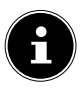

Tras el encendido, el aparato se halla en el modo seleccionado por última vez.

## 8.3. Configuración de red

Para que el aparato pueda funcionar como radio por Internet, la red debe poseer las siguientes propiedades:

- El router utilizado para la red debe poseer una función de servidor DHCP para que pueda asignar automáticamente una dirección IP al aparato en la red.
- UPnP debe estar activado en el router de la red para que los contenidos y dispositivos multimedia se puedan transferir y detectar.
- Si ya está utilizando un router con esta configuración, puede conectar la radio por Internet sin más a la red.

## 9. Instalación de **MEDION® LifeTune**

A través de la app **MEDION® LifeTune** puede controlar la radio por Internet y las funciones ampliadas, como la creación de una lista de emisoras favoritas.

## 9.1. Instalación mediante enlace directo

Si tiene instalado en su smartphone un lector de códigos QR, a través del código QR de la derecha podrá acceder directamente a la descarga de la app **MEDION® LifeTune** en la Google Play Store® o la App Store de Apple®:

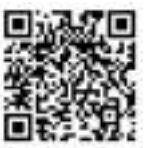

**FR NL**

**ES**

**IT**

## 9.2. Instalación a través de Google Play Store®

- Abra la **Google Play Store®** de Android y busque el término "**MEDION LifeTune**" 1 .
- Instale la app **MEDION® LifeTune**. Siga las instrucciones para la instalación que aparecen en la pantalla.

## 9.3. Instalación a través de Apple® App Store

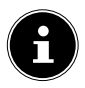

Para poder instalar la app **MEDION® LifeTune** para iOS debe disponerse de una conexión a Internet.

- Abra la App Store y busque el término " **MEDION LifeTune**" 1 .
- Instale la app **MEDION® LifeTune**. Siga las instrucciones para la instalación que aparecen en la pantalla.

## 9.4. Uso de la app **MEDION® LifeTune**

- Abra la app **MEDION® LifeTune** y encienda la radio por Internet. Asegúrese de que el smartphone/la tablet y la radio por Internet están registrados en la misma red wifi.
- La primera vez, la app muestra un listado de todas las radios por Internet compatibles detectadas en la red wifi.
- Seleccione la radio por Internet correcta para utilizar la app.

<sup>1</sup> Como requisito para descargar la app se precisa una cuenta Google Mail™ y acceso a Google Play™ Store y/o acceso a Apple® Store. Google y Android son nombres de marca de Google Inc.

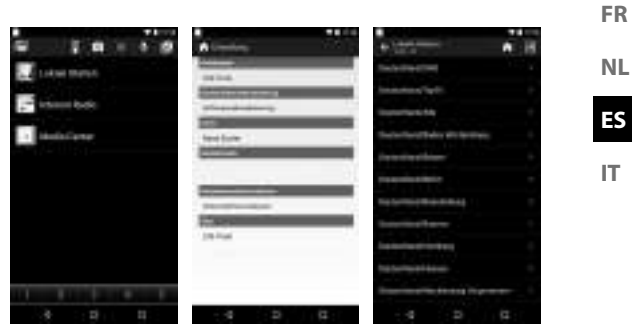

A través de la app **MEDION® LifeTune** puede utilizar todas las funciones de la radio por Internet.

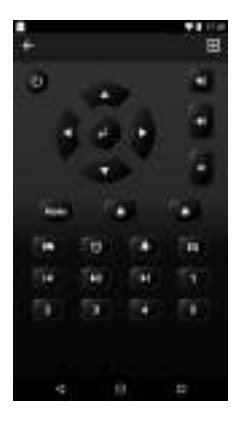

En la app dispone de una mando a distancia virtual para controlar la radio por Internet.

## 10. Primera configuración

Al encender la radio por primera vez, lo primero que aparece es el asistente de configuración.

## 10.1. Selección del idioma

 Con el regulador giratorio, seleccione el idioma deseado, por ejemplo, **ESPAÑOL**, y confirme su selección pulsando el regulador giratorio o la tecla  $\blacktriangleright$  en la radio o la tecla **O K** en el mando a distancia.

## 10.2. Búsqueda de red tras el encendido

 Seleccione si el aparato debe buscar las redes disponibles cada vez que se encienda. Confirme su selección pulsando el regulador giratorio o la tecla **O K** en el mando a distancia.

## 10.3. Configuración de red

- Seleccione **SÍ** si en el siguiente paso quiere conectar la radio por Internet a un punto de acceso wifi.
- Seleccione **SÍ (WPS)** si quiere conectar la radio por Internet a su router a través de la función WPS.
- Para continuar sin configurar una red, seleccione la opción **NO**.

## 10.4. Selección de un punto de acceso wifi

Si en el paso anterior ha seleccionado **SÍ**, la radio por Internet buscará las redes disponibles.

 Seleccione la red wifi en la lista de redes wifi disponibles y confirme su selección pulsando el regulador giratorio o la tecla **O K** en el mando a distancia.

193

**FR NL** Introduzca su contraseña con ayuda del regulador giratorio o el teclado numérico del mando a distancia y confirme la entrada pulsando el regulador giratorio o la tecla **O K** en el mando a distancia.

## 10.5. Conexión mediante WPS

- Si en el paso anterior ha seleccionado **SÍ (WPS)**, podrá conectar la radio por Internet al router a través de WPS.
- Para ello, pulse la tecla WPS del router en el plazo de 120 segundos para que se establezca la conexión de red.

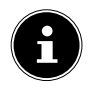

También puede iniciar la conexión a través de WPS manteniendo pulsada la tecla **MENU** en un subapartado del menú.

## 10.6. Omisión de la configuración de red

Si prefiere realizar la configuración de red más adelante, seleccione la opción **NO**.

Una vez finalizada la configuración de red se muestra el menú principal.

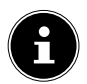

Después de que la radio por Internet se haya conectado a una red wifi, el aparato busca los contenidos y dispositivos multimedia disponibles (como servidores NAS, discos multimedia, radios por Internet y medios habilitados en un ordenador). Para ello, asegúrese de haber activado la función UPnP en su router.

## 11. Modo FM

Para poder recibir emisoras VHF, el aparato debe ajustarse en el modo FM.

- $\triangleright$  Con la radio encendida, pulse una de las teclas  $\blacktriangleleft$  /  $\triangleright$  en la radio o en el mando a distancia o gire el regulador giratorio en la radio hasta que en la pantalla aparezca **FM**.
- Confirme su selección pulsando el regulador giratorio en la radio o la tecla OK en el mando a distancia.
- Pulsando varias veces las teclas  $\triangle$ o $\triangleright$  puede buscar emisoras manualmente.
- Pulse la tecla OK en el mando a distancia o el regulador giratorio para iniciar la búsqueda automática de emisoras.

Una vez finalizada la búsqueda se reproducirá la primera emisora encontrada.

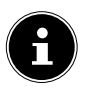

Las emisoras encontradas durante la búsqueda automática de emisoras (como máximo 99) se guardan como favoritas.

## 12. Modo DAB

Para poder recibir emisoras DAB+, el aparato debe ajustarse en el modo DAB.

 $\triangleright$  Con la radio encendida, pulse una de las teclas  $\blacktriangleleft$  / $\blacktriangleright$ en la radio o en el mando a distancia o gire el regulador giratorio en la radio hasta que en la pantalla aparezca **DAB**. Si la búsqueda de emisoras digitales ya se ha realizado previamente, escuchará la emisora seleccionada por última vez.

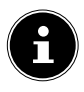

Si es la primera vez que abre el modo DAB, se iniciará una búsqueda automática de emisoras. Se guardan hasta 99 emisoras de radio.

# 195

## 13. Escuchar la radio por Internet

 Para escuchar la radio por Internet, seleccione la opción **RADIO POR INTERNET** en el menú principal y confirme con la tecla **O K** en el mando a distancia o pulsando el regulador giratorio.

En el menú **RADIO POR INTERNET** puede seleccionar las siguientes categorías:

## **MIS FAVORITOS**

En este menú se muestran las emisoras de radio guardadas como favoritas. Pueden guardarse hasta 250 emisoras favoritas.

## **EMISORA DE RADIO/MÚSICA**

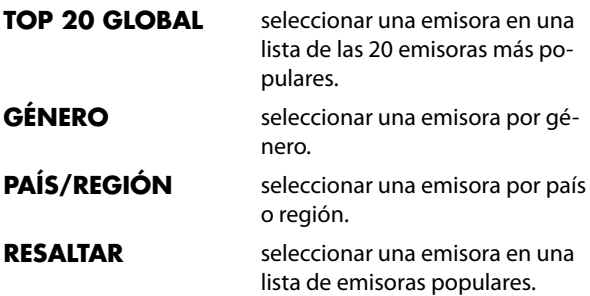

## **EMISORA DE RADIO/MÚSICA**

En este menú se encuentran las categorías Top 20 mundial, Género, País/Región, Recomendaciones.

 Seleccione una categoría y una emisora. Confirme su selección con OK o pulsando el regulador giratorio para escuchar la emisora seleccionada.

**ES IT**

**FR NL**  $\triangleright$  En la lista de emisoras, pulse para abrir el submenú de una emisora.

En el submenú podrá añadir la emisora a su lista de favoritos, reproducirla o iniciar una búsqueda automática.

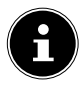

Si ha seleccionado **BÚSQUEDA AUTOMÁTICA**, cada emisora de radio se reproducirá durante 30 segundos hasta que se hayan reproducido todas las emisoras de esa categoría.

#### **RADIO LOCAL**

En este menú se muestran todas las emisoras asignadas a la ubicación de la radio por Internet.

## **RADIO PARA DORMIR**

En este menú se ofrecen los siguientes temas:

- Pájaros
- Piano
- Lluvia
- Spa
- Universo
- Olas

## **HISTORIA**

En este menú se muestran las 10 últimas emisoras escuchadas.

## **SERVICIO**

En este menú podrá buscar una emisora por su nombre o añadir una nueva emisora indicando su dirección de Internet.

 Confirme su selección con **O K** en el mando a distancia o pulsando el regulador giratorio.

**FR** Para el nombre de la emisora pueden introducirse, como máximo, 250 caracteres.

## 14. Uso de la radio por Internet como Media Client

Su radio por Internet es compatible con el protocolo UPnP (Universal Plug-and-Play). Si tiene instalado un software UPnP, puede transferir archivos de audio de su PC a su radio por Internet de forma inalámbrica.

La radio por Internet permite la integración como Digital Media Renderer (DMR). Puede reproducir archivos de música en la radio por Internet desde el ordenador, así como ajustar el volumen.

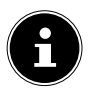

Con Windows 7, la conexión UPnP debería confirmarse previamente en el ordenador. Lea también a este respecto la documentación correspondiente de su sistema operativo.

## 14.1. Conexión entre la radio por Internet y un servidor multimedia

Conecte la radio por Internet a un servidor multimedia de la siguiente manera:

 Abra el menú **CENTRO MULTIMEDIA** en el menú principal y seleccione la opción **UPNP**.

La radio por Internet inicia la búsqueda de contenidos multimedia disponibles en la red. Transcurridos unos segundos, se muestran todos los servidores multimedia en la red.

 Si desea conectar uno de los servidores multimedia mostrados a la radio por Internet, confírmelo con la tecla **O K** en el mando a distancia o pulsando el regulador giratorio.

**NL**

Se muestran las carpetas y los archivos de música del servidor multimedia. A continuación, podrá seleccionar y reproducir los archivos de música.

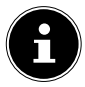

De ser necesario, tendrá que confirmar y autorizar la conexión en su PC.

- En **MIS LISTA DE REPRODUCCIÓN** se muestra una lista de las últimas canciones reproducidas.
- En **BORRAR MI LISTA DE REPRODUCCIÓN** puede borrar su lista de reproducción.

## 15. Uso de una memoria USB para reproducir archivos MP3

 Conecte una memoria USB en el lateral de la radio wifi. Una vez que el aparato ha identificado la memoria USB, en la pantalla se muestra el símbolo  $\mathcal{V}.$ 

 Abra el menú **CENTRO MULTIMEDIA** en el menú principal y seleccione la opción **USB**.

Tras un breve espacio de tiempo se muestran las carpetas y los archivos de música en la memoria USB. A continuación, podrá seleccionar y reproducir los archivos de música.

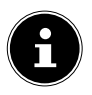

La memoria debe estar formateada en FAT32 para que la radio por Internet puede detectar los archivos y las carpetas.

## 16. Centro de información

## 16.1. Información meteorológica

En Información meteorológica puede consultar los datos meteorológicos, por ejemplo, de su ciudad, véase "22.12. Tiempo" en la página 212.

## 16.2. Información financiera

En **FINANZ-INFORMATION** puede ver los índices bursátiles más importantes.

## 16.3. Información del sistema

En **INFORMACIÓN DEL SISTEMA** puede ver la versión actual del firmware de su radio por Internet. En **INF. INA-LÁMBRICA** se muestra el estado de conexión del adaptador wifi, así como la dirección MAC del aparato.

Además se muestran el SSID, la dirección IP, la máscara de subred, el gateway y el servidor DNS de la conexión actual.

## 17. Emisora local

En **RADIO LOCAL** se muestran las emisoras de radio que ha añadido a través de **CONFIGURACIÓN**/**CONFIGU-RACIÓN DE LA RADIO LOCAL**.

Para abandonar el menú, pulse repetidamente la tecla  $\triangleleft$ o **HOME** .

Tras la primera puesta en servicio, en **RADIO LOCAL** puede hacer directamente esta preselección para que se muestren las emisoras de radio locales que también emiten su programa como emisora de radio por Internet.

## 17.1. Búsqueda automática de emisoras locales

 Seleccione **DETECCIÓN AUTOMÁTICA (PAÍS)** si desea que la búsqueda de emisoras locales se lleve a cabo automáticamente en función de la marcación de red.

## 17.2. Búsqueda de emisoras locales en todo el país

 En **CONFIGURACIÓN MANUAL (PAÍS)**, seleccione el continente y, a continuación, el país para el que se debe llevar a cabo la búsqueda de emisoras locales.

## 17.3. Búsqueda de emisoras locales por provincia

 Seleccione **CONFIGURACIÓN MANUAL (PRO-VINCIA)**, el continente, el país y, a continuación, la provincia para la que se debe llevar a cabo la búsqueda de emisoras locales.

## 17.4. Búsqueda de emisoras locales en toda la ciudad

 Seleccione **CONFIGURACIÓN MANUAL (CIU-DAD)**, el continente, el país, la provincia y, a continuación, la ciudad para la que se debe llevar a cabo la búsqueda de emisoras locales.

## 17.5. Búsqueda manual de emisoras por código postal (solo EE. UU.)

 Seleccione **MANUAL SETUP (US ZIP CODE)** e introduzca a continuación el código postal para el que debe llevarse a cabo la búsqueda de emisoras locales en EE. UU.

## 17.6. Acceso a las estaciones locales

 Una vez que haya definido qué estaciones se deben mostrar, puede acceder a la correspondiente emisora de radio en **RADIO LOCAL**.

## 18. Favoritos

Los modos FM, DAB y radio por Internet disponen de su propia lista de favoritos que puede crear usted mismo.

Puede acceder a los favoritos desde la radio o desde el mando a distancia a través de la tecla **FAV**.

También puede seleccionar directamente una emisora guardada como favorita a través del teclado numérico del mando a distancia.

## 18.1. Creación de favoritos

Seleccione el modo para el que desea crear favoritos.

## 18.1.1. Creación de favoritos en el modo FM

Las emisoras encontradas durante la búsqueda automática de emisoras (como máximo 99) se guardan automáticamente como favoritas.

Si desea cambiar el orden, proceda como se indica a continuación:

Seleccione el modo **FM**.

**ES IT**

**FR NL**

- Pulse y mantenga pulsada la tecla **FAV** en el mando a distancia o en la radio por Internet.
- $\triangleright$  Utilice las teclas  $\blacktriangleleft$  /  $\triangleright$  en el mando a distancia o en la radio por Internet para cambiar la posición de memoria.
- Confirme el cambio con la tecla **O K** en el mando a distancia o pulsando el regulador giratorio.

#### 18.1.2. Creación de favoritos en el modo DAB

- Seleccione el modo **DAB**.
- Inicie la emisora de radio que desea añadir a la lista de favoritos.
- Pulse y mantenga pulsada la tecla **FAV** en el mando a distancia o en la radio por Internet.
- $\blacktriangleright$  Utilice las teclas  $\blacktriangleleft$  /  $\blacktriangleright$  en el mando a distancia o en la radio por Internet para cambiar la posición de memoria.
- Confirme el cambio con la tecla **O K** en el mando a distancia o pulsando el regulador giratorio.

#### 18.1.3. Creación de favoritos en el modo Radio por Internet

- Seleccione el modo **RADIO POR INTERNET**.
- Inicie la emisora de radio que desea añadir a la lista de favoritos.
- Pulse y mantenga pulsada la tecla **FAV** en el mando a distancia o en la radio por Internet.
- $\blacktriangleright$  Utilice las teclas  $\blacktriangleleft$  /  $\blacktriangleright$  en el mando a distancia o en la radio por Internet para cambiar la posición de memoria.
- Confirme el cambio con la tecla **O K** en el mando a distancia o pulsando el regulador giratorio.

## 18.2. Borrado de favoritos

Si desea borrar favoritos en el modo **DAB** o en el modo **RA-DIO POR INTERNET**, proceda de la siguiente manera:

- Abra el modo en el que desea borrar uno o varios favoritos.
- Pulse la tecla **FAV** en el mando a distancia o en el aparato.
- Seleccione la emisora que desea borrar.
- $\triangleright$  Pulse la tecla  $\triangleright$  en el mando a distancia o en el aparato.
- Pulse Borrar.

En el modo FM, los favoritos se pueden borrar ejecutando una nueva búsqueda automática de emisoras.

## 19. Modo AUX

A través de la entrada AUX puede reproducir en la radio por Internet música de una fuente de audio externa, como un reproductor de MP3.

- Conecte la fuente de audio externa con un conector jack de 3,5 mm a la radio por Internet.
- Seleccione el modo AUX en la radio por Internet.
- Reproduzca la música a través de la fuente de audio externa.

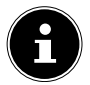

También puede ajustar el volumen a través de la radio por Internet.

**FR**

## 20. Escuchar música a través de Spotify®

Puede reproducir datos de audio del servicio de música en streaming Spotify**®** a través de la radio por In-

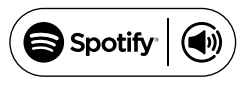

ternet. El requisito es que en su smartphone o tablet tenga instalada la versión premium de la app Spotify y que la radio por Internet y el aparato con la app Spotify estén registrados en la misma red.

## 20.1. Instalación de Spotify

- Abra **Google Play**™ o **Apple® App Store** y busque el término **Spotify**.
- Instale la app Spotify**®** en su smartphone o tablet. Para ello, siga las instrucciones de instalación que aparecen en la pantalla.
- Suscríbase a la cuenta premium de Spotify**®**.

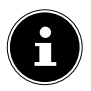

Para poder instalar la app Spotify, debe disponerse de una conexión a Internet. La versión premium de la app Spotify**®** es de pago.

Encontrará información sobre las licencias de software de Spotify**®** en www.spotify.com/connect/third-party-licenses.

## 20.2. Selección y reproducción de canciones

La radio por Internet y el aparato con la app Spotify instalada están registrados en la misma red.

- Abra el menú **SPOTIFY** en el menú principal o pulse la tecla **O K** en el mando a distancia o pulse el regulador giratorio para seleccionar el modo Spotify.
- Inicie la app Spotify en su smartphone o tablet e inicie sesión.
- Seleccione la canción que desee e iníciela.
- Si utiliza la app en su smartphone, pulse en la parte inferior izquierda de la pantalla la imagen de la canción. Los usuarios de tablet y PC deben continuar con el siguiente paso.
- Pulse el símbolo Connect.

Se muestran los equipos emisores disponibles.

- Seleccione su radio por Internet (de serie se muestra ME-DION y la dirección MAC del aparato).
- La canción se reproduce a través de los altavoces de la radio por Internet.

**ES IT**

**FR NL**

## 21. Conexión de los auriculares/ cascos

En el lateral del aparato encontrará la conexión Line-Out. Conecte unos auriculares con un conector jack de 3,5 mm. Los altavoces se desconectarán automáticamente.

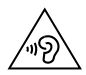

#### **ADVERTENCIA! ¡Pérdida de audición!**

Una presión sonora excesiva al utilizar auriculares y cascos puede provocar daños en la capacidad auditiva y/o la pérdida del sentido de la audición.

- Antes de la reproducción, ajuste el volumen al mínimo.
- Inicie la reproducción y suba el volumen al nivel que sea adecuado para usted.
- Si un aparato funciona durante mucho tiempo a un volumen elevado a través de auriculares, pueden producirse daños en la capacidad auditiva del oyente.

## 22.1. Indicación de la hora

 Seleccione entre la indicación de hora analógica o digital en el modo Standby.

## 22.2. Red

#### 22.2.1. Configuración de la red de radio

- Seleccione **CONFIGURACIÓN DE RED INALÁM-BRICA** para iniciar la búsqueda de redes.
- Seleccione a continuación una red y establezca la conexión tal y como se describe en "10.3. Configuración de red" en la página 192.

#### 22.2.2. Red de radio (WPS PBC)

- Seleccione **WPS PBC** si su router dispone de una tecla WPS.
- Pulse a continuación la tecla WPS del router en el plazo de 120 segundos para que se establezca la conexión de red.

## 22.2.3. Configuración manual

En **CONFIGURACIÓN MANUAL** puede realizar usted mismo la configuración wifi de la radio por Internet para adaptarla a la configuración de su red:

 Confirme la entrada **RED INALÁMBRICA** con la tecla **O K** en el mando a distancia o pulsando el regulador giratorio.

#### 22.2.4. Comprobación de la red al encender la radio

 Ajuste esta función en **HABILITAR** para hacer que se busquen nuevos puntos de acceso cada vez que se enciende la radio.

## 22.3. Fecha y hora

#### 22.3.1. Ajuste de la fecha y la hora

 Seleccione la opción **DETECCIÓN AUTOMÁTICA** para acceder al ajuste de hora actual de un servidor horario de Internet.

#### **o bien**

 seleccione la opción **CONFIGURACIÓN MANUAL** para ajusta la hora y la fecha manualmente.

#### 22.3.2. Ajuste del formato de hora

 En **ESTABLECER FORMATO DE HORA** puede ajustar la indicación de la hora en formato de 12 o de 24 horas.

#### 22.3.3. Ajuste del formato de fecha

 Seleccione en **ESTABLECER FORMATO DE FECHA** uno de los formatos de fecha mostrados para la indicación de la fecha.

#### 22.3.4. Ajuste de la hora de verano/invierno

 En **HORARIO DE VERANO** puede ajustar la indicación de la hora en hora de verano o de invierno.

## 22.4. Despertador

## 22.4.1. Ajuste del despertador

- Seleccione la opción **ALARMA 1** o **ALARMA 2**.
- Ajuste la hora de la alarma en **ACTIVAR** para activar el despertador:

#### 22.4.2. Repetición

 Seleccione **DIARIO** o **UNA VEZ** o seleccione por separado uno o varios días **L, M, X, J, V, S, D** para el despertador.

Con las teclas  $\nabla \times \blacktriangle$ , seleccione la opción correspondiente. Con la tecla **OK** del mando a distancia o pulsando el regulador giratorio añadirá una marca de verificación para confirmar la selección. Con ello el ajuste queda guardado.

#### 22.4.3. Hora

- Ajuste en **TIEMPO** la hora a la que desea que se encienda el despertador.
- Pulse a continuación la tecla **OK** en el mando a distancia o pulse el regulador giratorio para confirmar.

#### 22.4.4. Sonido

Ajuste en **SONIDO** la señal del despertador:

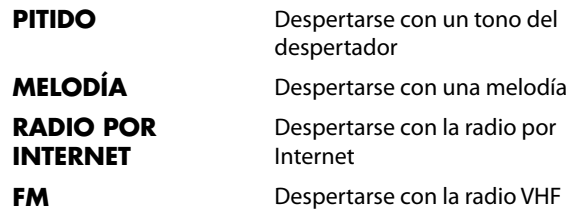

**FR NL**

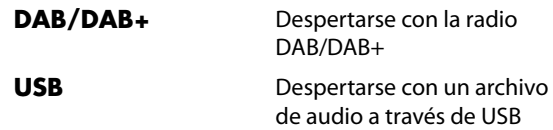

#### 22.4.5. Interrupción de la alarma

 Ajuste en **ALARMA NAP (DESACTIVAR)** los minutos que deben transcurrir hasta que la señal del despertador vuelva a activarse tras interrumpirse la alarma.

Los tiempos que se pueden ajustar son los siguientes:

#### **5**, **10**, **20**, **30**, **60**, **90** y **120 MINUTOS**.

- Cuando suene la señal del despertador, pulse una tecla cualquiera para interrumpir la alarma y dejar que vuelva a sonar una vez transcurrido el tiempo preajustado.
- Cuando suene la señal del despertador, pulse una tecla cualquiera para desactivar la alarma.

#### 22.4.6. Volumen del despertador

**▶** Con las teclas < v ▶, ajuste en **VOLUMEN DE ALAR-MA** el volumen con el que debe emitirse la señal del despertador.

## 22.5. Temporizador

En **TEMPORIZADOR** puede ajustar el tiempo que desea que transcurra hasta que suene el tono de alarma.

Como alternativa puede proceder también de la siguiente manera:

 Pulse la tecla **TEMPORIZADOR** en el mando a distancia o en la radio por Internet para activar el modo **TEMPORIZADOR** del aparato.

El tiempo máximo que se puede ajustar es de 99:59 minutos. Observe las indicaciones en la pantalla:

- **FR**  $\triangleright$  Con las teclas  $\blacktriangleleft$  y  $\blacktriangleright$  en el mando a distancia o en el aparato, ajuste el tiempo para el temporizador.
- **NL** Pulse la tecla **OK** en el mando a distancia o pulse el regulador giratorio para iniciar el temporizador.

Es posible utilizar otra función mientras el temporizador está en marcha; el tiempo restante se mostrará entonces en la parte superior derecha de la pantalla.

 Pulse la tecla **OK** en el mando a distancia o el regulador giratorio para finalizar la alarma y la función.

## 22.6. Idioma

Ajuste en **IDIOMA** el idioma del menú.

## 22.7. Dimmer (regulador de atenuación)

- Seleccione en **AHORRO DE ENERGÍA** el brillo de la pantalla para el modo de ahorro de energía del aparato.
- Ajuste en **ACTIVAR** el brillo que debe tener la pantalla del aparato.

## 22.8. Indicación

 Ajuste en **PANTALLA** si la pantalla debe mostrarse en color o monocromo.

## 22.9. Configuración de energía

- Ajuste en **ADMINISTRACIÓN DE ENERGÍA** el tiempo (**5, 15** o **30 MINUTOS**) que debe transcurrir hasta que el aparato se apague automáticamente cuando no se realiza ninguna acción ni ninguna reproducción en el mismo.
- Si quiere que la radio por Internet permanezca siempre encendida, seleccione la opción **APAGAR**.

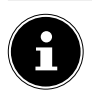

## 22.10. Sleeptimer

 Ajuste en **APAGADO AUTOMÁTICO** el tiempo que debe transcurrir hasta que el aparato se apague.

Pude ajustar **15, 30, 60, 90, 120, 150** y **180 MINU-TOS**.

 Para volver a desactivar el modo Sleeptimer, seleccione la opción **APAGAR**.

## 22.11. Memoria intermedia

 Ajuste en **BÚFER** un margen de tiempo de **2, 4** u **8 SEGUNDOS** para la reproducción de música de la red.

Con un mayor margen de tiempo pueden compensarse los fallos de transmisión, de modo que la reproducción de música no se vea afectada.

## 22.12. Tiempo

La radio por Internet dispone de un servicio meteorológico basado en Internet a través del cual se pueden consultar la información y las previsiones meteorológicas.

- Seleccione **METEOROLOGÍA**.
- En **ESTABLECER UBICACIÓN**, seleccione el continente, el país, la provincia y la ciudad para la que desea recibir información meteorológica.

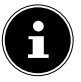

Si no encuentra su ciudad, seleccione otra que esté cerca.

**FR** En **UNIDAD DE TEMPERATURA**, ajuste Celsius (°C) o Fahrenheit (°F).

**NL ES** En **MOSTRAR EN MODO DE ESPERA** puede ajustar si la información meteorológica debe mostrarse también en Standby.

Para representar las condiciones meteorológicas se utilizan los siguientes símbolos:

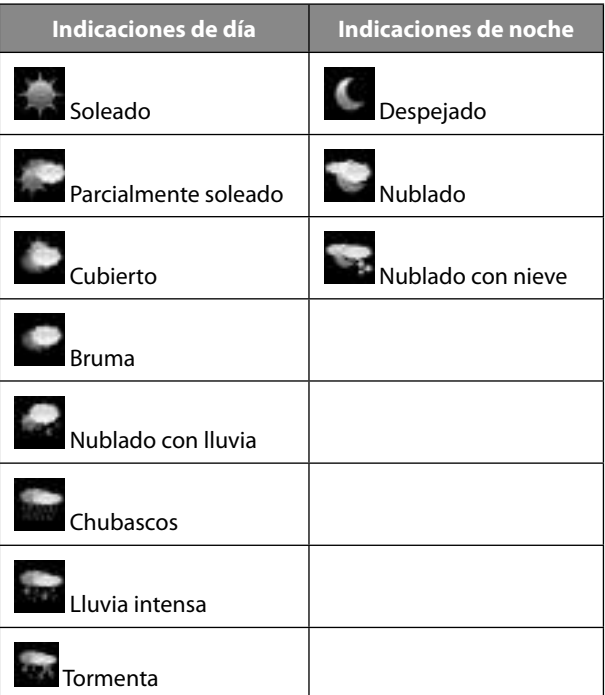

## **IT**

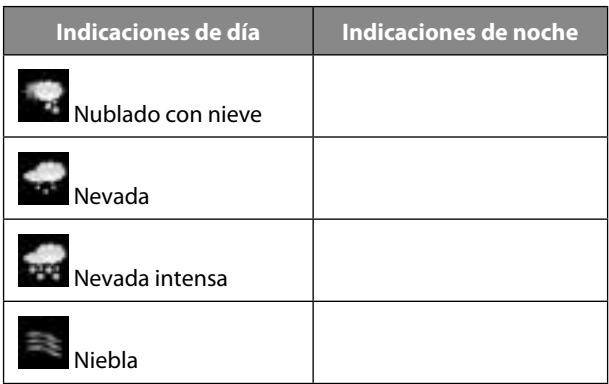

## 22.13. Configuración de FM

#### 22.13.1. Modo FM

**>** Seleccione en **MODE FM** si desea una recepción mono o estéreo.

#### 22.13.2. Sensibilidad FM

Seleccione tanto para **BUSCAR SENSIBILIDAD**como para **SENSIBILIDAD ESTÉREO** una de las opciones disponibles, **POTENTE**, **PREDETERMINADO** o **DÉBIL**.

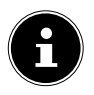

El ajuste estándar es en ambos casos **PREDETER-MINADO**.

## 22.14. Configuración de emisora local

#### 22.14.1. Detección automática (país)

 Seleccione **DETECCIÓN AUTOMÁTICA (PAÍS)** para que el aparato detecte la ubicación automáticamente a través de Internet.

#### 22.14.2. Configuración manual (país):

 Ajuste en esta función el país para las emisoras de radio por Internet.

#### 22.14.3. Ajuste manual (provincia)

 Ajuste en esta función la provincia para las emisoras de radio por Internet.

#### 22.14.4. Configuración manual (ciudad)

 Ajuste en esta función la ciudad para las emisoras de radio por Internet.

## 22.15. Configuración de reproducción

En **CONFIGURACIÓN DE REPRODUCCIÓN** puede ajustar para la reproducción en curso a través de un servidor multimedia las opciones **REPETIR TODO**, **REPETIR UNO**  o **ORDEN ALEATORIO**.

 Si no desea ajustar ninguna opción de reproducción, ajuste esta entrada en **DESACTIVAR**.

## 22.16. Dispositivo

En **CAMBIAR NOMBRE** puede modificar el nombre de la radio por Internet. Seleccione **APP** para que se le muestre un código QR para la descarga de la app.

## 22.17. Ecualizador

- Elija uno de los siguientes modos:
	- **NORMAL**
	- **NEUTRO**
	- **JAZZ**
	- **ROCK**
	- **BANDA SONORA**
	- **CLÁSICA**
	- **POP**
	- **NOTICIAS**
	- **MY EQ**

#### **MI EQ**

Pulse la tecla para ajustar su propio formato de tono para la opción **MI EQ**.

 Ajuste los bajos, los agudos y el volumen girando el regulador giratorio o con el mando a distancia y pulse el regulador giratorio o la tecla **O K** para guardar el ajuste.

## 22.18. Reanudar la reproducción

 Seleccione en **REANUDAR AL ENCENDER** la opción **ACTIVAR** si desea que la reproducción se reanude al encender la radio desde el modo Standby.

## 22.19. Actualización de software

 Seleccione **ACTUALIZACIÓN DE SOFTWARE** para buscar actualización actuales del firmware.

## 22.20. Restablecimiento de la configuración de fábrica

Si la radio por Internet no reacciona a las entradas o hay algún problema con la conexión de red, podría ser necesario restablecer la configuración de fábrica del aparato.

**IT BELECCIONE RESTABLECER VALORES PREDETERMI-NADOS** y confirme la pregunta que aparece a continuación con **SÍ**.

Será preciso entonces realizar de nuevo el proceso de instalación.

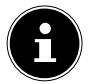

Toda la información de red existente se borra y deberá introducirse de nuevo para la nueva conexión.

## 23. Solución de fallos

Si se produce una avería en el aparato, compruebe primero si puede solucionar el problema con ayuda del siguiente resumen.

En ningún caso trate de reparar usted mismo el aparato. Si fuera necesario reparar el aparato, diríjase a nuestro Centro de servicio o a cualquier otro taller especializado autorizado.

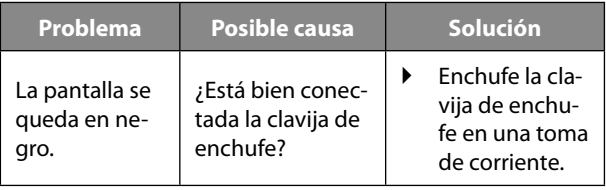

**FR**

**NL**
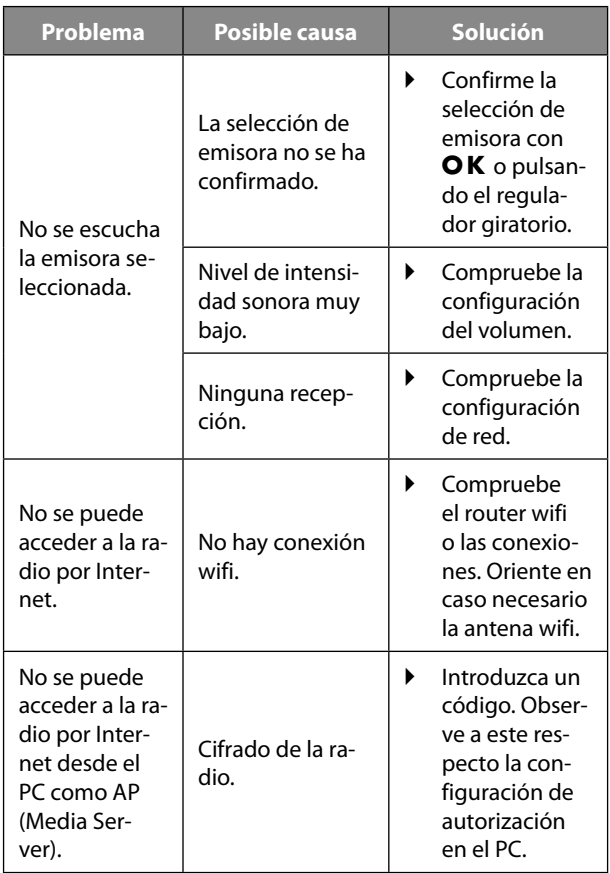

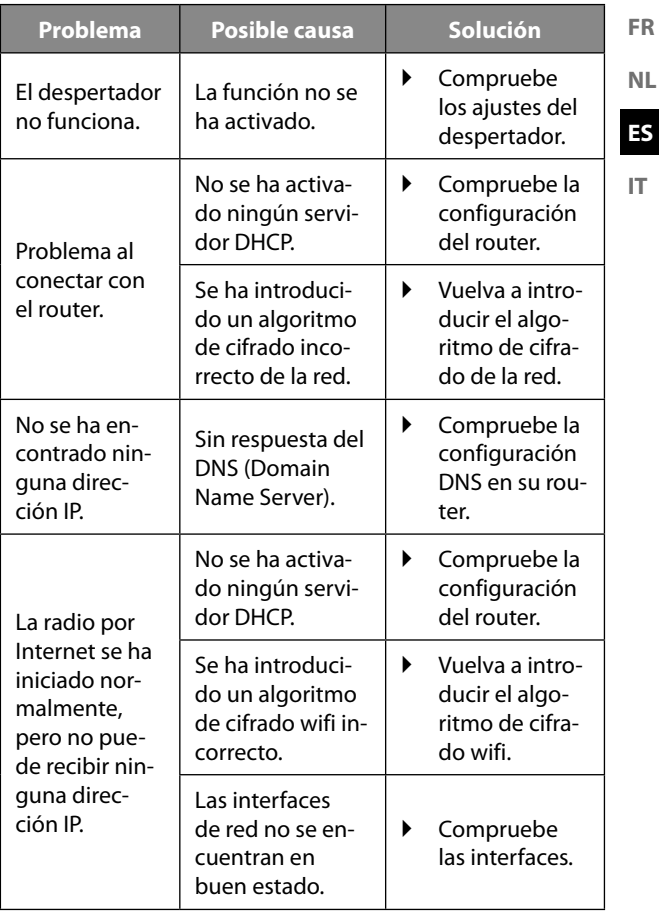

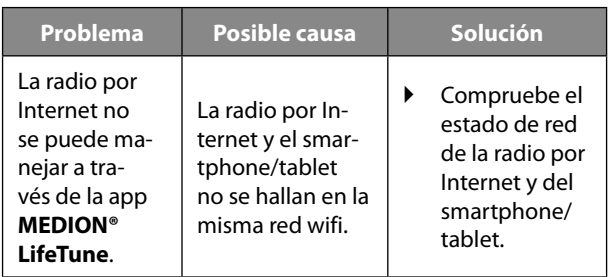

# 24. Limpieza

- Antes de proceder a la limpieza, apague el aparato y desenchúfelo de la toma de corriente.
- Limpie el aparato con un paño suave seco.
- No utilice paños ásperos, productos de limpieza agresivos, disolventes ni soluciones alcohólicas para la limpieza. Estos productos podrían dañar el aparato.

# 25. Almacenamiento del aparato

 Almacene el aparato en un lugar seco, libre de polvo sin radiación solar directa.

# 26. Información sobre la conformidad

Por la presente, MEDION AG declara que este aparato cumple los requisitos básicos y el resto de disposiciones pertinentes:

- Directiva 2014/53/UE sobre la comercialización de equipos radioeléctricos
- Directiva 2009/125/CE sobre diseño ecológico
- Directiva 2011/65/UE sobre restricciones de sustancias peligrosas

La declaración de conformidad UE completa puede descargarse en www.medion.com/conformity.

# 27. Datos técnicos

### **Adaptador de fuente de alimentación**

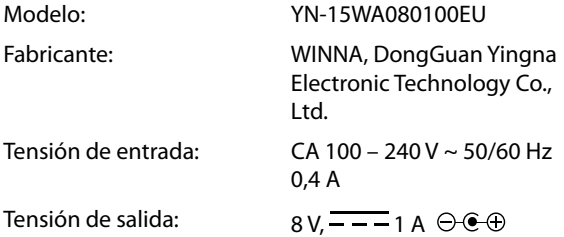

La placa de características se encuentra en la parte inferior de la fuente de alimentación.

#### **Aparato**

Temperatura de servicio: 0 °C-45 °C

**FR**

**NL**

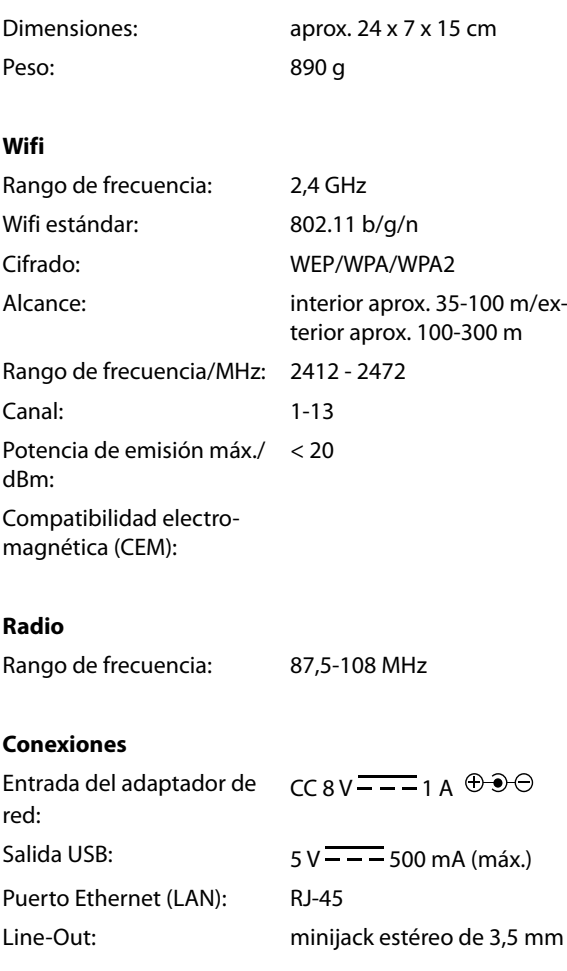

## 28. Eliminación

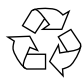

#### **EMBALAJE**

El aparato se envía embalado para protegerlo de posibles daños durante el transporte. Los embalajes están hechos con materiales que pueden desecharse de forma respetuosa con el medio ambiente y llevarse a un punto de reciclaje.

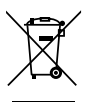

#### **APARATO**

Los aparatos usados no deben desecharse con la basura doméstica normal.

De acuerdo con la Directiva 2012/19/UE, al final de su vida útil el aparato debe llevarse a un punto de recogida de residuos adecuado.

De este modo, es posible reutilizar o reciclar los materiales y componentes reutilizables del aparato y proteger el medio ambiente.

Lleve el aparato usado a un punto de reciclaje o de recogida de aparatos eléctricos y electrónicos. Extraiga previamente las pilas del mando a distancia y entréguelas separadas a un punto de reciclaje de pilas usadas.

Para más información, diríjase a la empresa municipal de recogida de residuos o a las autoridades locales pertinentes.

**NL**

**FR**

# 29. Informaciones de asistencia técnica

En caso de que su aparato no funcione según deseado y esperado, diríjase en primer lugar a nuestro servicio de atención al cliente. Dispone de distintos medios para ponerse en contacto con nosotros:

- Si lo desea, también puede utilizar nuestro formulario de contacto que encontrará en www.medion.com/contact.
- Por supuesto, nuestro equipo de asistencia técnica también está a su disposición a través de nuestra línea directa o por correo postal.

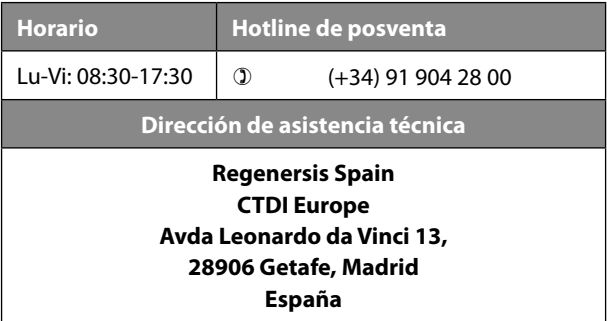

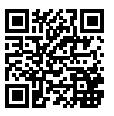

Puede descargarse tanto este como muchos otros manuales de instrucciones a través del portal de servicio www.medion.com/es/servicio/inicio/. Allí también encontrará controladores y otro software sobre distintos aparatos. También puede escanear el código QR adjunto y cargar el manual de instrucciones en su dispositivo móvil a través del portal de servicio.

## 30. Aviso legal

Copyright © 2018 Versión: 05.12.2018 Reservados todos los derechos.

Este manual de instrucciones está protegido por derechos de autor.

Queda prohibida la reproducción mecánica, electrónica o de cualquier otro tipo sin la autorización por escrito del fabricante.

El copyright pertenece a la empresa:

#### **MEDION AG Am Zehnthof 77 45307 Essen Alemania**

Tenga en cuenta que la dirección indicada arriba no es una dirección para devoluciones. Póngase siempre primero en contacto con nuestro servicio de atención al cliente.

**FR NL**

**ES**

# 31. Acuerdos de licencia para usuarios fi nales

## 31.1. Información sobre marcas registradas y licencias

El aparato utiliza el servicio de información meteorológica de Adaptive Navigation GmbH.

Los datos meteorológicos los ofrece www.wetter.net.

Google Play Store® y Android® son marcas registradas de Google Inc.

App Store es una marca de servicios de Apple Inc. IOS® es una marca registrada de Cisco en los EE. UU. y otros países que se utiliza con la correspondiente licencia.

El resto de nombres de productos y empresas aquí citados son marcas o marcas registradas de su respectivo propietario.

## 31.2. Productos de audio para el uso con la radio por Internet

Este documento es propiedad de MEDION. Sin la autorización por escrito de MEDION no puede copiarse ni publicarse su contenido. Todo tercero al que se le entregue este documento debe firmar un acuerdo de confidencialidad.

Este documento reemplaza cualquier versión anterior. ME-DION, los proveedores de contenidos online y los servicios de portales se reservan el derecho de realizar modificaciones sin previa notificación de conformidad con sus respectivos principios de mejorar de manera continua sus productos, servicios y documentos.

MEDION no asume responsabilidad alguna por las pérdidas que presuntamente se hayan originado por el uso de este

documento o de los productos correspondientes.

Tecnología de codificación de sonido MPEG Layer-3: licencia concedida por Fraunhofer IIS y por Thomson. *http://www.iis. fraunhofer.de/bf/amm/index.jspp*

Este producto contiene softwa-

re. A usted se le otorga el derecho no exclusivo e intransferible para

usar el software solo en forma de

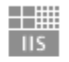

#### Fraunhofer

Institut Integrierte Schaltungen

código de objeto y solo para utilizar el producto.

Los derechos de propiedad intelectual del software contenido en este producto corresponden a la parte que lo proporciona (o bien al correspondiente licenciatario). Reservados todos sus derechos.

Usted tiene terminantemente prohibido modificar, traducir, reconstruir mediante ingeniería inversa, descompilar, desensamblar o determinar de cualquier otro modo el código fuente contenido en este software, así como reproducir de otra manera el funcionamiento del software contenido en este producto, siempre que esta restricción no quede anulada expresamente de conformidad con la legislación aplicable.

No asumimos ninguna responsabilidad por la capacidad de funcionamiento o de rendimiento del software, y ni nosotros ni nuestros proveedores ni licenciatarios serán responsables ante el usuario de daños indirectos ni daños especiales, incidentales o derivados (por ejemplo, por lucro cesante) que se puedan producir por el uso del software contenido en este producto, a menos que una exención de responsabilidad de este tipo no sea admisible en la región en la que ha adquirido este producto.

**FR NL** Estas disposiciones son aplicables para todas las actualizaciones del software que lleve a cabo en el producto.

Este producto está protegido por determinados derechos de propiedad intelectual de Microsoft. Sin una licencia concedida por Microsoft se prohíbe el uso no vinculado con el producto o la difusión de esta tecnología.

Eric Young hace valer aquí sus derechos para ser reconocido como autor de partes de la biblioteca de software OpenSSL empleada en esta herramienta.

UPnP™ es una marca de UPnP Implementers Corporation.

### 31.3. Información sobre la licencia GNU

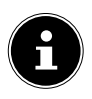

Apreciada/o cliente:

Por razones legales, se expone a continuación la licencia GPL/LGPL en su versión original en inglés. Las traducciones a otros idiomas no constituyen versiones autorizadas por FSF (Free Software Foundation) de la licencia GPL.

El conocimiento de la licencia GPL/LGPL es irrelevante para el uso del aparato, pero responde a la obligación de publicación cuando se utiliza software Open-Source.

Si lo desea, puede descargar el texto original de la licencia GPL/LGPL utilizada en el siguiente enlace: http://www.medion.com. Indique en el centro de descargas el correspondiente número MD o número MSN. Dichos números se encuentran en el aparato.

Encontrará más información sobre las licencias GPL/LGPL en www.gnu.org.

### 31.4. GNU General Public Licence

Version 2, June 1991 Copyright (C) 1989, 1991 Free Software Foundation, Inc. 51 Franklin Street, Fifth Floor, Boston, MA 02110-1301, USA

Everyone is permitted to copy and distribute verbatim copies of this license document, but changing it is not allowed.

#### 31.4.1. Preamble

The licenses for most software are designed to take away your freedom to share and change it. By contrast, the GNU General Public License is intended to guarantee your freedom to share and change free software--to make sure the software is free for all its users. This General Public License applies to most of the Free Software Foundation's software and to any other program whose authors commit to using it. (Some other Free Software Foundation software is covered by the GNU Lesser General Public License instead.) You can apply it to your programs, too.

When we speak of free software, we are referring to freedom, not price. Our General Public Licenses are designed to make sure that you have the freedom to distribute copies of free software (and charge for this service if you wish), that you receive source code or can get it if you want it, that you can change the software or use pieces of it in new free programs; and that you know you can do these things.

To protect your rights, we need to make restrictions that forbid anyone to deny you these rights or to ask you to surrender the rights. These restrictions translate to certain responsibilities for you if you distribute copies of the software, or if you modify it.

For example, if you distribute copies of such a program, whether gratis or for a fee, you must give the recipients all the rights that you have. You must make sure that they, too, receive or can get the source code. And you must show them these terms so they know their rights.

**FR**

**NL**

We protect your rights with two steps: (1) copyright the software, and (2) offer you this license which gives you legal permission to copy, distribute and/or modify the software.

Also, for each author's protection and ours, we want to make certain that everyone understands that there is no warranty for this free software. If the software is modified by someone else and passed on, we want its recipients to know that what they have is not the original, so that any problems introduced by others will not reflect on the original authors' reputations.

Finally, any free program is threatened constantly by software patents. We wish to avoid the danger that redistributors of a free program will individually obtain patent licenses, in effect making the program proprietary. To prevent this, we have made it clear that any patent must be licensed for everyone's free use or not licensed at all. The precise terms and conditions for copying, distribution and modification follow.

#### 31.4.2. TERMS AND CONDITIONS FOR COPYING, DISTRIBUTION AND MODIFICATION

0. This License applies to any program or other work which contains a notice placed by the copyright holder saying it may be distributed under the terms of this General Public License. The "Program", below, refers to any such program or work, and a "work based on the Program" means either the Program or any derivative work under copyright law: that is to say, a work containing the Program or a portion of it, either verbatim or with modifications and/or translated into another language. (Hereinafter, translation is included without limitation in the term "modification".) Each licensee is addressed as "you". Activities other than copying, distribution and modification are not covered by this License; they are outside its scope. The act of running the Program is not restricted, and the output from the Program is covered only if its contents constitute a work based on the Program (independent of having been made by running the Program). Whether that is true depends on what the Program does.

1. You may copy and distribute verbatim copies of the Program's source code as you receive it, in any medium, provided that you conspicuously and appropriately publish on each copy an appropriate copyright notice and disclaimer of warranty; keep intact all the notices that refer to this License and to the absence of any warranty; and give any other recipients of the Program a copy of this License along with the Program.

You may charge a fee for the physical act of transferring a copy, and you may at your option offer warranty protection in exchange for a fee.

2. You may modify your copy or copies of the Program or any portion of it, thus forming a work based on the Program, and copy and distribute such modifications or work under the terms of Section 1 above, provided that you also meet all of these conditions:

a) You must cause the modified files to carry prominent notices stating that you changed the files and the date of any change.

b) You must cause any work that you distribute or publish, that in whole or in part contains or is derived from the Program or any part thereof, to be licensed as a whole at no charge to all third parties under the terms of this License.

c) If the modified program normally reads commands interactively when run, you must cause it, when started running for such interactive use in the most ordinary way, to print or display an announcement including an appropriate copyright notice and a notice that there is no warranty (or else, saying that you provide a warranty) and that users may redistribute the program under these conditions, and telling the user how to view a copy of this License. (Exception: if the Program itself is interactive but does not normally print such an announcement, your work based on the Program is not required to print an announcement.)

These requirements apply to the modified work as a whole. If identifiable sections of that work are not derived from the Program, and can be reasonably considered independent and separate works in themselves, then this License, and its terms, do not apply to those sections when you distribute them as separate works. But when you distribute the same sections as part of a whole which is a work based on the Program, the distribution of the whole must be on the terms of this License, whose permissions for other licensees extend to the entire whole, and thus to each and every part regardless of who wrote it.

**FR NL**

### **ES**

Thus, it is not the intent of this section to claim rights or contest your rights to work written entirely by you; rather, the intent is to exercise the right to control the distribution of derivative or collective works based on the Program.

In addition, mere aggregation of another work not based on the Program with the Program (or with a work based on the Program) on a volume of a storage or distribution medium does not bring the other work under the scope of this License.

3. You may copy and distribute the Program (or a work based on it, under Section 2) in object code or executable form under the terms of Sections 1 and 2 above provided that you also do one of the following:

a) Accompany it with the complete corresponding machine-readable source code, which must be distributed under the terms of Sections 1 and 2 above on a medium customarily used for software interchange; or,

b) Accompany it with a written offer, valid for at least three years, to give any third party, for a charge no more than your cost of physically performing source distribution, a complete machine-readable copy of the corresponding source code, to be distributed under the terms of Sections 1 and 2 above on a medium customarily used for software interchange; or,

c) Accompany it with the information you received as to the offer to distribute corresponding source code. (This alternative is allowed only for noncommercial distribution and only if you received the program in object code or executable form with such an offer, in accord with Subsection b above.)

The source code for a work means the preferred form of the work for making modifications to it. For an executable work, complete source code means all the source code for all modules it contains, plus any associated interface definition files, plus the scripts used to control compilation and installation of the executable. However, as a special exception, the source code distributed need not include anything that is normally distributed (in either source or binary form) with the major components (compiler, kernel, and so on) of the operating system on which the executable runs, unless that component itself accompanies the executable.

If distribution of executable or object code is made by offering access to copy from a designated place, then offering equivalent access to copy the source code from the same place counts as distribution of the source code, even though third parties are not compelled to copy the source along with the object code.

4. You may not copy, modify, sublicense, or distribute the Program except as expressly provided under this License. Any attempt otherwise to copy, modify, sublicense or distribute the Program is void, and will automatically terminate your rights under this License. However, parties who have received copies, or rights, from you under this License will not have their licenses terminated so long as such parties remain in full compliance.

5. You are not required to accept this License, since you have not signed it. However, nothing else grants you permission to modify or distribute the Program or its derivative works. These actions are prohibited by law if you do not accept this License. Therefore, by modifying or distributing the Program (or any work based on the Program), you indicate your acceptance of this License to do so, and all its terms and conditions for copying, distributing or modifying the Program or works based on it.

6. Each time you redistribute the Program (or any work based on the Program), the recipient automatically receives a license from the original licensor to copy, distribute or modify the Program subject to these terms and conditions. You may not impose any further restrictions on the recipients' exercise of the rights granted herein. You are not responsible for enforcing compliance by third parties to this License.

7. If, as a consequence of a court judgment or allegation of patent infringement or for any other reason (not limited to patent issues), conditions are imposed on you (whether by court order, agreement or otherwise) that contradict the conditions of this License, they do not excuse you from the conditions of this License.

If you cannot distribute so as to satisfy simultaneously your obligations under this License and any other pertinent obligations, then as a consequence you may not distribute the Program at all. For example, if a patent license would not permit royalty-free redistribution of the Program by all those who receive copies directly or indi-

**NL ES**

**FR**

rectly through you, then the only way you could satisfy both it and this License would be to refrain entirely from distribution of the Program.

If any portion of this section is held invalid or unenforceable under any particular circumstance, the balance of the section is intended to apply and the section as a whole is intended to apply in other circumstances.

It is not the purpose of this section to induce you to infringe any patents or other property right claims or to contest validity of any such claims; this section has the sole purpose of protecting the integrity of the free software distribution system, which is implemented by public license practices. Many people have made generous contributions to the wide range of software distributed through that system in reliance on consistent application of that system; it is up to the author/donor to decide if he or she is willing to distribute software through any other system and a licensee cannot impose that choice.

This section is intended to make thoroughly clear what is believed to be a consequence of the rest of this License.

8. If the distribution and/or use of the Program is restricted in certain countries either by patents or by copyrighted interfaces, the original copyright holder who places the Program under this License may add an explicit geographical distribution limitation excluding those countries, so that distribution is permitted only in or among countries not thus excluded. In such case, this License incorporates the limitation as if written in the body of this License.

9. The Free Software Foundation may publish revised and/or new versions of the General Public License from time to time. Such new versions will be similar in spirit to the present version, but may differ in detail to address new problems or concerns.

Each version is given a distinguishing version number. If the Program specifies a version number of this License which applies to it and "any later version", you have the option of following the terms and conditions either of that version or of any later version published by the Free Software Foundation. If the Program does not specify a version number of this License, you may choose any version ever published by the Free Software Foundation.

10. If you wish to incorporate parts of the Program into other free programs whose distribution conditions are different, write to the author to ask for permission. For software which is copyrighted by the Free Software Foundation, write to the Free Software Foundation; we sometimes make exceptions for this. Our decision will be guided by the two goals of preserving the free status of all derivatives of our free software and of promoting the sharing and reuse of software generally.

#### 31.4.3. NO WARRANTY

11. BECAUSE THE PROGRAM IS LICENSED FREE OF CHARGE, THE-RE IS NO WARRANTY FOR THE PROGRAM, TO THE EXTENT PERMIT-TED BY APPLICABLE LAW. EXCEPT WHEN OTHERWISE STATED IN WRITING THE COPYRIGHT HOLDERS AND/OR OTHER PARTIES PRO-VIDE THE PROGRAM "AS IS" WITHOUT WARRANTY OF ANY KIND, EIT-HER EXPRESSED OR IMPLIED, INCLUDING, BUT NOT LIMITED TO, THE IMPLIED WARRANTIES OF MERCHANTABILITY AND FITNESS FOR A PARTICULAR PURPOSE. THE ENTIRE RISK AS TO THE QUALITY AND PERFORMANCE OF THE PROGRAM IS WITH YOU. SHOULD THE PRO-GRAM PROVE DEFECTIVE, YOU ASSUME THE COST OF ALL NECESSA-RY SERVICING, REPAIR OR CORRECTION.

12. IN NO EVENT UNLESS REQUIRED BY APPLICABLE LAW OR AG-REED TO IN WRITING WILL ANY COPYRIGHT HOLDER, OR ANY OTHER PARTY WHO MAY MODIFY AND/OR REDISTRIBUTE THE PROGRAM AS PERMITTED ABOVE, BE LIABLE TO YOU FOR DAMAGES, INCLUDING ANY GENERAL, SPECIAL, INCIDENTAL OR CONSEQUENTIAL DAMA-GES ARISING OUT OF THE USE OR INABILITY TO USE THE PROGRAM (INCLUDING BUT NOT LIMITED TO LOSS OF DATA OR DATA BEING RENDERED INACCURATE OR LOSSES SUSTAINED BY YOU OR THIRD PARTIES OR A FAILURE OF THE PROGRAM TO OPERATE WITH ANY OTHER PROGRAMS), EVEN IF SUCH HOLDER OR OTHER PARTY HAS BEEN ADVISED OF THE POSSIBILITY OF SUCH DAMAGES.

END OF TERMS AND CONDITIONS

**FR NL**

**ES**

# Contenuto

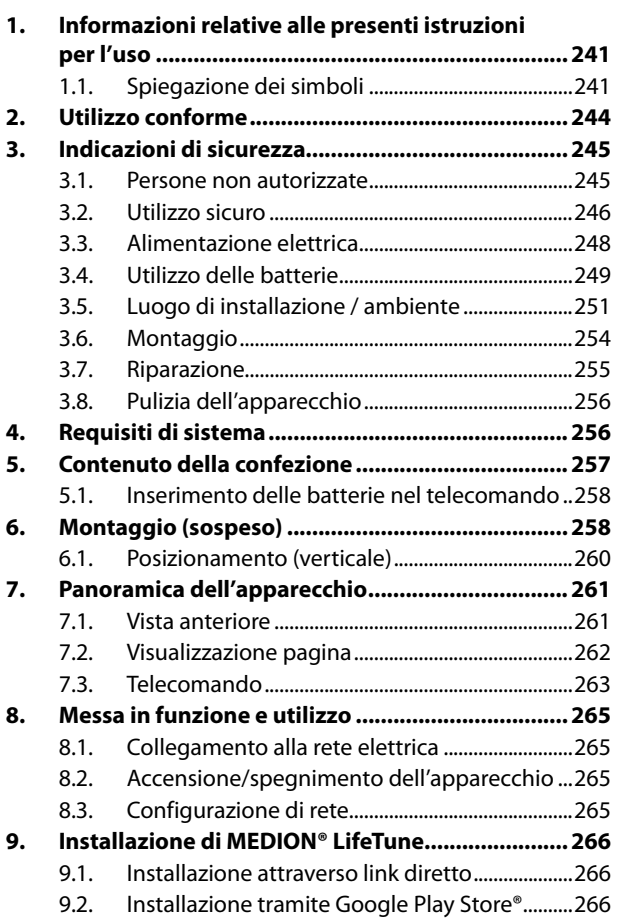

**FR NL**

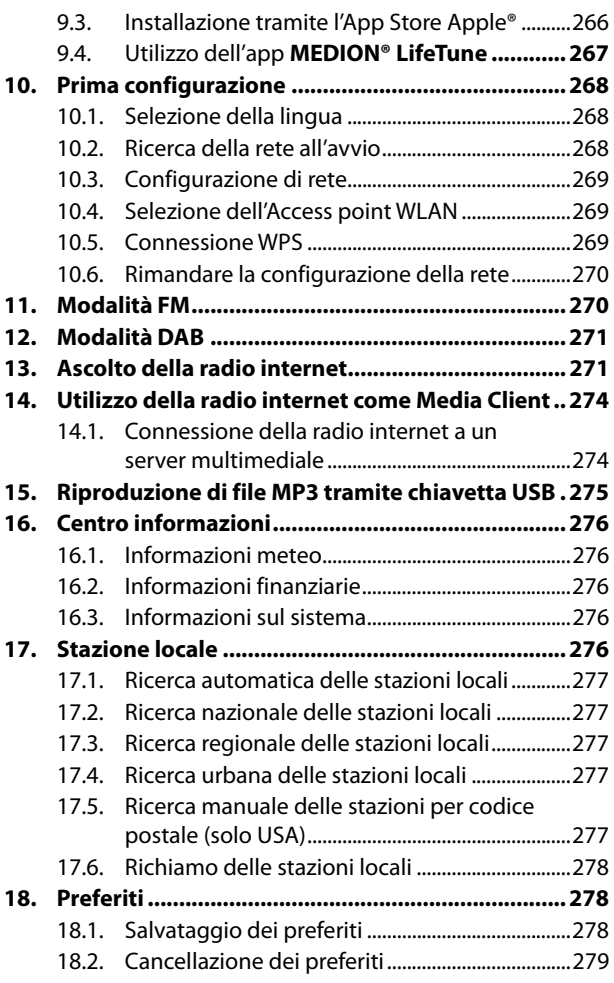

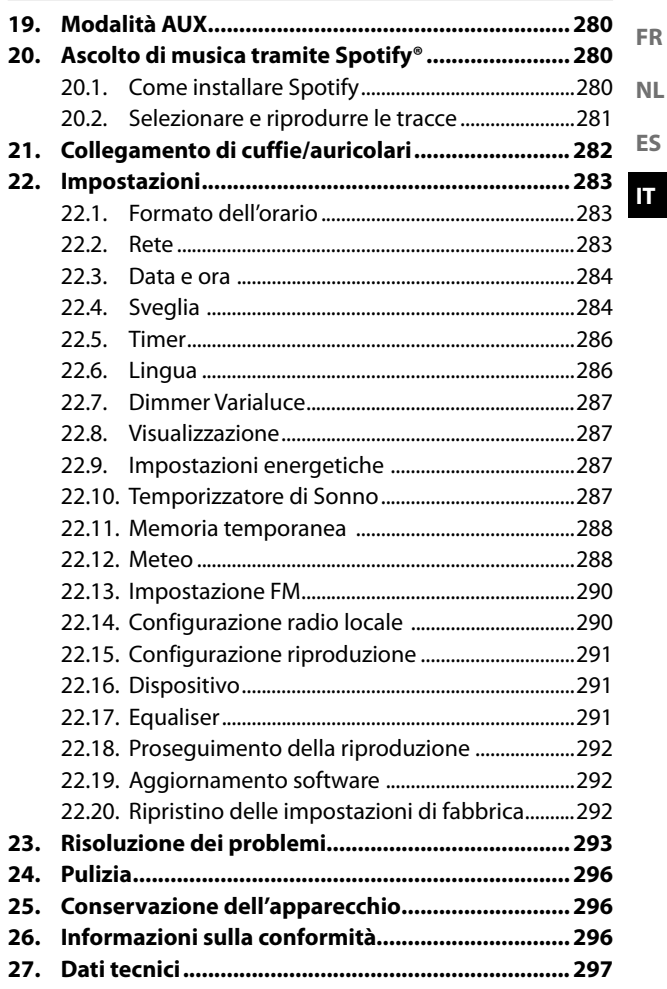

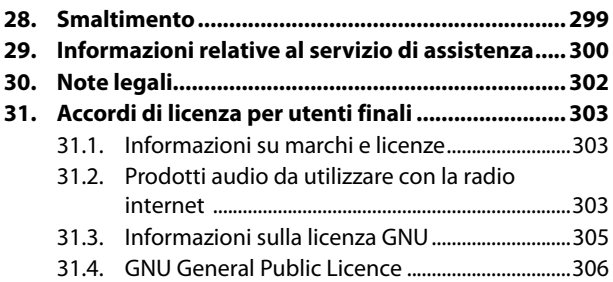

# 1. Informazioni relative alle presenti istruzioni per l'uso

La ringraziamo per l'acquisto di questo prodotto. Ci auguriamo che possa trarne profitto.

Prima di mettere in funzione l'apparecchio, leggere attentamente e interamente le indicazioni di sicurezza e le presenti istruzioni per l'uso. Osservare le avvertenze riportate sull'apparecchio e nelle istruzioni per l'uso.

Tenere le istruzioni per l'uso sempre a portata di mano. Esse sono parte integrante del prodotto e, in caso di vendita o cessione dell'apparecchio, devono essere consegnate al nuovo proprietario.

# 1.1. Spiegazione dei simboli

Quando un paragrafo è contrassegnato da uno dei seguenti simboli di avvertenza è necessario evitare il pericolo indicato per prevenire le possibili conseguenze descritte.

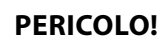

Pericolo letale immediato!

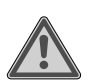

### **AVVERTENZA!**

Possibile pericolo letale e/o pericolo di lesioni gravi irreversibili!

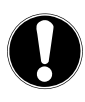

### **AVVISO!**

Seguire le indicazioni al fine di evitare danni alle cose!

**FR**

**NL**

**ES**

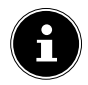

Ulteriori informazioni sull'utilizzo del prodotto!

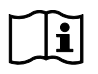

Osservare le indicazioni contenute nelle istruzioni per l'uso!

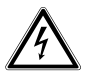

### **AVVERTENZA!**

Pericolo di scossa elettrica!

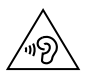

#### **AVVERTENZA!** Pericolo dovuto al volume elevato!

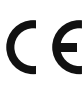

#### **Marchio CE**

I prodotti contrassegnati da questo simbolo soddisfano i requisiti delle direttive UE (vedere il capitolo "Informazioni sulla conformità").

#### **Classe di protezione II**

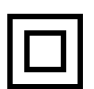

Gli apparecchi elettrici di classe II possiedono un isolamento doppio e/o rinforzato permanente e non hanno possibilità di allacciamento per un conduttore di terra. L'involucro di un apparecchio elettrico rivestito di materiale isolante della classe di protezione II può fungere parzialmente o interamente da isolamento supplementare o rinforzato.

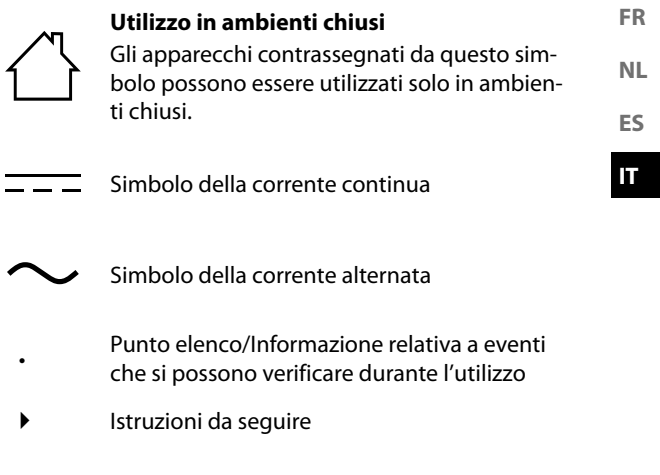

# 2. Utilizzo conforme

La radio internet da cucina DAB+ è un apparecchio dell'elettronica di consumo utilizzato per riprodurre stazioni radio digitali e dati audio ricevuti tramite internet o una rete.

Non utilizzare l'apparecchio per altri scopi. Utilizzare l'apparecchio solo in ambienti chiusi.

L'apparecchio è destinato esclusivamente all'utilizzo privato e non a quello industriale/commerciale.

L'utilizzo non conforme comporta il decadimento della garanzia:

- Non modificare l'apparecchio senza la nostra approvazione e non utilizzare alcun altro apparecchio ausiliario non approvato o non fornito da noi.
- Utilizzare esclusivamente pezzi di ricambio e accessori forniti o approvati da noi.
- Attenersi a tutte le indicazioni fornite nelle presenti istruzioni per l'uso, in particolare alle indicazioni di sicurezza. Qualsiasi altro utilizzo è considerato non conforme e può provocare danni a persone o cose.

# 3. Indicazioni di sicurezza

IMPORTANTI ISTRUZIONI DI SICUREZZA: LEGGER-LE ATTENTAMENTE E CONSERVARLE PER OGNI FUTURA CONSULTAZIONE!

### 3.1. Persone non autorizzate

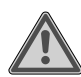

### **AVVERTENZA!**

### **Pericolo di lesioni!**

L'uso improprio comporta il pericolo di lesioni.

- Tenere l'apparecchio e gli accessori fuori dalla portata dei bambini.
- Il presente apparecchio può essere utilizzato a partire da un'età di 8 anni e anche da persone con capacità fisiche, sensoriali o intellettive ridotte o con carenza di esperienza e/o di conoscenze, a condizione che siano sorvegliate o istruite circa l'utilizzo sicuro dell'apparecchio e che abbiano compreso i pericoli che ne derivano.
- I bambini non devono giocare con l'apparecchio.
- La pulizia e la manutenzione a cura dell'utilizzatore non devono essere eseguite dai bambini, a meno che questi non abbiano almeno 8 anni e non siano sorvegliati.
- Tenere l'apparecchio, l'adattatore di rete e il cavo di alimentazione fuori dalla portata dei bambini di età inferiore agli 8 anni.
- Tenere tutti i materiali di imballaggio utilizzati (sacchetti, pezzi di polistirolo ecc.) fuori dalla portata dei bambini.

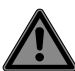

## **PERICOLO!**

## **Pericolo di soffocamento!**

Pericolo di soffocamento in caso di ingestione o inalazione di componenti piccoli o pellicole dell'imballaggio.

 Tenere la pellicola dell'imballaggio fuori dalla portata dei bambini.

## 3.2. Utilizzo sicuro

 Prima di utilizzare l'apparecchio per la prima volta, controllare che non siano presenti danni. Un apparecchio difettoso o danneggiato non deve essere messo in funzione.

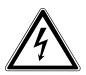

### **AVVERTENZA!**

### **Pericolo di scossa elettrica!**

Pericolo di lesioni da scossa elettrica per la presenza di parti sotto tensione. Un cortocircuito accidentale delle parti sotto tensione può causare scosse elettriche o un incendio.

- Non appoggiare sull'apparecchio o nelle sue immediate vicinanze contenitori pieni di liquidi, ad es. vasi, e proteggere tutte le parti dell'apparecchio da gocce e spruzzi d'acqua. Il contenitore potrebbe infatti rovesciarsi e il liquido pregiudicare la sicurezza dei circuiti elettrici.
- Non aprire mai l'involucro dell'apparecchio o dell'alimentatore e non introdurre oggetti all'interno dell'apparecchio attraverso le sue fessure e aperture.
- In caso di danni all'alimentatore, al cavo di alimentazione o all'apparecchio, scollegare immediatamente l'alimentatore dalla presa elettrica.
- In caso di penetrazione di liquidi o di corpi estranei all'interno dell'apparecchio, staccare immediatamente l'alimentatore dalla presa elettrica.
- In caso di assenza prolungata o temporali scollegare l'alimentatore dalla presa elettrica.

**FR NL**

## 3.3. Alimentazione elettrica

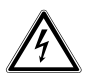

### **AVVERTENZA!**

### **Pericolo di scossa elettrica!**

Pericolo di lesioni da scossa elettrica per la presenza di parti sotto tensione.

- Collegare l'alimentatore solo a una presa con messa a terra facilmente raggiungibile, installata a regola d'arte e vicina al punto d'installazione. Lasciare la presa sempre facilmente accessibile, cosicché l'alimentatore possa essere staccato senza difficoltà.
- Per interrompere l'alimentazione elettrica dell'apparecchio o per metterlo totalmente fuori tensione, staccare l'alimentatore dalla presa elettrica.
- Estrarre il cavo di alimentazione dalla presa afferrandolo dall'alimentatore e non tirando il cavo.
- Se dall'apparecchio o dall'alimentatore provengono rumori insoliti o fumo, staccare l'alimentatore dalla presa elettrica.

Tenere presente che l'apparecchio continua a consumare energia elettrica anche in stand-by.

#### 3.3.1. Alimentatore

- Utilizzare esclusivamente l'alimentatore in dotazione.
- Se l'involucro dell'alimentatore o il cavo di alimentazione sono danneggiati, l'alimentatore deve essere smaltito e sostituito mediante uno nuovo dello stesso tipo.
- L'alimentatore deve essere utilizzato solo in ambienti chiusi e asciutti.

## 3.4. Utilizzo delle batterie

Il telecomando contiene una batteria a bottone di tipo CR2025 / 3V.

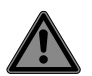

# **PERICOLO!**

## **Pericolo di ustione chimica!**

L'ingestione di batterie comporta il rischio di ustioni chimiche interne che possono causare la morte nel giro di due ore. A contatto con la pelle, l'acido della batteria può causare ustioni chimiche.

**FR**

**NL**

- Se si pensa che le batterie possano essere state ingerite o trovarsi in una qualsiasi parte del corpo, rivolgersi immediatamente a un medico.
- Evitare il contatto con l'acido delle batterie. In caso di contatto con la pelle, con gli occhi o con le mucose, sciacquare abbondantemente i punti interessati con acqua pulita e contattare immediatamente un medico.
- Tenere le batterie nuove e usate lontano dalla portata dei bambini.
- ▶ Non ingerire le batterie.
- Non utilizzare più l'apparecchio se il vano batterie non si chiude in modo sicuro e tenerlo lontano dalla portata dei bambini.
- In caso di fuoriuscita di liquido dalle batterie, rimuoverle immediatamente dall'apparecchio. Pulire i contatti prima di inserire nuove batterie.

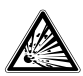

### **AVVERTENZA!**

### **Pericolo di esplosione!**

In caso di sostituzione impropria delle batterie, sussiste il pericolo di esplosione!

- In linea di massima, utilizzare solo batterie nuove dello stesso tipo. Non utilizzare mai insieme batterie vecchie e nuove.
- Nel collocare la batteria nel relativo vano, controllare la polarità (+/–).
- Conservare le batterie in un luogo fresco e asciutto.
- Non esporre mai le batterie a un calore eccessivo (ad esempio a raggi solari, fuoco, riscaldamento o simili). L'esposizione a calore diretto può danneggiare le batterie.
- Non gettare le batterie nel fuoco.
- ▶ Non cortocircuitare le batterie.
- Estrarre dall'apparecchio anche le batterie scariche.
- Se si prevede di non utilizzare l'apparecchio per lungo tempo, estrarre le batterie.
- Prima di introdurre le batterie nel relativo vano, verificare che i contatti nell'apparecchio e sulle batterie siano puliti e, se necessario, pulirli.

## 3.5. Luogo di installazione / ambiente

Nelle prime ore di funzionamento gli apparecchi nuovi possono rilasciare un odore tipico, ma del tutto innocuo, che si riduce con il passare del tempo. Per contrastare tale odore consigliamo di aerare regolarmente il locale. Il prodotto è stato progettato in modo tale da rimanere nettamente al di sotto dei valori limite vigenti.

**NL**

**FR**

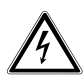

## **AVVERTENZA!**

### **Pericolo di scossa elettrica!**

In caso di forte escursione termica o di notevoli variazioni dell'umidità dell'aria, la formazione di condensa all'interno dell'apparecchio può causare un cortocircuito.

▶ Dopo avere trasportato l'apparecchio, aspettare che abbia raggiunto la temperatura ambiente prima di metterlo in funzione.

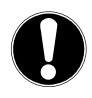

## **AVVISO!**

## **Pericolo di danni all'apparecchio!**

Condizioni ambientali sfavorevoli possono danneggiare l'apparecchio.

- Utilizzare l'apparecchio solo in ambienti asciutti.
- Sistemare tutti i componenti su una base piana, stabile e non soggetta a vibrazioni per evitare la caduta dell'apparecchio.
- Utilizzare il dispositivo esclusivamente in Paesi con clima temperato, non tropicale.
- Durante l'installazione assicurarsi che
	- la distanza dagli altri oggetti sia sufficiente e che le fessure di ventilazione non siano coperte in modo tale da garantire una ventilazione sufficiente in ogni momento;
	- non ci siano fonti di calore (es. caloriferi) che agiscono direttamente sull'apparecchio/sull'alimentatore;
	- la luce solare non colpisca direttamente l'apparecchio/l'alimentatore;
	- venga evitato il contatto con umidità, gocce o spruzzi d'acqua e che nessun oggetto contenente liquidi, per es. un vaso, sia collocato sopra l'apparecchio o in sua prossimità;
	- l'apparecchio non si trovi nelle immediate vicinanze di campi magnetici (ad es. televisori o altre casse acustiche);
	- non vi siano fonti d'incendio (es. candele accese) nelle vicinanze dell'apparecchio;
	- il cavo di alimentazione non sia troppo teso e non venga piegato.
#### 3.6. Montaggio

L'apparecchio può essere montato al di sotto di una piastra di montaggio orizzontale, per es. sotto un pensile.

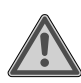

#### **AVVERTENZA!**

#### **Pericolo d'incendio/di corto circuito!**

Salendo verso l'alto, il vapore o il calore può causare un cortocircuito con conseguente pericolo di scossa elettrica o incendio.

- Non montare l'apparecchio sopra fornelli o altre fonti di calore o vapore (come bollitori e simili).
- Non lasciare che il cavo di alimentazione penda sopra un fornello o un'altra fonte di calore.

#### 3.7. Riparazione

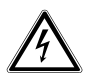

#### **AVVERTENZA!**

#### **Pericolo di scossa elettrica!**

Pericolo di scossa elettrica dovuto alla presenza di componenti sotto tensione.

- Prima del primo utilizzo e dopo ogni uso, verificare che l'apparecchio e il cavo di alimentazione non siano danneggiati.
- Non mettere in funzione l'apparecchio se l'apparecchio stesso o l'alimentatore presentano danni visibili.
- Nel caso in cui si rilevino danni o problemi tecnici, affidare la riparazione del proprio apparecchio esclusivamente a tecnici qualificati.
- $\blacktriangleright$  Nel caso sia necessaria una riparazione, rivolgersi esclusivamente ai nostri partner di assistenza autorizzati.

**FR NL**

# 3.8. Pulizia dell'apparecchio

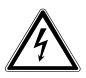

#### **AVVERTENZA!**

#### **Pericolo di scossa elettrica!**

Pericolo di lesioni da scossa elettrica per la presenza di parti sotto tensione.

 Prima della pulizia estrarre l'alimentatore dalla presa elettrica.

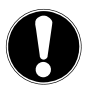

# **AVVISO!**

### **Possibili danni materiali!**

L'apparecchio può essere danneggiato anche da un trattamento non corretto delle superfici sensibili.

- Per la pulizia utilizzare un panno asciutto e morbido.
- Evitare solventi e detergenti chimici perché possono danneggiare la superficie e/o le diciture dell'apparecchio.

# 4. Requisiti di sistema

Requisiti di base per i servizi DLNA o la radio internet:

- Connessione internet a banda larga (ad es. DSL)
- Router WLAN

Riproduzione dall'archivio di musica del PC:

 – Windows® 10, Windows 8/Microsoft® Windows® 7 (UPnP attivato),

La radio internet può essere controllata comodamente tramite smartphone/tablet:

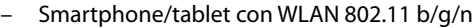

- Piattaforma Android™ 5.0 o superiore
- iOS 7.0 o superiore
- App gratuita installata **MEDION® LifeTune** (vedi anche "9. Installazione di MEDION® LifeTune" a pagina 266)

# 5. Contenuto della confezione

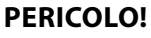

#### **Pericolo di soffocamento!**

Pericolo di soffocamento in caso di ingestione o inalazione di componenti piccoli o pellicole dell'imballaggio.

- Tenere la pellicola dell'imballaggio fuori dalla portata dei bambini.
- Estrarre il prodotto dall'imballaggio e rimuovere tutto il materiale d'imballaggio.
- Verificare l'integrità della confezione e comunicare al nostro servizio di assistenza l'eventuale incompletezza della fornitura entro 14 giorni dall'acquisto.
- In caso di danni, rivolgersi al nostro servizio di assistenza.

La confezione acquistata include:

- Radio internet WLAN
- Alimentatore
- Telecomando
- Materiale di fissaggio
- Istruzioni per l'uso e documenti di garanzia

### 5.1. Inserimento delle batterie nel telecomando

- Rimuovere il coperchio del vano batteria sul retro del telecomando.
- Inserire una batteria di tipo CR2025/3V nel vano batteria del telecomando. Prestare attenzione alla polarità della batteria (indicata sul fondo del vano batteria).
- Chiudere il vano batteria.

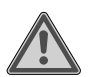

#### **AVVERTENZA!**

#### **Pericolo di esplosione!**

Pericolo di esplosione in caso di sostituzione scorretta della batteria.

 Sostituire la batteria soltanto con una batteria dello stesso tipo o di tipo equivalente.

La fuoriuscita del liquido della batteria potrebbe danneggiare il telecomando nel caso in cui questo non venga utilizzato per lungo tempo!

 Quando si prevede di non utilizzare l'apparecchio per lungo tempo estrarre la batteria dal telecomando.

# 6. Montaggio (sospeso)

Questa radio internet è destinata al montaggio sul lato inferiore di un pensile o di un ripiano. Procedere come segue:

Rimuovere la copertura superiore dell'apparecchio

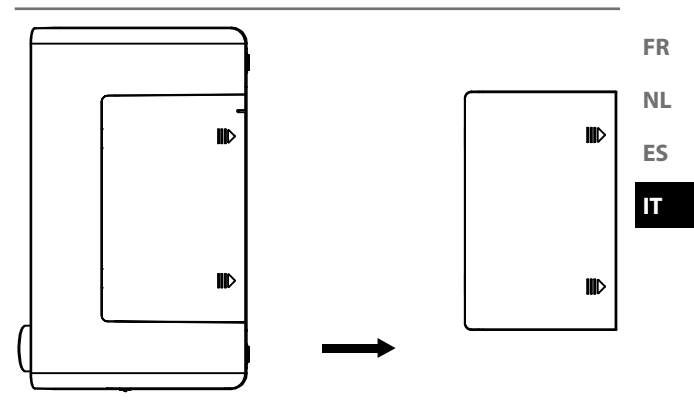

 Prendere la piastra di montaggio fornita e fissarla con otto viti al lato inferiore del pensile/ripiano. Se necessario, eseguire otto fori sul lato inferiore del ripiano nei punti contrassegnati per fissare le viti. Assicurarsi che il lato con la scritta UPFRONT sia rivolto verso l'alto.

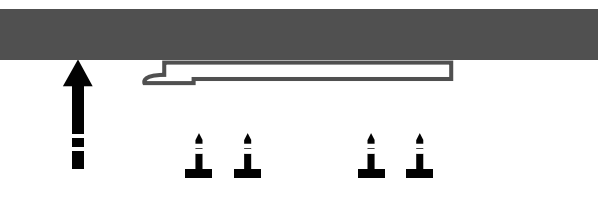

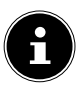

Le viti fornite sono adatte per il montaggio su legno. Per altri materiali vanno utilizzate viti adatte. In caso di montaggio su legno, di norma non è necessario preforare.

 Collocare l'apparecchio con la rientranza dove si trovava la copertura sui perni di fissaggio del supporto e spingere all'indietro l'apparecchio con cautela. Assicurarsi che sia stabile.

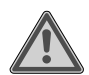

#### **Avvertenza!**

#### **Pericolo d'incendio/di corto circuito!**

Salendo verso l'alto, il vapore o il calore può causare un cortocircuito con conseguente pericolo di scossa elettrica o incendio.

- Non montare l'apparecchio sopra fornelli o altre fonti di calore o vapore (come bollitori e simili).
- Non lasciare che il cavo di alimentazione penda sopra un fornello o un'altra fonte di calore.

### 6.1. Posizionamento (verticale)

Oltre al montaggio su un armadietto/ripiano si può posizionare l'apparecchio anche su un tavolo o un armadio, senza doverlo fissare in modo definitivo.

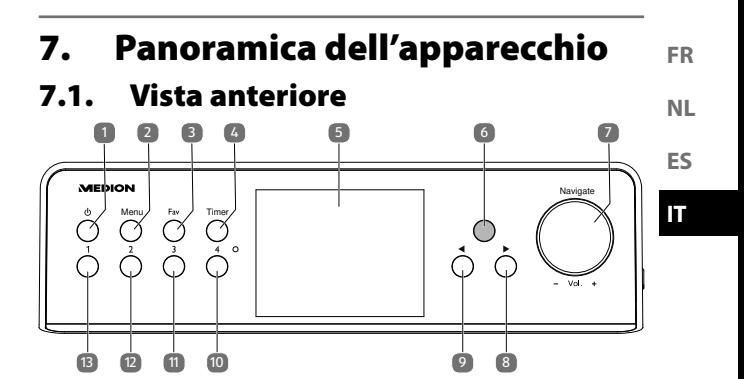

- 1)  $\langle 1 \rangle$ : Tasto stand-by
- 2) **MENÜ**: Premere brevemente per richiamare il menu principale / tenere premuto più a lungo nel menu principale per passare alla rappresentazione monocromatica / tenere premuto più lungo in un sottopunto del menu per stabilire una connessione WPS con una rete WLAN
- 3) **FAV**: Richiamo dei preferiti
- 4) **TIMER**: Richiamo della funzione timer
- 5) Display
- 6) Sensore a infrarossi per il telecomando
- 7) **NAV IGAT E / VOL +**: Manopola di regolazione
- 8) > : Avanti
- $9)$   $\blacktriangleleft$ : Indietro
- 10) **4**: Selezione preferito 4
- 11) **3**: Selezione preferito 3
- 12) **2**: Selezione preferito 2
- 13) **1**: Selezione preferito 1

7.2. Visualizzazione pagina

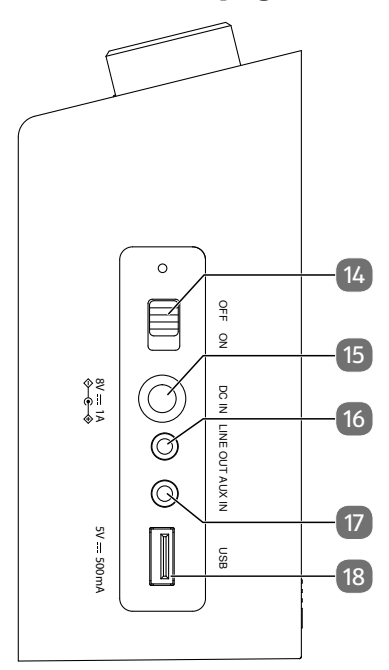

- 14) **ON/OFF** : Accensione/spegnimento della radio
- 15) **DC IN**: Collegamento adattatore di rete
- 16) **LINE OUT**: Collegamento per auricolari/cuffie
- 17) **AUX IN**: Collegamento per fonti audio esterne, ad es. lettore MP3
- 18) **USB**: Connessione per supporti di memoria USB per riprodurre file audio ivi memorizzati

7.3. Telecomando

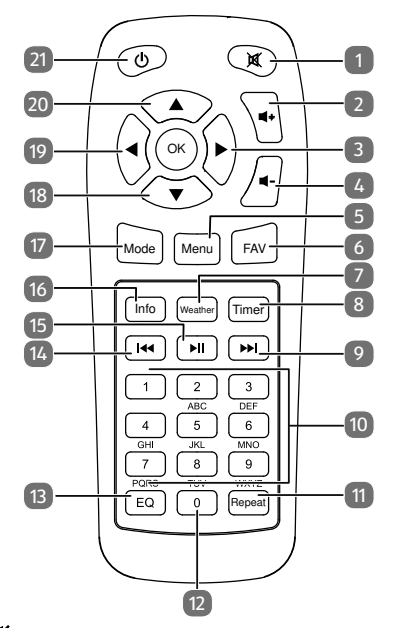

**FR NL**

**ES IT**

- 1)  $\mathbf{M}$ : Disattiva audio
- 2)  $\blacksquare$  $\blacktriangleright$ : Alza volume
- 3) : Avanti
- 4)  $\blacksquare$  -: Abbassa volume
- 5) **MENU**: Richiama menu principale
- 6) **FAV**: Richiama favoriti
- 7) **WEATHER**: Richiama meteo
- 8) **TIMER**: Richiamo della funzione timer
- 9)  $\blacktriangleright$ : Stazione radio successiva / avanzamento rapido
- 10) Quadrante cifre **1**-**9**
- 11) **REPEAT** : Ripeti album e titoli a piacimento
- 12) Cifra **0**
- 13) **E Q** : Selezione della modalità equalizzatore
- 14)  $\blacktriangleleft$ : Stazione radio precedente / avanzamento rapido
- 15) **II**: Avvio / pausa della riproduzione
- 16) **INFO** : Visualizzazione di informazioni sulla stazione o sul titolo
- 17) **MODE** : Selezione della modalità **DAB+** / **FM** / **AUX** / **UPNP** / **USB** / **RADIO INTERNET**
- 18) **V**: Navigazione verso il basso
- 19)  $\blacktriangleleft$ : Indietro
- 20) **A:** Navigazione verso l'alto
- 21)  $\langle \cdot \rangle$ : Tasto stand-by

# 8. Messa in funzione e utilizzo

# 8.1. Collegamento alla rete elettrica

Procedere al collegamento dell'alimentatore fornito.

 Inserire la spina del cavo di alimentazione nella presa **DC IN 8V** = = 1 A e l'alimentatore in una presa di corrente con messa a di terra installata a regola d'arte e sempre facilmente accessibile.

### 8.2. Accensione/spegnimento dell'apparecchio

- Porre l'interruttore **ON/OFF** su **O N** per accendere la radio.
- Per passare alla modalità stand-by, premere il tasto  $\mathbf{\Theta}$ .
- Per uscire dalla modalità stand-by, premere il tasto  $\mathbf{0}$ .

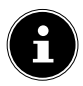

All'accensione, l'apparecchio si trova nell'ultima modalità impostata.

# 8.3. Configurazione di rete

Affinché l'apparecchio possa funzionare da radio internet, è necessario che quest'ultima disponga delle seguenti proprietà:

- Il router utilizzato per la rete deve disporre di una funzione server DHCP in modo da poter assegnare automaticamente un indirizzo IP all'apparecchio nella rete.
- Nel router della rete deve essere attivato l'UPnP per consentire di trasmettere e riconoscere i file e i dispositivi multimediali.
- Il router installato è già così configurato, è possibile collegare la radio internet alla rete.

**NL**

**FR**

# 9. Installazione di **MEDION® LifeTune**

L'app **MEDION® LifeTune** consente di controllare la radio internet e di utilizzare altre funzioni quali il salvataggio dei preferiti.

### 9.1. Installazione attraverso link diretto

Se si è in possesso di uno smartphone con scanner di codici QR installato, tramite il codice QR sulla destra è possibile scaricare direttamente l'app **MEDION® LifeTune** dal Google Play Store® o dall'App Store di Apple®:

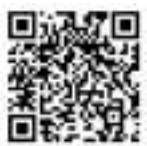

### 9.2. Installazione tramite Google Play Store®

- Aprire il **Google Play Store®** di Android e cercare "**MEDION LifeTune**" 1 .
- Installare l'app **MEDION® LifeTune**. Seguire le istruzioni di installazione visualizzate sullo schermo.

#### 9.3. Installazione tramite l'App Store Apple®

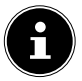

Per poter installare l'app **MEDION® LifeTune** per iOS è necessario disporre di una connessione internet.

Aprire l'App Store e cercare "**MEDION LifeTune**" 1 .

<sup>1</sup> Per scaricare l'app è necessario disporre di un account Google Mail™ e accedere a Google Play™ Store o Apple® Store. Google e Android sono marchi registrati di Google Inc.

 Installare l'app **MEDION® LifeTune**. Seguire le istruzioni di installazione visualizzate sullo schermo.

### 9.4. Utilizzo dell'app **MEDION® LifeTune**

- Aprire l'app **MEDION® LifeTune** e accendere la radio internet. Assicurarsi che lo smartphone/PC tablet e la radio internet siano collegati alla stessa rete WLAN.
- Alla prima apertura, l'app elenca tutte le radio internet compatibili rilevate sulla rete WLAN.
- Selezionare la radio internet corretta per utilizzare l'app.

L'app **MEDION® LifeTune** consente di utilizzare tutte le funzioni della radio internet.

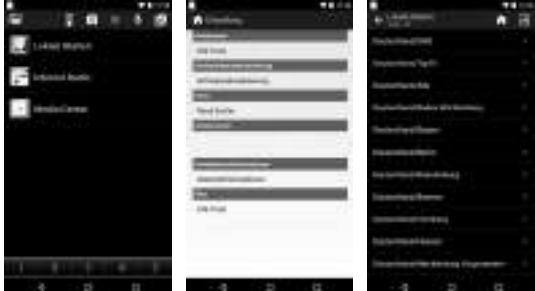

**IT**

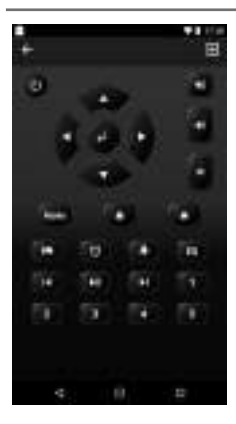

Nell'app è disponibile un telecomando virtuale per controllare la radio internet.

# 10. Prima configurazione

Alla prima messa in funzione, compare innanzitutto un assistente alla configurazione.

# 10.1. Selezione della lingua

 Impostare con la manopola di regolazione la lingua desiderata, ad esempio **ITALIANO**, e confermare premendo la manopola, il tasto  $\triangleright$  sulla radio o il tasto **O K** sul telecomando.

### 10.2. Ricerca della rete all'avvio

 Selezionare se l'apparecchio deve ricercare le reti disponibili dopo ogni accensione. Confermare premendo la manopola di regolazione o il tasto **O K** sul telecomando.

#### 10.3. Configurazione di rete

- Selezionare **SÌ** se si intende connettere la radio internet a un Access point WLAN nel passaggio successivo.
- Selezionare **SÌ (WPS)** se si intende connettere la radio internet al router tramite la funzione WPS.
- Per proseguire senza indicare una rete, selezionare la voce **NO**.

### 10.4. Selezione dell'Access point WLAN

Se nel passaggio precedente si è selezionato **SÌ**, la radio internet ricerca le reti disponibili.

- Selezionare la rete WLAN dall'elenco delle reti WLAN disponibili e confermare premendo la manopola o il tasto **O K** sul telecomando.
- Inserire la password tramite la manopola di regolazione o i tasti numerici del telecomando e poi confermare premendo la manopola o il tasto **O K** sul telecomando.

### 10.5. Connessione WPS

- Se nel passaggio precedente si è selezionato **SÌ (WPS)**, è possibile connettere la radio internet al router tramite WPS.
- A tal fine, premere entro 120 secondi il tasto WPS sul router per stabilire la connessione di rete.

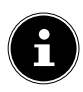

La connessione WPS può essere avviata anche tenendo premuto a lungo il tasto **MENU** in un sottopunto del menu.

**IT**

### 10.6. Rimandare la configurazione della rete

Se si intende configurare la rete in seguito, selezionare la voce **NO**.

Una volta conclusa la configurazione della rete, si visualizza il menu principale.

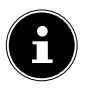

Una volta connessa la radio internet a una rete WLAN, l'apparecchio cerca i contenuti e i dispositivi multimediali disponibili (ad esempio un server NAS, driver media, radio internet e file disponibili su un computer). Assicurarsi di avere attivato la funzione UPnP sul router.

# 11. Modalità FM

Per ricevere le stazioni FM, l'apparecchio deve essere impostato in modalità FM.

- Durante il funzionamento, premere uno dei tasti  $\blacktriangleleft$  /  $\blacktriangleright$ sulla radio o sul telecomando o ruotare la manopola di regolazione finché sul display compare **FM**.
- Confermare premendo la manopola di regolazione della radio o il tasto OK sul telecomando.
- Premendo più volte i tasti  $\triangleleft$ o è possibile ricercare manualmente le stazioni.
- Premere il tasto OK sul telecomando o la manopola di regolazione per avviare una ricerca automatica delle stazioni.

La prima stazione trovata viene riprodotta.

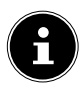

Le stazioni trovate tramite la ricerca automatica (al massimo 99) vengono memorizzate come preferite.

# 12. Modalità DAB

Per ricevere le stazioni DAB+, l'apparecchio o deve essere impostato in modalità DAB.

Durante il funzionamento, premere uno dei tasti $\blacktriangleleft$ sulla radio o sul telecomando o ruotare la manopola di regolazione finché sul display compare **DAB**. Se le stazioni digitali si sono già ricercate in precedenza, viene riprodotta l'ultima stazione selezionata.

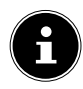

Alla prima apertura della modalità DAB, la ricerca di stazioni si avvia automaticamente. Vengono memorizzate fino a 99 stazioni radio.

# 13. Ascolto della radio internet

 Per ascoltare la radio internet, selezionare la voce **RADIO INTERNET** nel menu principale e confermare con il tasto **O K** sul telecomando o premendo la manopola di regolazione.

Nel menu **RADIO INTERNET** è possibile selezionare le seguenti categorie:

#### **I MIEI PREFERITI**

Questo menu riporta le stazioni radio salvate come preferite. È possibile memorizzare fino a 250 stazioni come preferite

**FR**

**ES IT**

#### **STAZIONE RADIO/MUSICA**

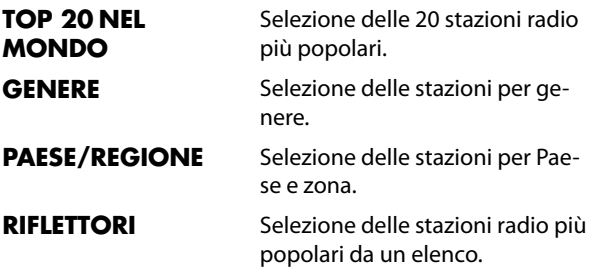

#### **STAZIONE RADIO/MUSICA**

Questo menu offre le categorie Weltweite Top 20, Genre, Land/Region, Empfehlungen.

- Selezionare una categoria e una stazione. Confermare con OK o premendo la manopola di regolazione per ascoltare la stazione selezionata.
- $\blacktriangleright$  Nella panoramica delle stazioni premere  $\blacktriangleright$  per richiamare il menu secondario di una stazione.

Nel menu secondario è possibile aggiungere la stazione ai preferiti, riprodurla o avviare una scansione automatica.

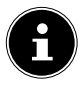

Se si è selezionato **SCANSIONE AUTOMATICA**, ogni stazione radio viene riprodotta per 30 secondi finché sono state riprodotte tutte le stazioni di questa categoria.

#### **RADIO LOCALE**

Il menu riporta tutte le stazioni associate alla posizione della radio internet.

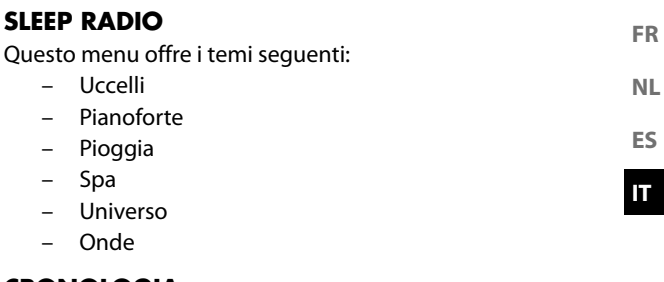

#### **CRONOLOGIA**

Questo menu riporta le ultime 10 stazioni ascoltate.

#### **SERVIZIO**

Questo menu consente di cercare una stazione in base al nome o di aggiungere una nuova stazioni inserendone l'indirizzo web.

 Confermare con **O K** sul telecomando o premendo la manopola di regolazione.

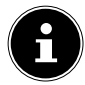

Per il nome della stazione sono consentiti al massimo 250 caratteri.

# 14. Utilizzo della radio internet come Media Client

La radio internet supporta il protocollo UPnP (Universal Plug-and-Play). È possibile trasmettere file audio senza fili dal PC alla radio internet se è installato un software UPnP. La radio internet supporta l'integrazione come Digital Media Renderer (DMR). Ciò consente di riprodurre file musicali del computer sulla radio internet e di impostare il volume dal computer.

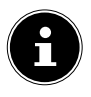

Con Windows 7 o precedente è necessario confermare la connessione UPnP al computer. Si consiglia di leggere anche la documentazione riguardante il sistema operativo.

#### 14.1. Connessione della radio internet a un server multimediale

Per connettere la radio internet a un server multimediale, procedere come segue:

 Aprire il menu **CENTRO MULTIMEDIALE** nel menu principale e selezionare la voce **UPNP**.

La radio internet avvia la ricerca di file multimediali disponibili nella rete. Dopo alcuni secondi, vengono visualizzati tutti i server multimediali della rete.

 Se si intende connettere la radio internet a uno dei server multimediali riportati, confermare con il tasto **O K** sul telecomando o premendo la manopola di regolazione.

Vengono visualizzati le cartelle e i file musicali del server multimediale. Ora è possibile selezionare e riprodurre i file musicali.

È possibile che sia necessario confermare e approvare la connessione dal PC!

- Alla voce **I MIEI PLAYLIST** sono elencate le ultime tracce riprodotte.
- Con **ELIMINA PLAYLIST** l'elenco di riproduzione viene cancellato.

# 15. Riproduzione di file MP3 tramite chiavetta USB

 Collegare una chiavetta USB sul lato della radio WLAN. Non appena la chiavetta viene riconosciuta, sul display compare il simbolo  $\dot{\Psi}$ .

 Aprire il menu **CENTRO MULTIMEDIALE** nel menu principale e selezionare la voce **USB**.

Dopo pochi secondi vengono visualizzati le cartelle e i file musicali della chiavetta USB. Ora è possibile selezionare e riprodurre i file musicali.

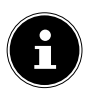

La chiavetta deve essere formattata in FAT32 affinché la radio internet possa riconoscere i file e le cartelle.

**IT**

**FR**

# 16. Centro informazioni

### 16.1. Informazioni meteo

Le informazioni meteo consentono di visualizzare dati meteorologici, ad esempio sulla propria città, si veda "22.12. Meteo" a pagina 288.

# 16.2. Informazioni finanziarie

**INFORMAZIONI FINANZIARIE** consente di consultare i principali indici di borsa.

# 16.3. Informazioni sul sistema

Alla voce **INFORMAZIONI SUL SISTEMA** è riportata la versione del firmware della radio internet. Alla voce **INFORMAZIONI SUL WIRELESS** è riportato lo stato di connessione dell'adattatore WLAN, nonché l'indirizzo MAC del dispositivo.

Inoltre, vengono visualizzati SSID, indirizzo IP, subnet mask, gateway e server DNS della connessione in corso.

# 17. Stazione locale

Alla voce **RADIO LOCALE** sono riportate le stazioni radio aggiunte tramite **CONFIGURAZIONE**/**CONFIGURA-ZIONE RADIO LOCALE**.

Per abbandonare il menu, premere nuovamente il tasto  $\triangleleft$ o **HOME** .

Dopo la messa in funzione, alla voce **RADIO LOCALE** è possibile effettuare questa preselezione, in seguito alla quale compariranno le stazioni radio locali che trasmettono come stazioni internet.

#### 17.1. Ricerca automatica delle stazioni locali

 Selezionare **RILEVAZIONE AUTOMATICA (PAESE)** per avviare una ricerca automatica di stazioni locali nella rete.

### 17.2. Ricerca nazionale delle stazioni locali

 Alla voce **CONFIGURAZIONE MANUALE (PAESE)**, selezionare il continente e infine il Paese nel quale vanno ricercate le stazioni locali.

# 17.3. Ricerca regionale delle stazioni locali

 Selezionare **CONFIGURAZIONE MANUALE (PROVINCIA)**, il continente, il Paese e infine la regione nella quale vanno ricercate le stazioni locali.

# 17.4. Ricerca urbana delle stazioni locali

 Selezionare **CONFIGURAZIONE MANUALE (CITTÀ)**, il continente, il Paese, la regione e infine la città nella quale vanno ricercate le stazioni locali.

### 17.5. Ricerca manuale delle stazioni per codice postale (solo USA)

 Selezionare **MANUAL SETUP (US ZIP CODE)** e inserire il codice postale per cercare le stazioni locali negli USA.

**FR**

**NL**

**ES IT**

### 17.6. Richiamo delle stazioni locali

 Dopo avere impostato le stazioni da visualizzare, alla voce **RADIO LOCALE** richiamare la stazione radio desiderata.

# 18. Preferiti

Le modalità FM, DAB e radio internet dispongono di una propria lista dei preferiti che può essere creata dall'utente. Questi preferiti possono essere richiamati alla radio o tramite il telecomando con il tasto **FAV**.

È possibile anche selezionare direttamente una stazione memorizzata tra i preferiti tramite i tasti numerici del telecomando.

### 18.1. Salvataggio dei preferiti

Selezionare la modalità per la quale si intende creare i preferiti.

#### 18.1.1. Salvataggio dei preferiti in modalità FM

Le stazioni trovate tramite la ricerca automatica (al massimo 99) vengono memorizzate automaticamente come preferite. Per modificare la sequenza, procedere come segue:

- Selezionare la modalità **FM**.
- Premere e tenere premuto il tasto **FAV** sul telecomando o sulla radio internet.
- $\triangleright$  Utilizzare i tasti  $\blacktriangleleft$  /  $\triangleright$  sul telecomando o sulla radio internet per modificare la posizione di memoria.
- Confermare la modifica con il tasto **O K** sul telecomando o premendo la manopola di regolazione.

#### 18.1.2. Salvataggio dei preferiti in modalità **DAR**

- Selezionare la modalità **DAB**.
- Selezionare la stazione radio da aggiungere ai preferiti.
- Premere e tenere premuto il tasto **FAV** sul telecomando o sulla radio internet.
- $\blacktriangleright$  Utilizzare i tasti  $\blacktriangleleft$  /  $\blacktriangleright$  sul telecomando o sulla radio internet per modificare la posizione di memoria.
- Confermare la modifica con il tasto **O K** sul telecomando o premendo la manopola di regolazione.

#### 18.1.3. Salvataggio dei preferiti in modalità radio internet

- Selezionare la modalità **RADIO INTERNET**.
- Selezionare la stazione radio da aggiungere ai preferiti.
- Premere e tenere premuto il tasto **FAV** sul telecomando o sulla radio internet.
- $\blacktriangleright$  Utilizzare i tasti  $\blacktriangleleft$  /  $\blacktriangleright$  sul telecomando o sulla radio internet per modificare la posizione di memoria.
- Confermare la modifica con il tasto **O K** sul telecomando o premendo la manopola di regolazione.

### 18.2. Cancellazione dei preferiti

Per cancellare i preferiti in modalità **DAB** o in modalità **RADIO INTERNET**, procedere come segue:

- Aprire la modalità nella quale si intende cancellare uno o più preferiti.
- Premere il tasto **FAV** sul telecomando o sull'apparecchio.
- Selezionare la stazione che si intende cancellare.
- $\triangleright$  Premere il tasto  $\triangleright$  sul telecomando o sull'apparecchio.
- Selezionare cancellare.

**NL**

**FR**

**ES IT**

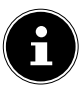

In modalità FM i preferiti si cancellano effettuando una nuova ricerca automatica.

# 19. Modalità AUX

Tramite l'ingresso AUX è possibile riprodurre nella radio internet musica da una sorgente audio esterna, ad esempio un lettore MP3.

- Collegare la sorgente audio esterna alla radio internet con un jack da 3,5 mm.
- Selezionare la modalità AUX sulla radio internet.
- Riprodurre la musica tramite la sorgente audio esterna.

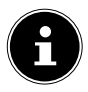

Il volume può essere regolato anche tramite la radio internet.

# 20. Ascolto di musica tramite Spotify®

È possibile riprodurre dati audio del servizio di streaming musicale Spotify**®** tramite la radio internet. La versione premium

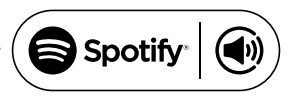

dell'app Spotify deve essere già installata sullo smartphone o sul PC tablet, la radio internet e l'apparecchio devono essere collegati alla stessa rete dell'app Spotify.

# 20.1. Come installare Spotify

 Aprire **Google Play**™ o **Apple® App Store** e cercare il termine **Spotify**.

- Installare l'applicazione Spotify**®** sullo smartphone o sul PC tablet. Seguire quindi le istruzioni di installazione visualizzate sullo schermo.
- Abbonarsi all'account premium di Spotify**®.**

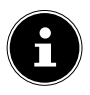

Per installare l'app Spotify è necessario disporre di una connessione internet.

La versione premium dell'app Spotify**®** è a pagamento.

Le informazioni sulle licenze del programma Spotify® sono disponibili all'indirizzo www.spotify.com/connect/third-party-licenses.

# 20.2. Selezionare e riprodurre le tracce

La radio internet e l'apparecchio con l'app Spotify installati sono registrati sulla stessa rete.

- Aprire il menu **SPOTIFY** nel menu principale o premere il tasto **O K** sul telecomando o la manopola di regolazione per selezionare la modalità Spotify.
- Avviare l'app Spotify sullo smartphone o sul PC tablet e accedere.
- Scegliere la traccia desiderata e avviarla.
- Se si utilizza l'app sullo smartphone, premere in basso a sinistra sullo schermo sull'immagine della canzone. Gli utenti di tablet e PC possono proseguire con il passaggio successivo.
- Premere sul simbolo Connect.

I dispositivi di riproduzione audio disponibili vengono così visualizzati.

- Selezionare la propria radio internet (di default sono visualizzati MEDION e l'indirizzo MAC dell'apparecchio).
- La traccia musicale viene riprodotta tramite gli altoparlanti della radio internet.

**FR NL**

# 21. Collegamento di cuffie/ auricolari

Sul lato dell'apparecchio si trova il collegamento Line Out. Collegare un auricolare con un connettore jack da 3,5 mm. Gli altoparlanti si disattivano automaticamente.

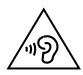

#### **AVVERTENZA! Danni all'udito!**

Un'eccessiva pressione acustica dovuta all'utilizzo di cuffie e auricolari può danneggiare l'udito e/o causare la perdita dell'udito.

- Regolare il volume al livello più basso prima di riprodurre l'audio.
- Avviare la riproduzione e aumentare il volume a un livello adeguato.
- Utilizzare un dispositivo tramite cuffie/ auricolari con volume elevato per periodi prolungati può danneggiare l'udito.

# 22. Impostazioni

#### 22.1. Formato dell'orario

 Scegliere tra il formato dell'orario analogico o digitale in modalità stand-by.

#### 22.2. Rete

#### **Impostazione della rete mobile**

- Selezionare **CONFIGURAZIONE RETE WIRELESS** per avviare la ricerca delle reti.
- Selezionare poi una rete e stabilire la connessione come descritto in "10.3. Configurazione di rete" a pagina 269.

#### 22.2.1. Rete mobile (WPS PBC)

- Selezionare **RETE WIRELESS (PBC WPS)** se il router dispone di un tasto WPS.
- Premere poi entro 120 secondi il tasto WPS sul router per stabilire la connessione di rete.

#### 22.2.2. Configurazione manuale

In **CONFIGURAZIONE MANUALE** è possibile eseguire autonomamente la configurazione WLAN della radio internet per adattarla alla configurazione della rete:

 Confermare **SENZA FILI** con il tasto **O K** sul telecomando o premendo la manopola di regolazione.

#### 22.2.3. Verifica della rete all'accensione

 Impostare questa funzione su **ABILITA** per fare in modo che a ogni accensione vengano cercati nuovi access points.

**FR**

**NL**

**ES IT**

#### 22.3. Data e ora

#### 22.3.1. Impostazione di data e ora

 Selezionare la voce **RILEVAZIONE AUTOMATICA**per sincronizzare l'ora tramite un server internet.

#### **oppure**

 Selezionare la voce **CONFIGURAZIONE MANUALE** per impostare manualmente l'ora e la data.

#### 22.3.2. Impostazione del formato dell'orario

 Alla voce **FORMATO ORA** impostare il formato dell'orario sulla modalità 12 o 24 ore.

#### 22.3.3. Impostazione del formato della data

 Alla voce **IMPOSTA FORMATO DATA** selezionare uno dei formati di data disponibili per la visualizzazione della data.

#### 22.3.4. Impostazione dell'ora legale/solare

 Alla voce **ORA LEGALE** impostare l'orario vigente scegliendo tra legale o solare.

#### 22.4. Sveglia

#### 22.4.1. Impostazione della sveglia

- Selezionare la voce **SVEGLIA 1** o **SVEGLIA 2**.
- **P** Porre l'orario di sveglia su **ATTIVA** per impostare la sveglia:

#### 22.4.2. Ripetizione

 Selezionare **OGNI GIORNO** o **UNA VOLTA** o selezionare uno o più singoli giorni **LU, MA, ME, GI, VE, SA, DO** per la sveglia.

**FR NL** Con i tasti  $\nabla$  e  $\triangle$  selezionare l'opzione corrispondente. Con il tasto **OK** sul telecomando o premendo la manopola di regolazione, mettere un segno di spunta per confermare la selezione. I dati verranno memorizzati.

#### 22.4.3. Orario

- Alla voce **ORA** impostare l'ora a cui deve suonare la sveglia.
- Premere infine il tasto **OK** sul telecomando o la manopola di regolazione per confermare.

#### 22.4.4. Suono

Alla voce **SUONO** impostare la sveglia:

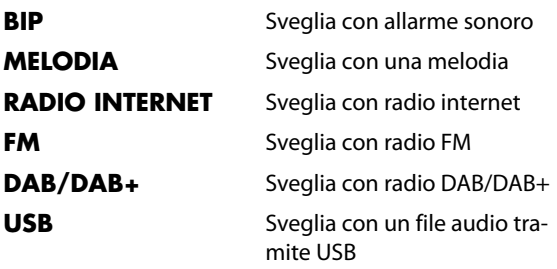

#### 22.4.5. Funzione snooze

 Alla voce **ALLARME NAP (DISATTIVA)** impostare quanti minuti dopo lo snooze la sveglia deve suonare nuovamente.

I tempi impostabili sono: **5**, **10**, **20**, **30**, **60**, **90** e **120 MINUTI**.

 Al suono della sveglia, premere un tasto a piacere per rimandare la sveglia (funzione snooze) e farla suonare nuovamente dopo il tempo preimpostato.

**ES**

 Al suono della sveglia, premere un tasto a piacere due volte per spegnere la sveglia.

#### 22.4.6. Volume della sveglia

**Con i tasti < e > alla voce VOLUME ALLARME** impostare il volume della sveglia.

### 22.5. Timer

Alla voce **TIMER** è possibile installare un timer allo scadere del quale suonerà l'allarme sonoro.

In alternativa, si può procedere come segue:

 Premere il tasto **TIMER** sul telecomando o sulla radio internet per passare alla modalità **TIMER**.

Il tempo massimo impostabile è di 99:59 minuti.

Seguire le indicazioni riportate sul display:

- Impostare il tempo del timer con i tasti  $\blacktriangleleft$  e sul telecomando o sull'apparecchio.
- Premere il tasto **OK** sul telecomando o premere la manopola di regolazione per attivare il timer.

Mentre scorre il tempo, è possibile selezionare un'altra funzione per visualizzare il tempo residuo in alto a destra sul display.

 Premere nuovamente il tasto **OK** sul telecomando o premere la manopola di regolazione per disattivare la sveglia e la funzione.

# 22.6. Lingua

Alla voce **LINGUA** impostare la lingua del menu.

#### 22.7. Dimmer Varialuce

- In **RISPARMIO ENERGETICO** selezionare la luminosità del display dell'apparecchio in modalità di risparmio energetico.
- Alla voce **ATTIVA** impostare la luminosità del display dell'apparecchio.

#### 22.8. Visualizzazione

 Alla voce **DISPLAY** impostare se il display deve apparire a colori o monocromatico.

#### 22.9. Impostazioni energetiche

- Impostare le **RISPARMIO ENERGIA** per determinare dopo quanto tempo (**5, 15** o **30 MINUTEN**) l'apparecchio deve spegnersi automaticamente se non vi è alcun comando o riproduzione.
- Se la radio internet deve rimanere sempre accesa, selezionare la voce **DISATTIVA**.

L'impostazione standard è **15 MINUTI**.

#### 22.10. Temporizzatore di Sonno

 Alla voce **TEMPORIZZATORE DI SONNO** impostare il tempo dopo il quale l'apparecchio deve spegnersi.

I tempi impostabili sono **15, 30, 60, 90, 120, 150** e **180 MINUTI**.

Per disattivare nuovamente la modalità sleep timer, selezionare la voce **DISATTIVA**.

**ES IT**

**FR NL**

#### 22.11. Memoria temporanea

 Alla voce **BUFFER** impostare un tempo di buffering di **2, 4** o **8 SECONDI** per la riproduzione della musica dalla rete.

Un maggiore tempo di buffering consente di compensare le interferenze di trasmissione, in modo che non influisca sulla riproduzione musicale.

#### 22.12. Meteo

La radio internet dispone di un servizio meteo basato su internet, tramite il quale è possibile richiamare dati e previsioni meteorologici.

- Selezionare **METEO**.
- Alla voce **DEFINISCI LOCALITÀ** selezionare il continente, il Paese, la regione e la città per i quali consultare i dati atmosferici.

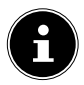

Se non si trova la città desiderata, selezionare una città nelle vicinanze.

 Alla voce **UNITÀ DI MISURA DELLA TEMPERATU-RA** selezionare Celsius (°C) o Fahrenheit (°F).

Alla voce **MOSTRA IN STANDBY** impostare se i dati atmosferici devono essere visualizzati in modalità stand-by.

I seguenti simboli vengono visualizzati per rappresentare la situazione meteo:

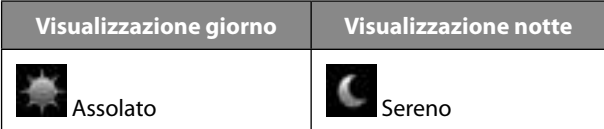

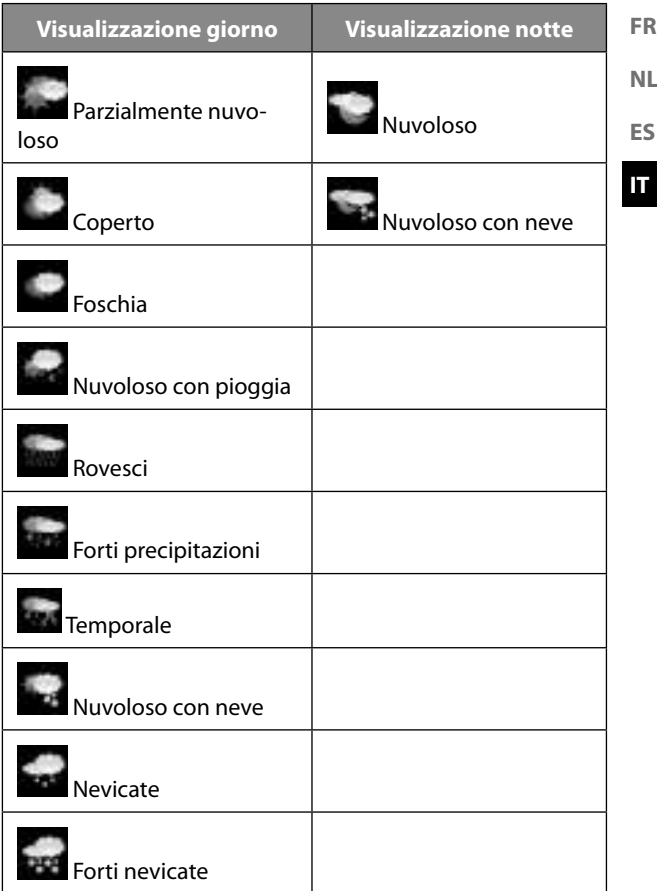
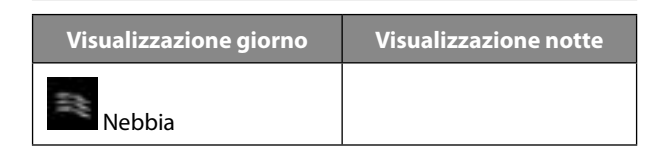

## 22.13. Impostazione FM

#### 22.13.1. Modalità FM

 Alla voce **MODALITÀ FM** selezionare tra la ricezione mono e quella stereo.

#### 22.13.2. Soglia FM

Impostare la **RICERCA SOGLIA** e la **SOGLIA STEREO** su **FORTE**, **PREDEFINITO** o **DEBOLE**.

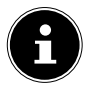

L'impostazione standard è **PREDEFINITO**.

## 22.14. Configurazione radio locale

#### 22.14.1. Riconoscimento automatico (Paese)

 Selezionare **RILEVAZIONE AUTOMATICA (PAESE)** affinché l'apparecchio rilevi automaticamente la posizione tramite internet.

#### 22.14.2. Impostazione manuale (Paese):

 Questa funzione consente di impostare il Paese per le stazioni radio internet.

#### 22.14.3. Impostazione manuale (Provincia):

▶ Ouesta funzione consente di impostare la regione per le stazioni radio internet.

#### 22.14.4. Impostazione manuale (Città):

 Questa funzione consente di impostare la città per le stazioni radio internet.

### 22.15. Configurazione riproduzione

Alla voce **CONFIGURAZIONE RIPRODUZIONE** è possibile impostare le opzioni **RIPETI TUTTO**, **RIPETI UNO** o **CAUSALE** per la riproduzione tramite un server multimediale.

 Se non è impostata alcuna opzione di riproduzione, impostare questa voce su **DISATTIVA**.

## 22.16. Dispositivo

Alla voce **RINOMINA** è possibile modificare il nome della radio internet. Selezionare **APP** per visualizzare un codice QR per scaricare l'app.

## 22.17. Equaliser

- Selezionare una delle seguenti modalità:
	- **NORMALE**
	- **FLAT**
	- **JAZZ**
	- **ROCK**
	- **COLONNE SONORE**
	- **CLASSICA**
	- **POP**
	- **NEWS**
	- **MY EQ**

#### **MY EQ**

Premere il tasto per impostare un formato sonoro per la voce **IL MIO EQ**.

**NL ES**

**FR**

**IT**

 Impostare i bassi, gli alti e il volume ruotando la manopola di regolazione o con il telecomando e premere la manopola di regolazione o il tasto **OK,** per memorizzare l'impostazione.

# 22.18. Proseguimento della riproduzione

 Alla voce **RIPRENDERE QUANDO ACCESO** selezionare la voce **ATTIVA** se dopo l'accensione dalla modalità stand-by deve proseguire la riproduzione.

# 22.19. Aggiornamento software

 Selezionare **AGGIORNAMENTO SOFTWARE** per cercare aggiornamenti del firmware.

# 22.20. Ripristino delle impostazioni di fabbrica

Se la radio internet non risponde più ai comandi o ci sono problemi con la connessione di rete, può essere necessario ripristinare l'apparecchio alle impostazioni di fabbrica.

 Selezionare **RIPRISTINA PREDEFINITI** e confermare la successiva domanda con **SÌ**.

La procedura di installazione deve essere ripetuta.

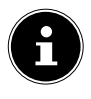

Tutte le informazioni esistenti sulle reti vengono cancellate e devono essere reinserite per riconnettersi.

In caso di anomalia dell'apparecchio verificare per prima cosa se sia possibile risolvere il problema con l'ausilio della tabella seguente.

Non provare in nessun caso a riparare l'apparecchio autonomamente. Se è necessaria una riparazione, rivolgersi al nostro servizio di assistenza o a un altro centro specializzato.

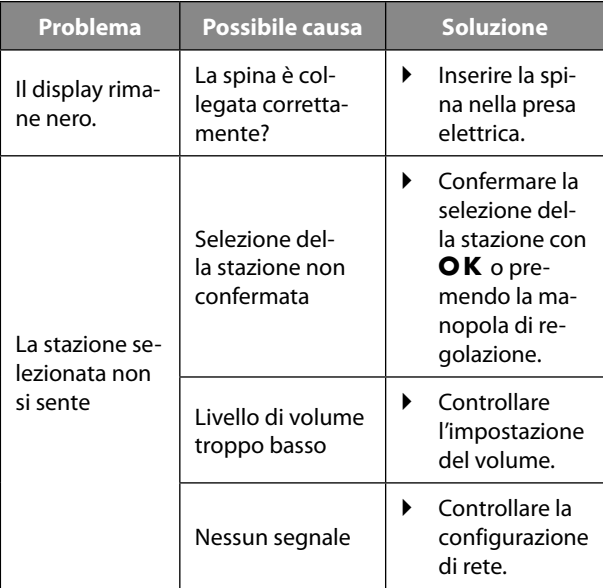

**FR NL**

**ES**

**IT**

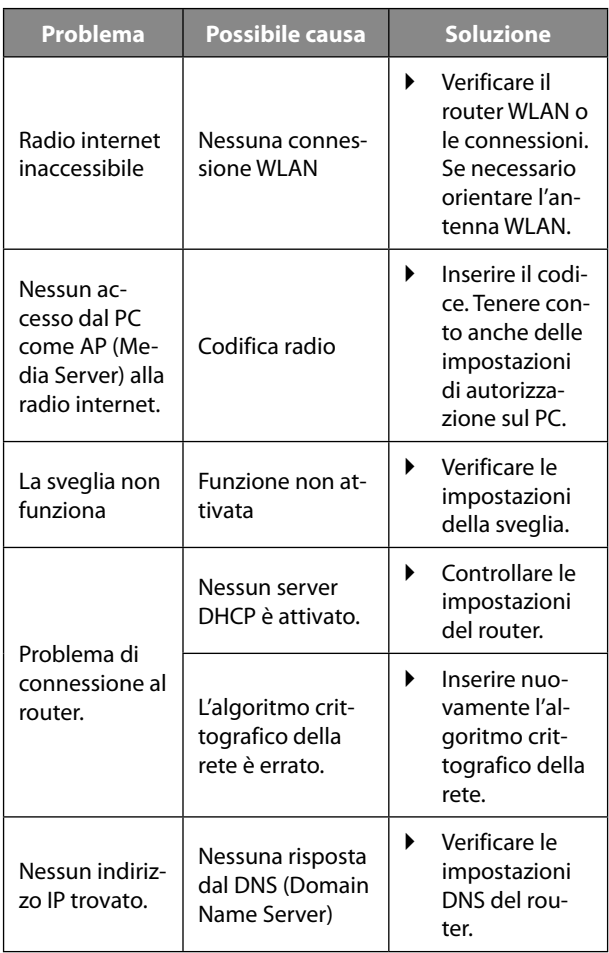

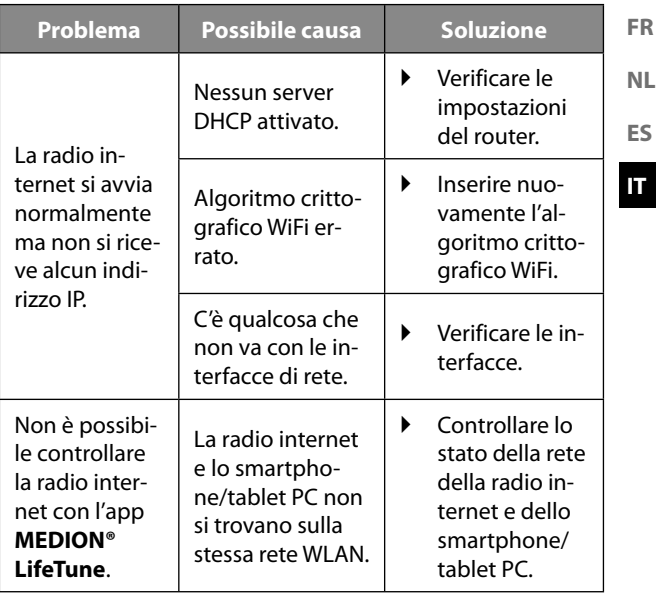

# 24. Pulizia

- Prima della pulizia, spegnere l'apparecchio ed estrarre la spina dalla presa elettrica.
- Pulire l'apparecchio con un panno morbido asciutto.
- Per pulire non utilizzare panni ruvidi, detergenti abrasivi, diluenti o soluzioni alcoliche. Questi oggetti possono danneggiare l'apparecchio.

# 25. Conservazione dell'apparecchio

 Conservare l'apparecchio in un luogo asciutto, privo di polvere e al riparo dai raggi diretti del sole.

# 26. Informazioni sulla conformità

MEDION AG dichiara che l'apparecchio è conforme ai requisiti fondamentali e alle altre disposizioni vigenti in materia:

- Direttiva RED 2014/53/UE
- Direttiva Ecodesign 2009/125/CE
- Direttiva RoHS 2011/65/UE.

La dichiarazione di conformità UE completa può essere scaricata alla pagina www.medion.com/conformity.

# 27. Dati tecnici

#### **Alimentatore**

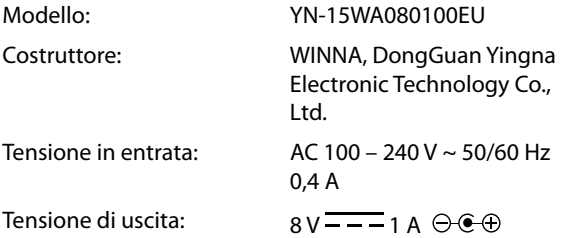

La targhetta si trova sul lato inferiore dell'alimentatore.

#### **Apparecchio**

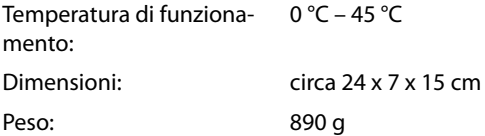

#### **WLAN**

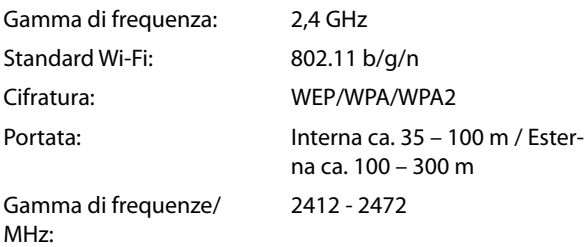

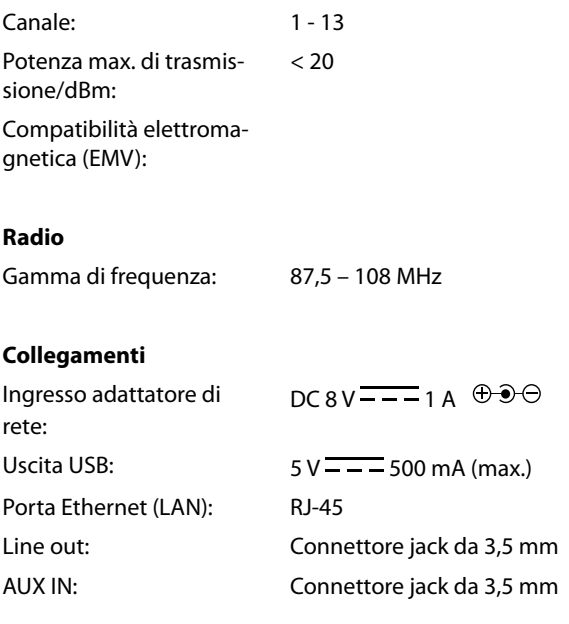

# 28. Smaltimento

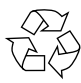

#### **IMBALLAGGIO**

L'imballaggio protegge l'apparecchio da eventuali danni durante il trasporto. Gli imballaggi sono prodotti con materiali che possono essere smaltiti nel rispetto dell'ambiente e destinati a un corretto riciclaggio.

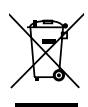

#### **APPARECCHIO**

Gli apparecchi usati non devono essere smaltiti insieme ai rifiuti domestici.

Come previsto dalla direttiva 2012/19/UE, al termine del ciclo di vita dell'apparecchio occorre smaltirlo correttamente.

In questo modo i materiali contenuti nell'apparecchio verranno riciclati e si ridurrà l'impatto ambientale.

Consegnare l'apparecchio dismesso a un punto di raccolta per rottami di apparecchi elettrici o a un centro di riciclaggio. Prima togliere le batterie dal telecomando e consegnarle a un centro di raccolta di batterie esauste.

Per ulteriori informazioni, rivolgersi all'azienda locale di smaltimento o all'amministrazione comunale.

**IT**

**FR**

# 29. Informazioni relative al servizio di assistenza

Nel caso in cui il dispositivo non funzioni come desiderato o come previsto, per prima cosa contattare il nostro servizio clienti. Esistono diversi modi per mettersi in contatto con noi.

- In alternativa è possibile compilare il modulo di contatto disponibile alla pagina www.medion.com/contact.
- Il nostro team di assistenza è raggiungibile anche via telefonicamente.

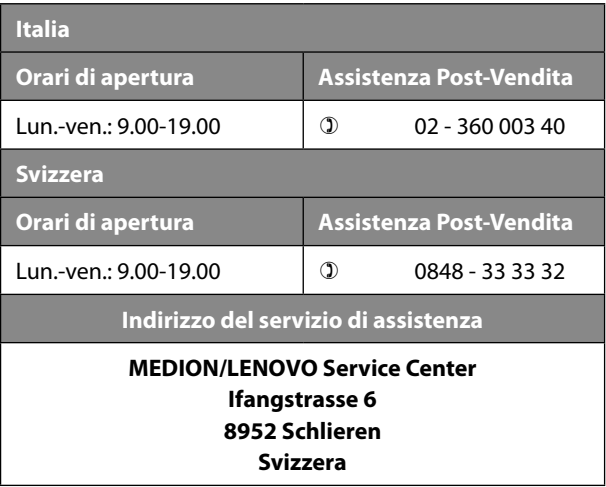

#### **Italia**

Queste e altre istruzioni per l'uso possono essere scaricate dal portale dell'assistenza www.medion.com/it/.

Lì sono disponibili anche driver e altri software per diversi dispositivi.

È inoltre possibile effettuare una scansione del codice QR riportato a fianco e scaricare le istruzioni per l'uso dal portale dell'assistenza utilizzando un dispositivo portatile.

#### **Svizzera**

Queste e altre istruzioni per l'uso possono essere scaricate dal portale dell'assistenza www.medion.com/ch/de/service/start/.

Lì sono disponibili anche driver e altri software per diversi dispositivi.

È inoltre possibile effettuare una scansione del codice QR riportato a fianco e scaricare le istruzioni per l'uso dal portale dell'assistenza utilizzando un dispositivo portatile.

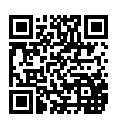

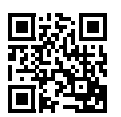

# 30. Note legali

Copyright © 2018 Ultimo aggiornamento: 05.12.2018 Tutti i diritti riservati.

Le presenti istruzioni per l'uso sono protette da copyright. È vietata la riproduzione in forma meccanica, elettronica e in qualsiasi altra forma senza l'autorizzazione scritta da parte del produttore.

Il copyright appartiene all'azienda:

**MEDION AG Am Zehnthof 77 45307 Essen Germania**

L'indirizzo riportato sopra non è quello a cui spedire la merce resa. Per prima cosa contattare sempre il nostro servizio clienti.

# 31. Accordi di licenza per utenti finali

## 31.1. Informazioni su marchi e licenze

L'apparecchio utilizza il servizio di informazioni meteo di Adaptive Navigation GmbH.

I dati meteorologici sono messi a disposizione da www.wetter net

Google Play Store® e Android® sono marchi registrati di Google Inc.

App Store è un marchio di servizio di Apple Inc. IOS® è un marchio registrato di Cisco negli Stati Uniti e in altri Paesi e viene utilizzato su licenza.

Tutti gli altri nomi di prodotti e aziende qui menzionati sono marchi o marchi registrati dei rispettivi proprietari.

## 31.2. Prodotti audio da utilizzare con la radio internet

Questo documento è di proprietà di MEDION. Senza l'autorizzazione scritta di MEDION non è possibile copiarlo né divulgarne il contenuto. Eventuali terzi a cui questo documento viene consegnato devono firmare un accordo di riservatezza.

Questo documento sostituisce tutte le versioni precedenti. MEDION, i fornitori di questi contenuti online e dei servizi del portale si riservano il diritto di apportare modifiche senza preavviso in conformità con il principio di miglioramento costante di prodotti, servizi e documentazione.

MEDION non si assume alcuna responsabilità per eventuali perdite dovute all'utilizzo del presente documento o dei relativi prodotti.

**NL ES**

**IT**

**FR**

Tecnologia di codifica audio MPEG Layer-3: su licenza di Fraunhofer IIS e di Thomson. *http://www.iis.fraunhofer.de/bf/ amm/index.jspp*

Questo prodotto contiene software. Lei dispone del diritto non esclusivo e non trasferibile di utilizzo del software in forma di codice e solo per utilizzare il prodotto.

I diritti di proprietà intellettuale del software contenuto in questo prodotto permangono di proprietà della parte contraente che lo fornisce (o del licenziante). Tutti i diritti rimangono riservati.

È tassativamente vietato modificare, tradurre, ricostruire mediante ingegneria inversa, decompilare, scomporre, nonché determinare in altro modo o riprodurre in qualsiasi modo il funzionamento del software contenuto in questo prodotto, a meno che questa limitazione non sia espressamente vietata dalle norme vigenti in materia.

Non forniamo alcuna garanzia in merito al funzionamento o alle prestazioni del software, e né noi né i nostri fornitori o licenzianti possiamo essere ritenuti responsabili per danni indiretti, particolari, collaterali o conseguenti (ad esempio in caso di perdita di profitti) derivanti dall'utilizzo del software contenuto in questo prodotto, a meno che una tale esclusione di responsabilità non sia inammissibile nella zona in cui è stato acquistato il prodotto.

Le presenti disposizioni valgono per tutti gli aggiornamenti dei software del prodotto.

Questo prodotto è protetto da determinati diritti di proprietà intellettuale di Microsoft. Senza una licenza concessa da Microsoft, è vietato utilizzare o diffondere questa tecnologia se non in relazione al prodotto.

Eric Young fa valere così il suo diritto di autore di parti della biblioteca di software OpenSSL impiegata in questo strumento.

UPnP™ è un marchio di UPnP Implementers Corporation.

## 31.3. Informazioni sulla licenza GNU

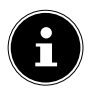

Gentile cliente,

Di seguito, per ragioni legali, la licenza GPL/LGPL viene riportata nella versione originale inglese. Eventuali traduzioni in altre lingue rappresenterebbero versioni della GPL non autorizzate da FSF (Free Software Foundation).

La presa d'atto della licenza GPL/LGPL è imprescindibile per l'utilizzo dell'apparecchio, e serve inoltre ai fini dell'obbligo di pubblicazione nell'utilizzo di software open source. In caso di interesse, è possibile scaricare il codice sorgente della licenza GPL/LGPL utilizzata al seguente link: http:// www.medion.com. Nel Download Center inserire il numero MD o MSN. Questi numeri si trovano sull'apparecchio. Maggiori informazioni sulle licenze GPL/LGPL sono disponibili su www.gnu.org.

**IT**

**FR**

## 31.4. GNU General Public Licence

Version 2, June 1991 Copyright (C) 1989, 1991 Free Software Foundation, Inc. 51 Franklin Street, Fifth Floor, Boston, MA 02110-1301, USA

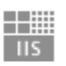

Fraunhofer Institut Integrierte Schaltungen

Everyone is permitted to copy and distribute verbatim copies of this license document, but changing it is not allowed.

#### 31.4.1. Preamble

The licenses for most software are designed to take away your freedom to share and change it. By contrast, the GNU General Public License is intended to guarantee your freedom to share and change free software--to make sure the software is free for all its users. This General Public License applies to most of the Free Software Foundation's software and to any other program whose authors commit to using it. (Some other Free Software Foundation software is covered by the GNU Lesser General Public License instead.) You can apply it to your programs, too.

When we speak of free software, we are referring to freedom, not price. Our General Public Licenses are designed to make sure that you have the freedom to distribute copies of free software (and charge for this service if you wish), that you receive source code or can get it if you want it, that you can change the software or use pieces of it in new free programs; and that you know you can do these things.

To protect your rights, we need to make restrictions that forbid anyone to deny you these rights or to ask you to surrender the rights. These restrictions translate to certain responsibilities for you if you distribute copies of the software, or if you modify it.

For example, if you distribute copies of such a program, whether

gratis or for a fee, you must give the recipients all the rights that you have. You must make sure that they, too, receive or can get the source code. And you must show them these terms so they know their rights.

We protect your rights with two steps: (1) copyright the software, and (2) offer you this license which gives you legal permission to copy, distribute and/or modify the software.

Also, for each author's protection and ours, we want to make certain that everyone understands that there is no warranty for this free software. If the software is modified by someone else and passed on, we want its recipients to know that what they have is not the original, so that any problems introduced by others will not reflect on the original authors' reputations.

Finally, any free program is threatened constantly by software patents. We wish to avoid the danger that redistributors of a free program will individually obtain patent licenses, in effect making the program proprietary. To prevent this, we have made it clear that any patent must be licensed for everyone's free use or not licensed at all. The precise terms and conditions for copying, distribution and modification follow.

#### 31.4.2. TERMS AND CONDITIONS FOR COPYING, DISTRIBUTION AND MODIFICATION

0. This License applies to any program or other work which contains a notice placed by the copyright holder saying it may be distributed under the terms of this General Public License. The "Program", below, refers to any such program or work, and a "work based on the Program" means either the Program or any derivative work under copyright law: that is to say, a work containing the Program or a portion of it, either verbatim or with modifications and/or translated into another language. (Hereinafter, translation is included without limitation in the term "modification".) Each licensee is addressed as "you". Activities other than copying, distribution and modification are not covered by this License; they are outside its scope. The act of running the Program is not restricted, and the output from the Program is covered only if its contents constitute a work based on the Program (independent of having been made by running the Program). Whether that is

**FR NL**

**ES**

true depends on what the Program does.

1. You may copy and distribute verbatim copies of the Program's source code as you receive it, in any medium, provided that you conspicuously and appropriately publish on each copy an appropriate copyright notice and disclaimer of warranty; keep intact all the notices that refer to this License and to the absence of any warranty; and give any other recipients of the Program a copy of this License along with the Program.

You may charge a fee for the physical act of transferring a copy, and you may at your option offer warranty protection in exchange for a fee.

2. You may modify your copy or copies of the Program or any portion of it, thus forming a work based on the Program, and copy and distribute such modifications or work under the terms of Section 1 above, provided that you also meet all of these conditions:

a) You must cause the modified files to carry prominent notices stating that you changed the files and the date of any change.

b) You must cause any work that you distribute or publish, that in whole or in part contains or is derived from the Program or any part thereof, to be licensed as a whole at no charge to all third parties under the terms of this License.

c) If the modified program normally reads commands interactively when run, you must cause it, when started running for such interactive use in the most ordinary way, to print or display an announcement including an appropriate copyright notice and a notice that there is no warranty (or else, saying that you provide a warranty) and that users may redistribute the program under these conditions, and telling the user how to view a copy of this License. (Exception: if the Program itself is interactive but does not normally print such an announcement, your work based on the Program is not required to print an announcement.)

These requirements apply to the modified work as a whole. If identifiable sections of that work are not derived from the Program, and can be reasonably considered independent and separate works in themselves, then this License, and its terms, do not apply to those sections when you distribute them as separate works. But when you distribute the same sections as part of a whole which is a work

based on the Program, the distribution of the whole must be on the terms of this License, whose permissions for other licensees extend to the entire whole, and thus to each and every part regardless of who wrote it.

Thus, it is not the intent of this section to claim rights or contest your rights to work written entirely by you; rather, the intent is to exercise the right to control the distribution of derivative or collective works based on the Program.

In addition, mere aggregation of another work not based on the Program with the Program (or with a work based on the Program) on a volume of a storage or distribution medium does not bring the other work under the scope of this License.

3. You may copy and distribute the Program (or a work based on it, under Section 2) in object code or executable form under the terms of Sections 1 and 2 above provided that you also do one of the following:

a) Accompany it with the complete corresponding machine-readable source code, which must be distributed under the terms of Sections 1 and 2 above on a medium customarily used for software interchange; or,

b) Accompany it with a written offer, valid for at least three years, to give any third party, for a charge no more than your cost of physically performing source distribution, a complete machine-readable copy of the corresponding source code, to be distributed under the terms of Sections 1 and 2 above on a medium customarily used for software interchange; or,

c) Accompany it with the information you received as to the offer to distribute corresponding source code. (This alternative is allowed only for noncommercial distribution and only if you received the program in object code or executable form with such an offer, in accord with Subsection b above.)

The source code for a work means the preferred form of the work for making modifications to it. For an executable work, complete source code means all the source code for all modules it contains, plus any associated interface definition files, plus the scripts used to control compilation and installation of the executable. However, as a special exception, the source code distributed need not include anything that

**NL**

**FR**

**ES IT**

is normally distributed (in either source or binary form) with the major components (compiler, kernel, and so on) of the operating system on which the executable runs, unless that component itself accompanies the executable.

If distribution of executable or object code is made by offering access to copy from a designated place, then offering equivalent access to copy the source code from the same place counts as distribution of the source code, even though third parties are not compelled to copy the source along with the object code.

4. You may not copy, modify, sublicense, or distribute the Program except as expressly provided under this License. Any attempt otherwise to copy, modify, sublicense or distribute the Program is void, and will automatically terminate your rights under this License. However, parties who have received copies, or rights, from you under this License will not have their licenses terminated so long as such parties remain in full compliance.

5. You are not required to accept this License, since you have not signed it. However, nothing else grants you permission to modify or distribute the Program or its derivative works. These actions are prohibited by law if you do not accept this License. Therefore, by modifying or distributing the Program (or any work based on the Program), you indicate your acceptance of this License to do so, and all its terms and conditions for copying, distributing or modifying the Program or works based on it.

6. Each time you redistribute the Program (or any work based on the Program), the recipient automatically receives a license from the original licensor to copy, distribute or modify the Program subject to these terms and conditions. You may not impose any further restrictions on the recipients' exercise of the rights granted herein. You are not responsible for enforcing compliance by third parties to this License.

7. If, as a consequence of a court judgment or allegation of patent infringement or for any other reason (not limited to patent issues), conditions are imposed on you (whether by court order, agreement or otherwise) that contradict the conditions of this License, they do not excuse you from the conditions of this License.

If you cannot distribute so as to satisfy simultaneously your obliga-

tions under this License and any other pertinent obligations, then as a consequence you may not distribute the Program at all. For example, if a patent license would not permit royalty-free redistribution of the Program by all those who receive copies directly or indirectly through you, then the only way you could satisfy both it and this License would be to refrain entirely from distribution of the Program.

If any portion of this section is held invalid or unenforceable under any particular circumstance, the balance of the section is intended to apply and the section as a whole is intended to apply in other circumstances.

It is not the purpose of this section to induce you to infringe any patents or other property right claims or to contest validity of any such claims; this section has the sole purpose of protecting the integrity of the free software distribution system, which is implemented by public license practices. Many people have made generous contributions to the wide range of software distributed through that system in reliance on consistent application of that system; it is up to the author/donor to decide if he or she is willing to distribute software through any other system and a licensee cannot impose that choice.

This section is intended to make thoroughly clear what is believed to be a consequence of the rest of this License.

8. If the distribution and/or use of the Program is restricted in certain countries either by patents or by copyrighted interfaces, the original copyright holder who places the Program under this License may add an explicit geographical distribution limitation excluding those countries, so that distribution is permitted only in or among countries not thus excluded. In such case, this License incorporates the limitation as if written in the body of this License.

9. The Free Software Foundation may publish revised and/or new versions of the General Public License from time to time. Such new versions will be similar in spirit to the present version, but may differ in detail to address new problems or concerns.

Each version is given a distinguishing version number. If the Program specifies a version number of this License which applies to it and "any later version", you have the option of following the terms

**NL ES**

**IT**

**FR**

and conditions either of that version or of any later version published by the Free Software Foundation. If the Program does not specify a version number of this License, you may choose any version ever published by the Free Software Foundation.

10. If you wish to incorporate parts of the Program into other free programs whose distribution conditions are different, write to the author to ask for permission. For software which is copyrighted by the Free Software Foundation, write to the Free Software Foundation; we sometimes make exceptions for this. Our decision will be guided by the two goals of preserving the free status of all derivatives of our free software and of promoting the sharing and reuse of software generally.

#### 31.4.3. NO WARRANTY

11. BECAUSE THE PROGRAM IS LICENSED FREE OF CHARGE, THE-RE IS NO WARRANTY FOR THE PROGRAM, TO THE EXTENT PERMIT-TED BY APPLICABLE LAW. EXCEPT WHEN OTHERWISE STATED IN WRITING THE COPYRIGHT HOLDERS AND/OR OTHER PARTIES PRO-VIDE THE PROGRAM "AS IS" WITHOUT WARRANTY OF ANY KIND, EIT-HER EXPRESSED OR IMPLIED, INCLUDING, BUT NOT LIMITED TO, THE IMPLIED WARRANTIES OF MERCHANTABILITY AND FITNESS FOR A PARTICULAR PURPOSE. THE ENTIRE RISK AS TO THE QUALITY AND PERFORMANCE OF THE PROGRAM IS WITH YOU. SHOULD THE PRO-GRAM PROVE DEFECTIVE, YOU ASSUME THE COST OF ALL NECESSA-RY SERVICING, REPAIR OR CORRECTION.

12. IN NO EVENT UNLESS REQUIRED BY APPLICABLE LAW OR AG-REED TO IN WRITING WILL ANY COPYRIGHT HOLDER, OR ANY OTHER PARTY WHO MAY MODIFY AND/OR REDISTRIBUTE THE PROGRAM AS PERMITTED ABOVE, BE LIABLE TO YOU FOR DAMAGES, INCLUDING ANY GENERAL, SPECIAL, INCIDENTAL OR CONSEQUENTIAL DAMA-GES ARISING OUT OF THE USE OR INABILITY TO USE THE PROGRAM (INCLUDING BUT NOT LIMITED TO LOSS OF DATA OR DATA BEING RENDERED INACCURATE OR LOSSES SUSTAINED BY YOU OR THIRD PARTIES OR A FAILURE OF THE PROGRAM TO OPERATE WITH ANY OTHER PROGRAMS), EVEN IF SUCH HOLDER OR OTHER PARTY HAS BEEN ADVISED OF THE POSSIBILITY OF SUCH DAMAGES. END OF TERMS AND CONDITIONS

# 11/2018

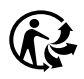